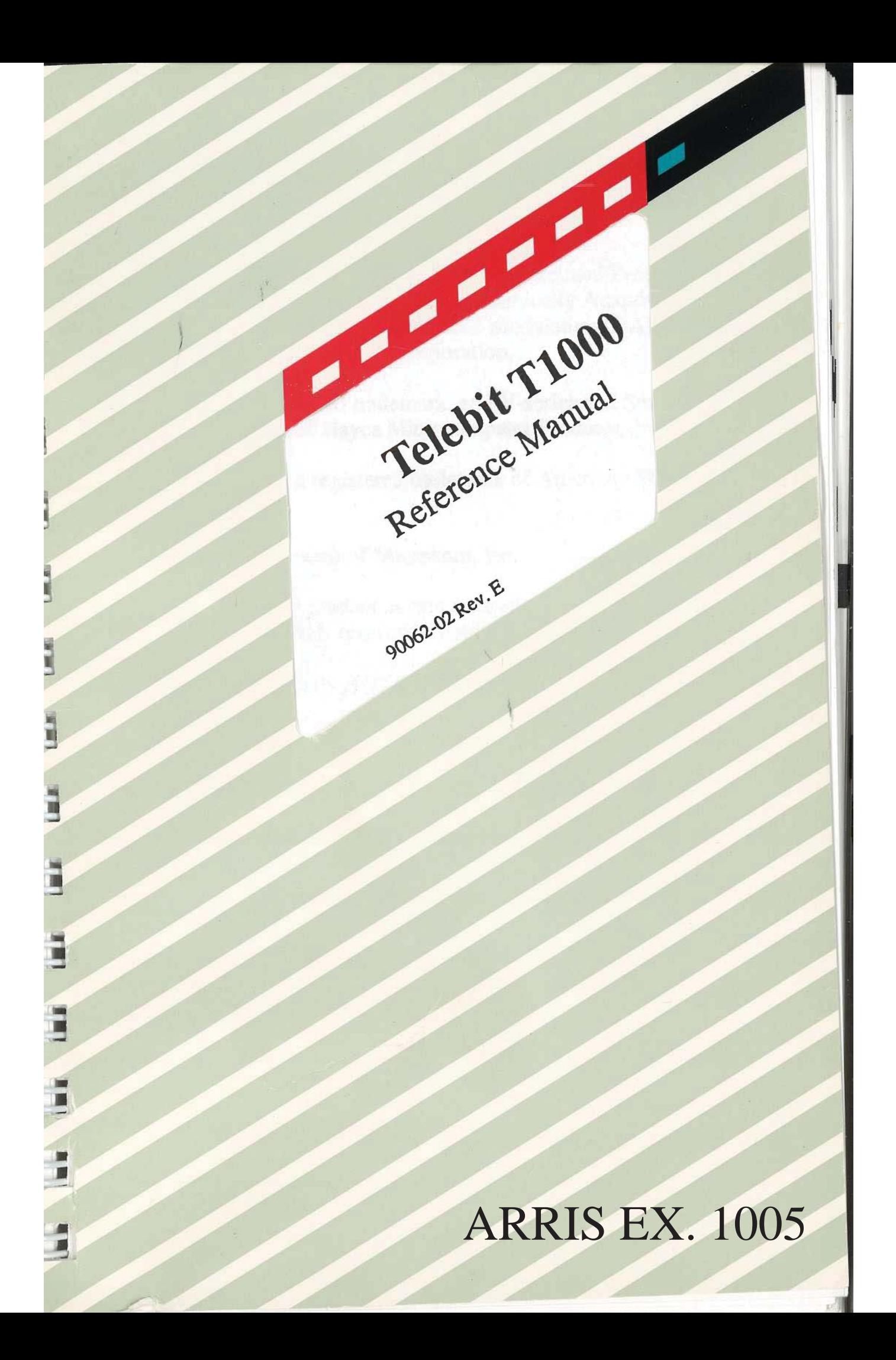

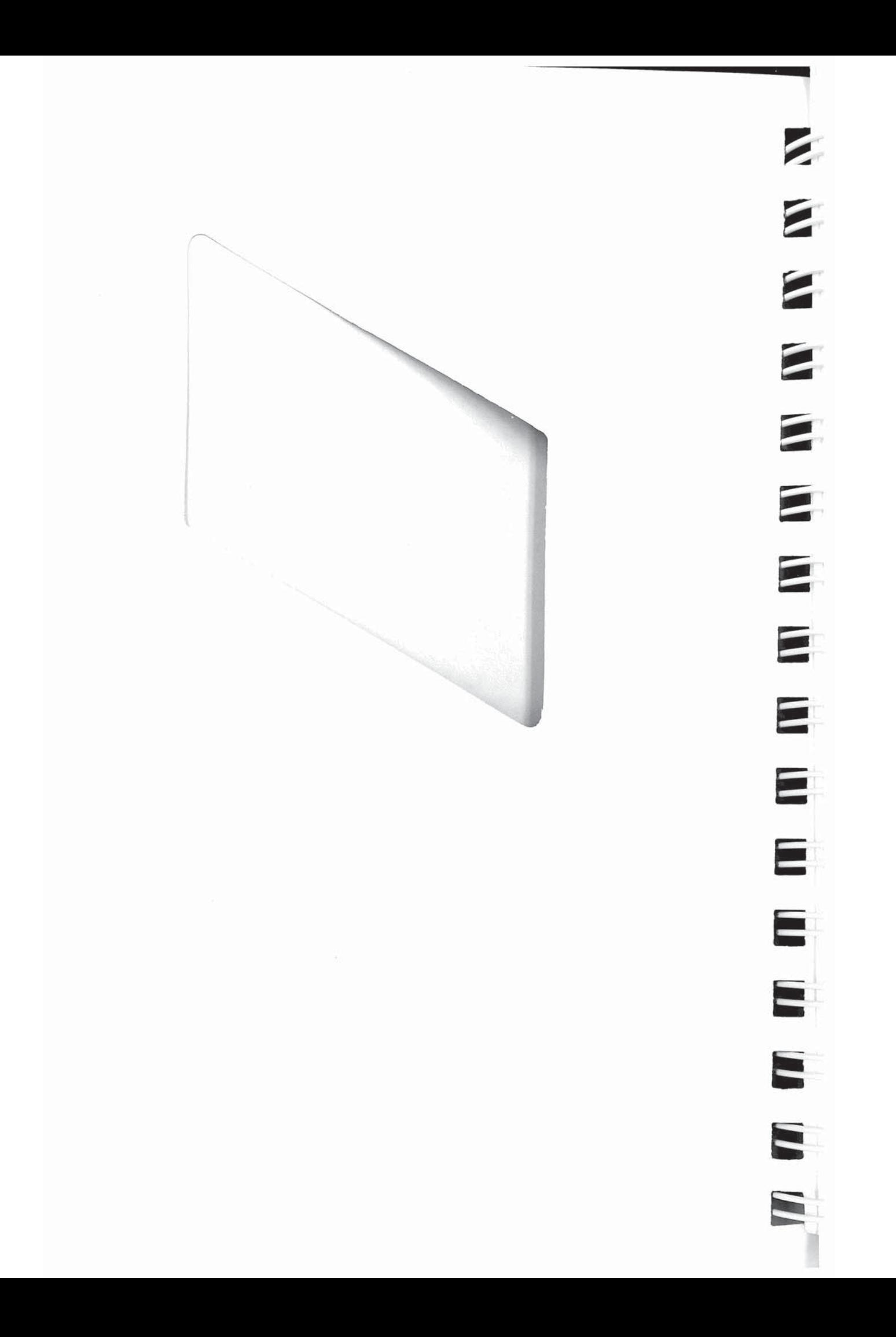

 $\hat{\sigma}_{\rm{eff}}$  $\begin{bmatrix} \frac{1}{2} & \frac{1}{2} & \frac{1}{2} \end{bmatrix}$  $\vec{\mathbb{E}}$  $\frac{1}{2\pi i}$ Telepit T1000  $\overline{\phantom{a}}$  $\hat{\mathbf{y}}$  $\frac{1}{\sqrt{2}}$ 7 na<br>Ti 90062.02 Rev. E  $\frac{1}{2}$ å.  $\frac{16}{18}$ ĭ ĭ Ē ğ ÷, Ĩ Ē ŝ  $\hat{\boldsymbol{\alpha}}$ 

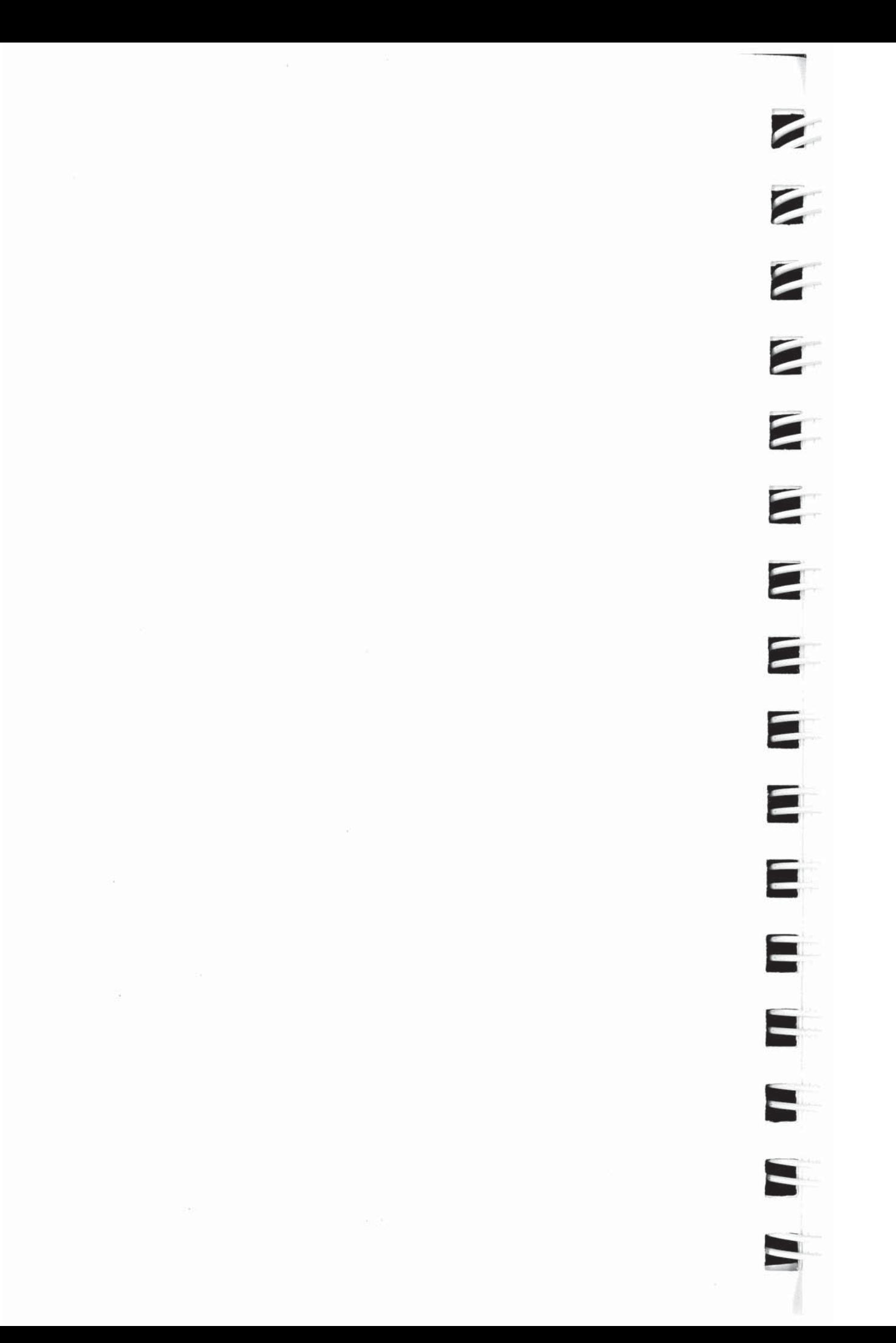

#### 臔 **Trademarks** TIV

m  $680$ 

'N Fee

mid w W

π m

w w

 $\mathbbm{R}$ m

N W

N  $\mathbf{u}$ 

W W

- Telebit, TraiIBlazer, TrailBlazer PC, Packetized Ensemble TW **FBC** Protocol, Adaptive Duplex, and Dynamically Adaptive Multicarrier Quadrature Amplitude Modulation (DAMOAM) are trademarks of Telebit Corporation. 服 TEX
	- Hayes is a registered trademark, and V-series and Smartcom III are trademarks of Hayes Microcomputer Products, Inc.

Touch-Tone is a registered trademark of American Telephone and Telegraph.

MNP is a trademark of Microcom, Inc.

Other brands or product names are trademarks or registered trademarks of their respective holders.

### Firmware Copyright Notice

This product contains firmware which has been copyrighted by Telebit Corporation, Sunnyvale, CA. All rights are reserved.

YOUR RIGHTS OF OWNERSHIP ARE SUBJECT TO THE LIMITATIONS AND RESTRICTIONS IMPOSED BY THE COPYRIGHT LAWS (TITLE 17, UNITED STATES CODE).

IT IS AGAINST THE LAW TO COPY. REPRODUCE. OR TRANSMIT (INCLUDING, WITHOUT LIMITATION, ELECTRONIC TRANSMISSION OVER ANY NETWORK) ANY PART OF THE FIRMWARE.

- $\blacksquare$ THIS IS NOT A FULL STATEMENT OF THE COPYRIGHT LAWS. sin] FOR A COMPLETE STATEMENT OF THE RESTRICTIONS IMPOSED ON YOU UNDER THE COPYRIGHT LAWS OF THE Ш UNITED STATES. SEE TITLE 17, UNITED STATES CODE. 潺
- Ш

 $B$ 

N

### Limitation of Warranty and Liability

Telebit Corporation has prepared this document for use by Seller's personnel, customers, and licensees. The infommtion contained in it is the property of Telebit Corporation and shall not be copied, photocopied, translated or reproduced in any electronic or machine readable form, either in whole or in part, without the written approval of Telebit Corporation.

Telebit Corporation or Seller shall not be responsible for any loss, cost, or damage caused by reliance on these materials. Telebit Corporation reserves the right to, without notice, modify or revise all or part this document and/or change product features or specifications.

Telebit, Seller, or any dealer distributing this product, makes NO WARRANTY, EXPRESSED or IMPLIED, with respect to this manual, and any related items, its quality, performance, merchantability, or fitness for any particular use. It is solely the purchaser's responsibility to determine its suitability for any particular purpose.

Telebit Corporation and Seller will in no event be held liable for direct, indirect, or incidental damages resulting from any defect or omission in this manual, or any other related items and processes, including, but not limited to, any interruption of services, loss of business or anticipatory profits, or other consequential damages.

Copyright © 1988, 1989 Telebit Corporation.

Printed in U.S.A.

### FCC Standards

 $\vec{a}$ mi

W W

 $\mathbf{u}$  $\overline{u}$ 

厦 **II** 

N Ø

 $\overline{\mathcal{U}}$ 且

 $\mathbb R$  $\overline{\mathbb{G}}.$ 

 $\mathfrak{g}$  $\frac{1}{2}$ 

This equipment generates and uses radio frequency energy, J.|. and if not installed and used in strict accordance with the instructions in this manual, may cause interference to radio and ī television reception. It has been tested and found to comply 度 with the limits for a Class B computing device under Part 15 of the FCC Rules, which are designed to provide reasonable  $\overline{\mathfrak{A}}$ protection against such interference in a residential installation. 9Ú However, there is no guarantee that interference will not occur in a particular installation. If this equipment does cause  $\frac{1}{3}$ interference to radio or television reception, which can be 単 determined by turning the modem on and off, the user is encouraged to try to correct the interference by one or more of  $\mathbb{I}$ **II** the following measures:

- Reorient the receiving antenna.
- Move the modem away from the receiver, or relocate the receiver with respect to the modem.
- Plug the modem into a different outlet so that the modern and receiver are on different branch circuits.

If necessary, you should talk to your dealer or any experienced radio/television technician for additional suggestions. You may find a booklet prepared by the FCC entitled "How to Identify and Resolve Radio-TV Interference Problems" helpful in resolving any problems. This booklet is available from the U.S. Government Printing Office, Washington DC 20402, Stock Number 004-000-00345-4.

### FCC Notice to Users

- 1. Upon request only, you must notify your telephone utility company (telco) of your intentions to install or permanently remove an FCC Part 68 registered device, and provide them with the following information:
	- The telephone number to which the equipment will be connected.
	- FCC registration number ER95W5-17716-MD-E.
	- Ringer equivalence number 0.3 B.
	- Modular jack number USOC RJ11C.
- $2.$ The equipment may not be used on telco coin-operated telephone lines. Party lines and privately owned coinoperated telephone lines are subject to local and state regulatory policies, and possible additional state special features.
- 3. The telephone company has the right to make changes to their network which may affect the operation of your equipment, provided you are given adequate advance written notice to permit correct operation.
- 4. In the event of operational problems, disconnect your unit by removing the modular jack from the telco's termination. If your regular phone still works properly, your modem may need to be returned for repairs in or out of warranty. If after disconnecting the equipment, your regular telephone does not operate correctly, notify your telephone company that they may have a problem, and request prompt service at no cost to you the user. If a problem is found in premises wiring not telco-installed, you will be subject to an authorized service charge. If a fault is found in telco-installed wiring, you may be subject to a charge for the service call.

M

E

 $\frac{1}{2}$ 

W»

 $\blacksquare$ 

Ξ

WILITERS OF THE TAIL IN

E

**Contract** 

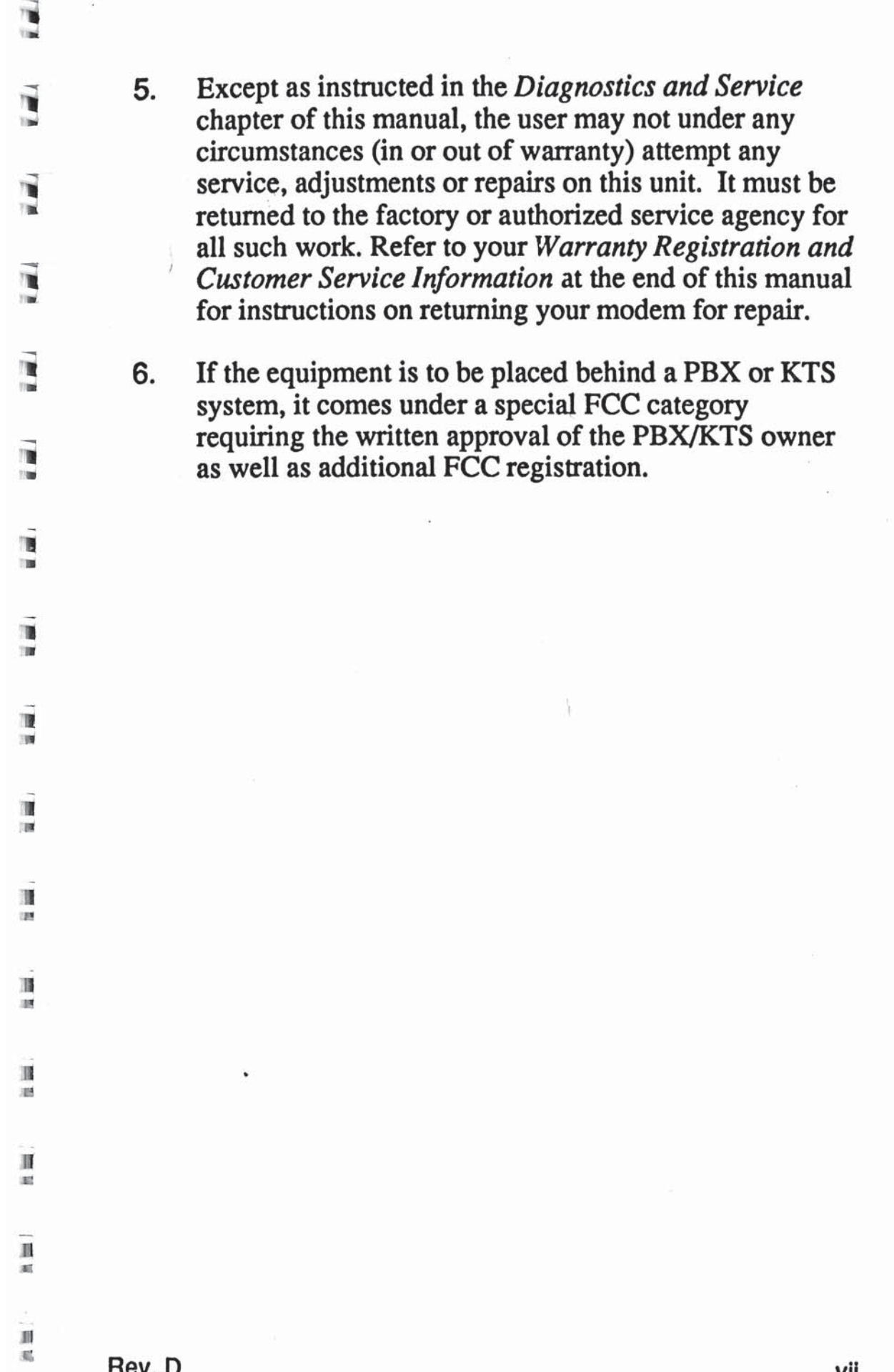

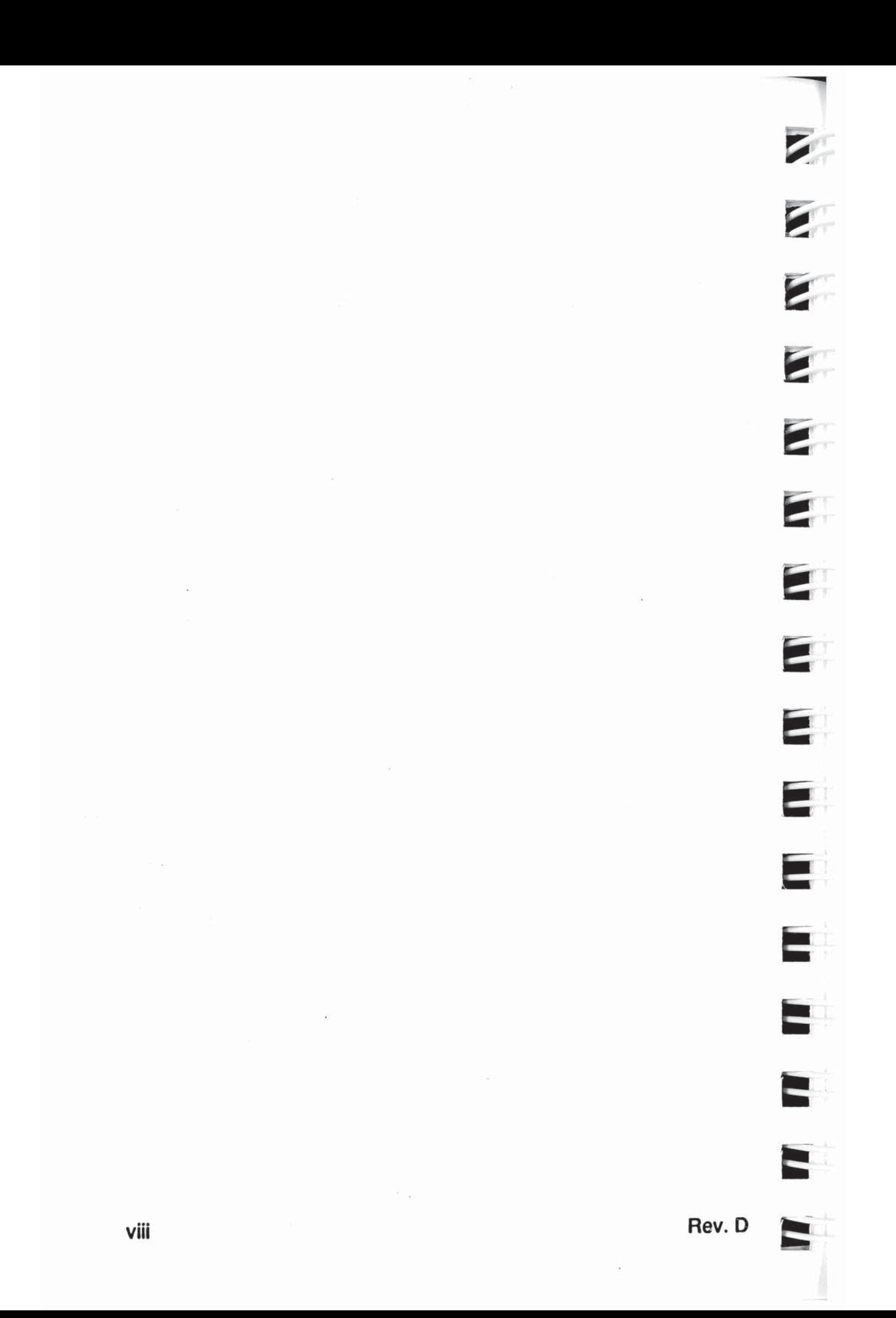

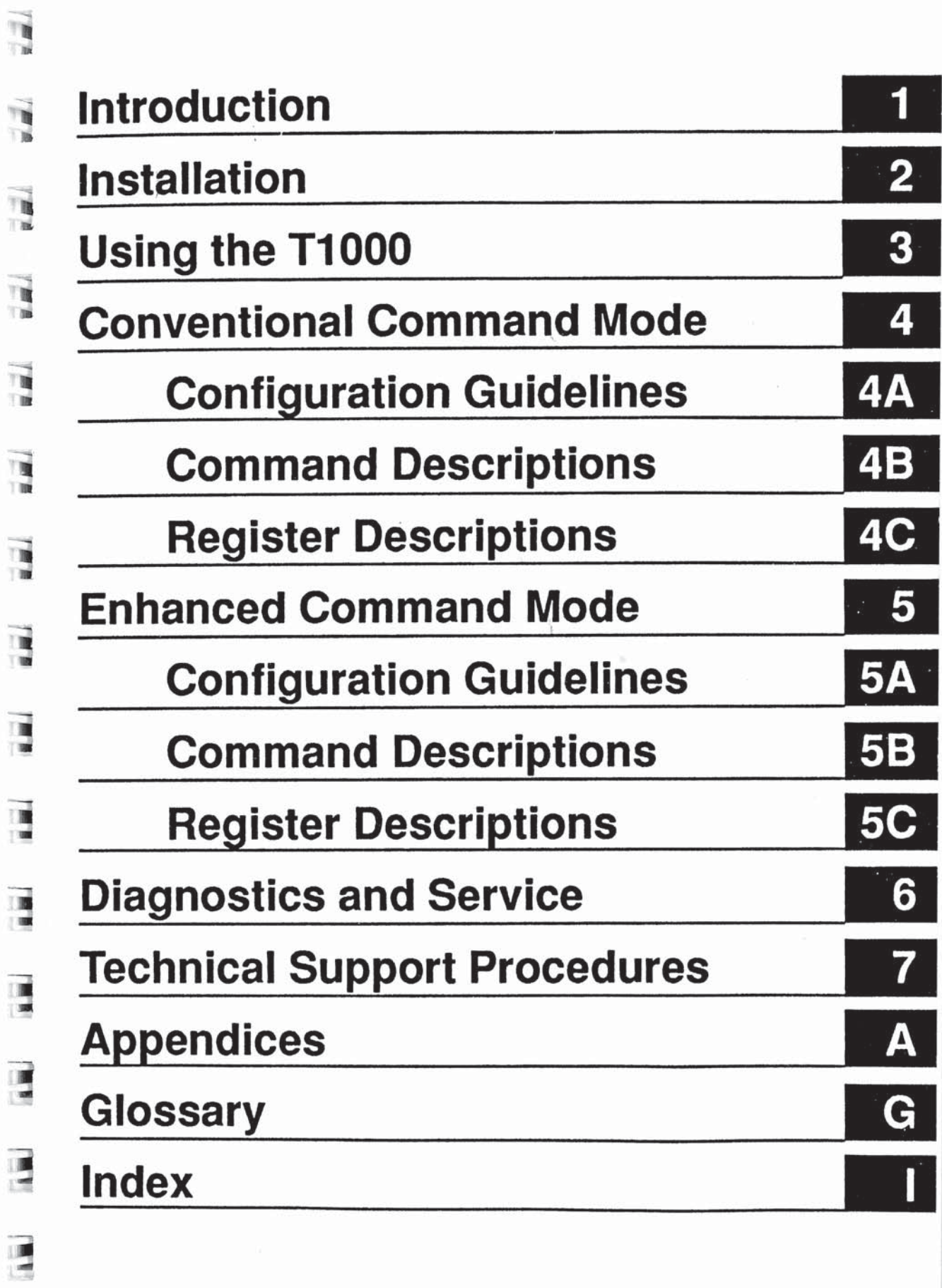

Rev. D ix

 $\vec{a}$ 

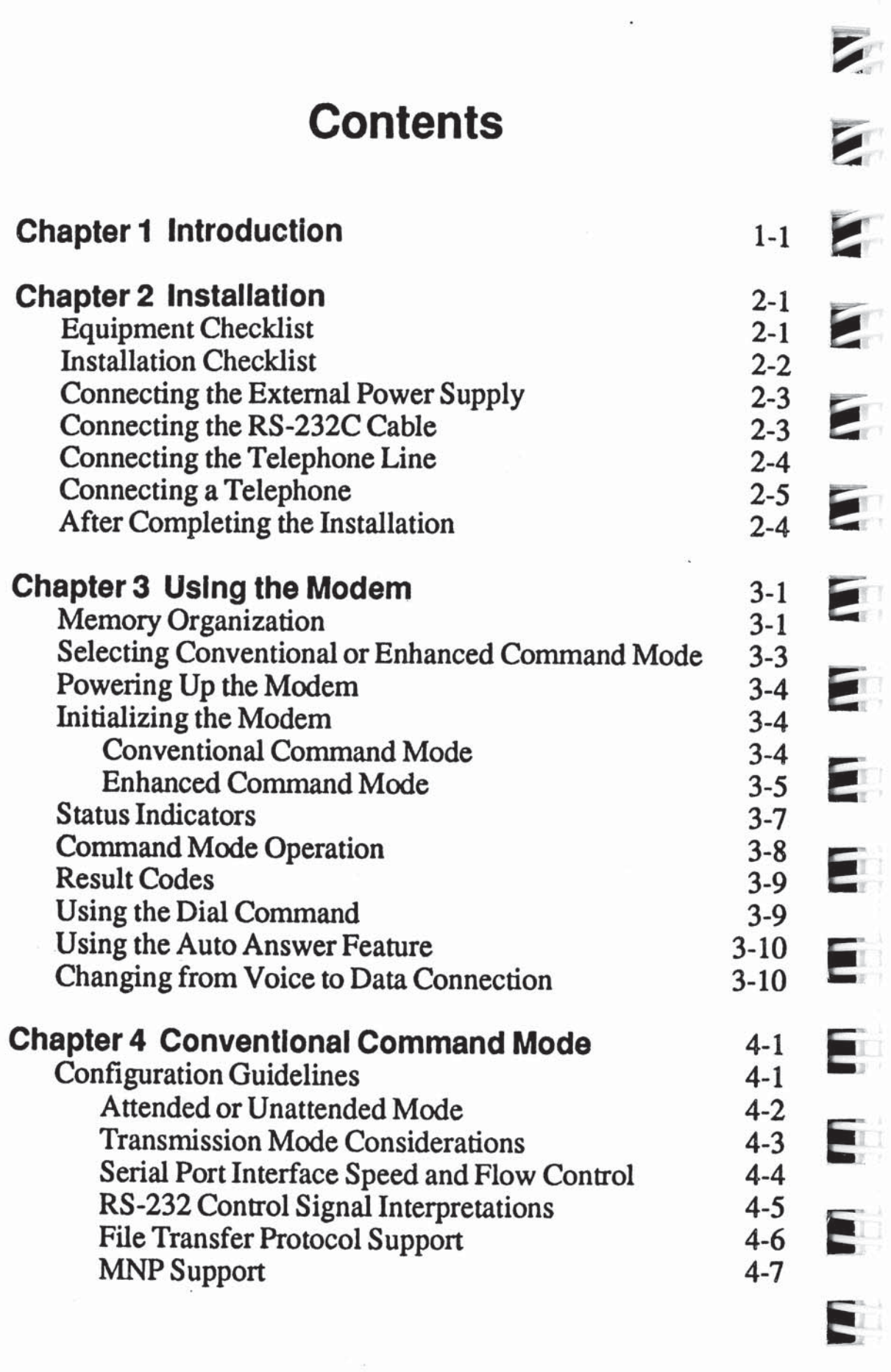

Ţ

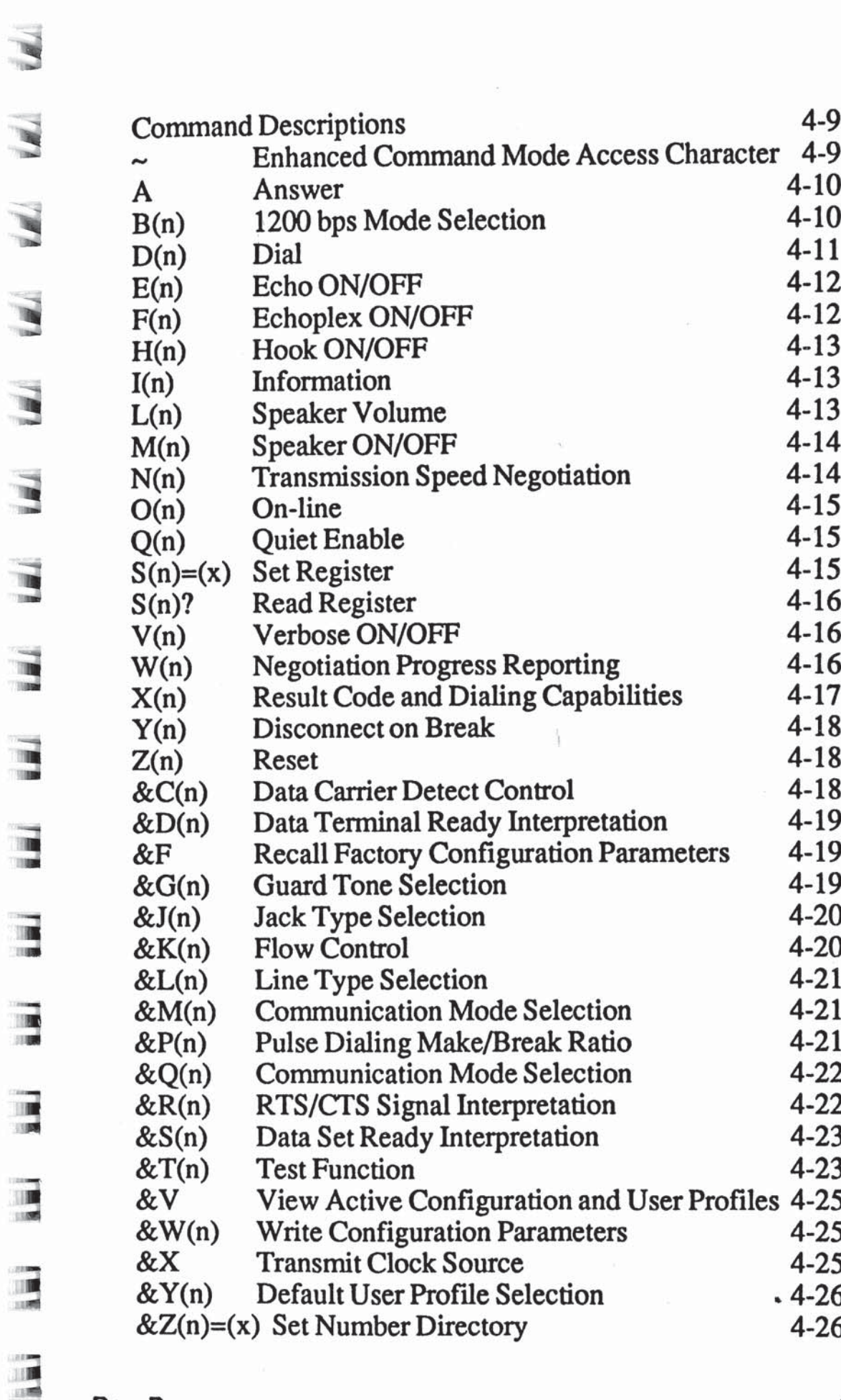

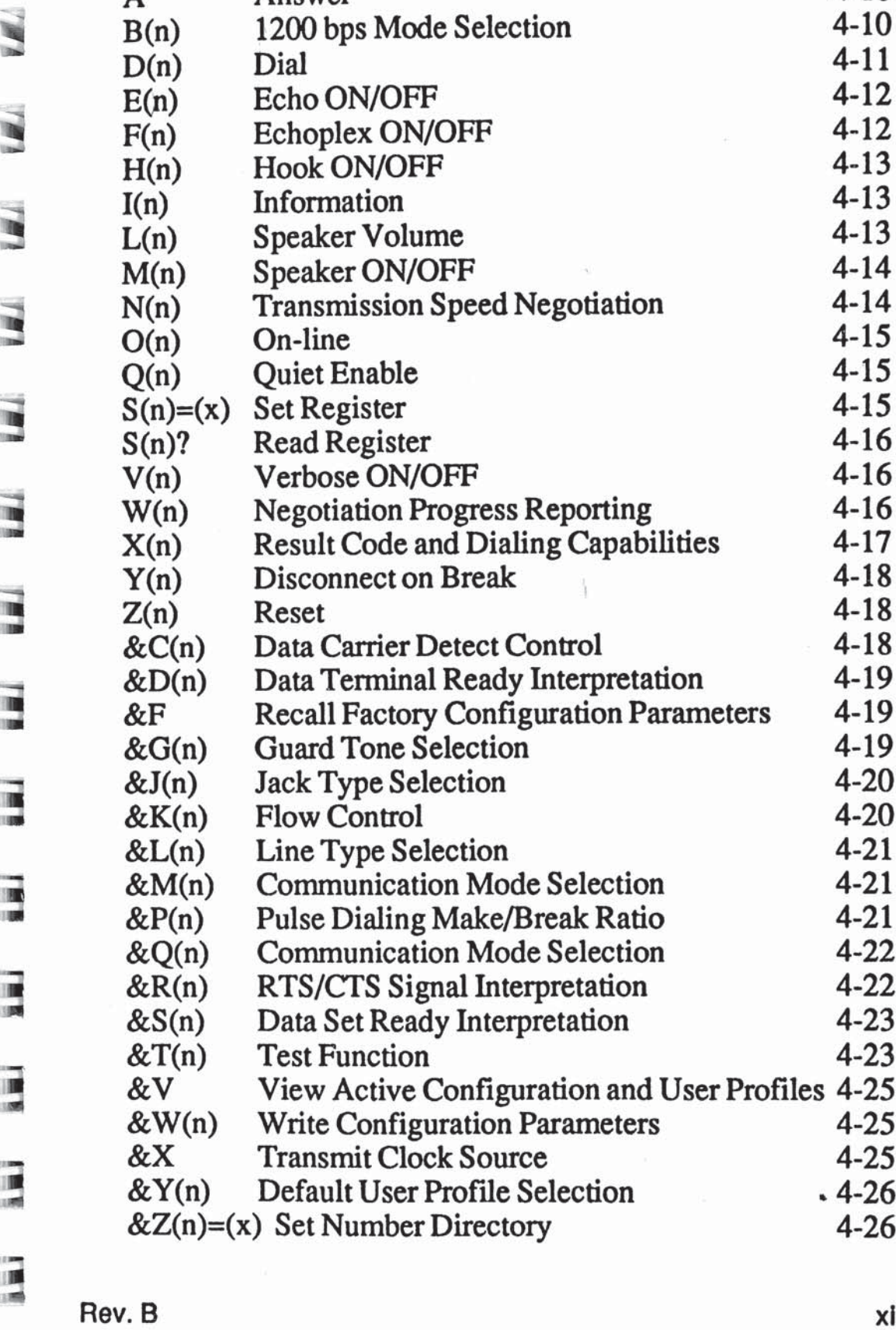

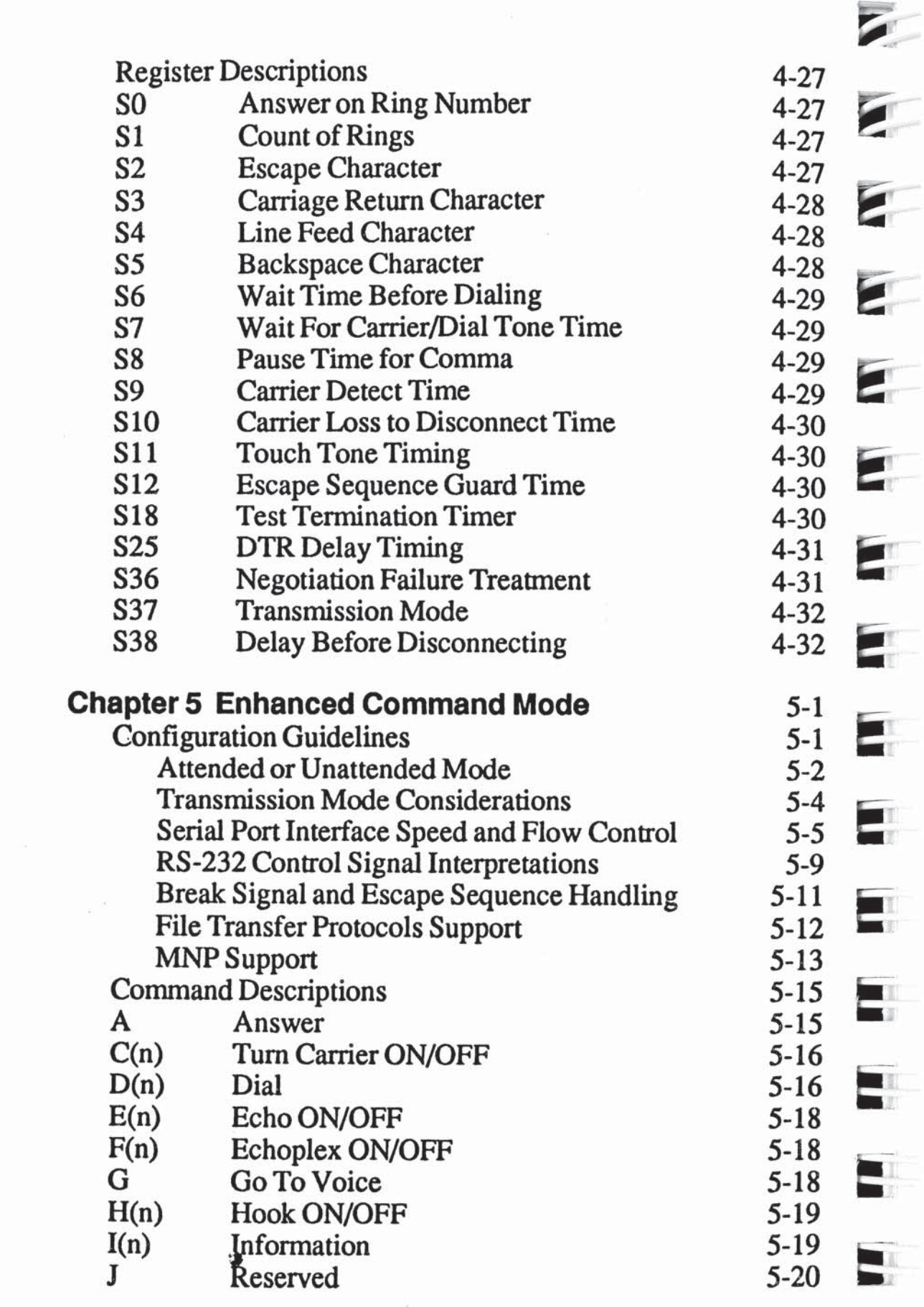

ŧ

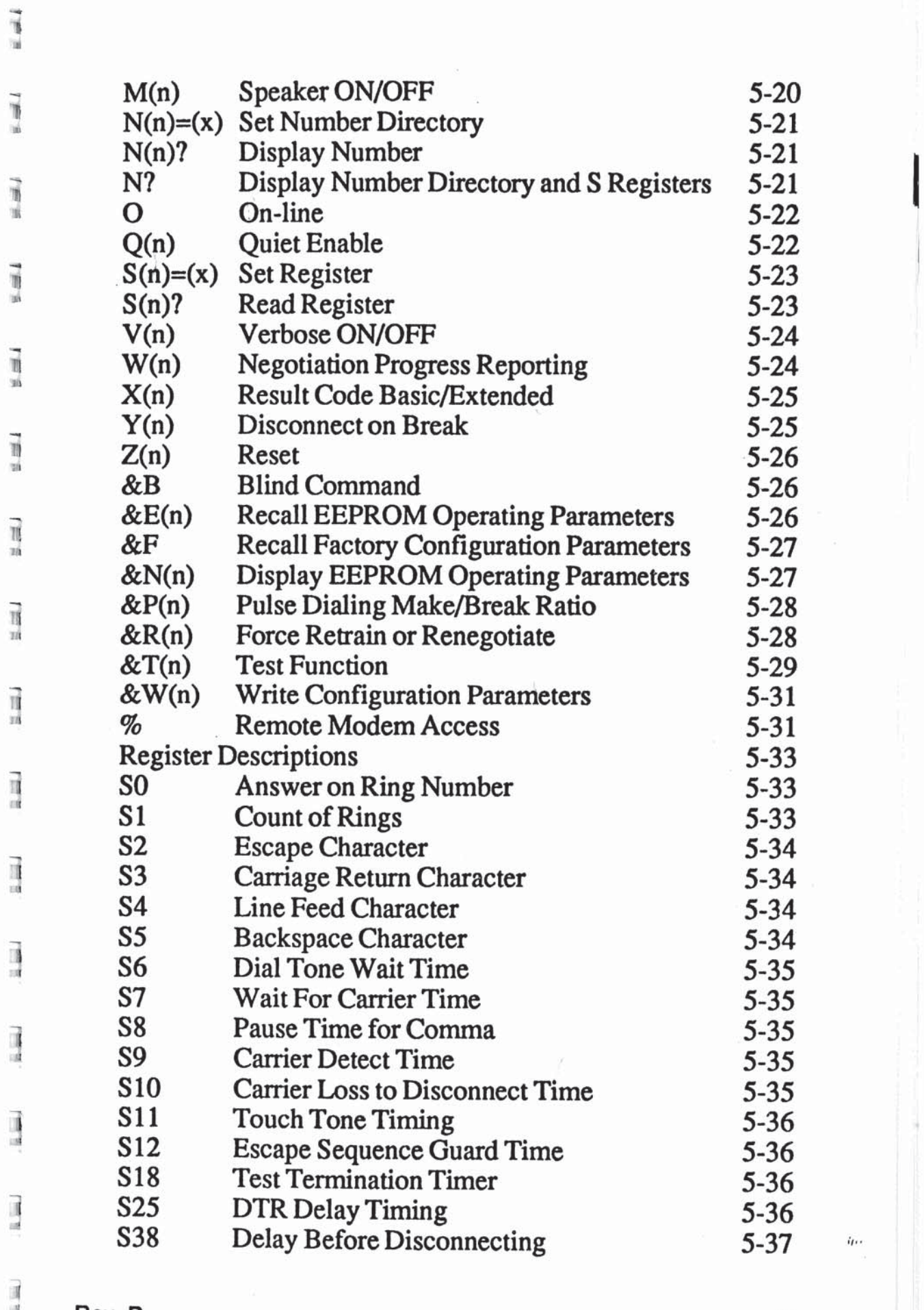

Rev. B and a state of the state of the state of the state of the state of the state of the state of the state

 $\eta_{D}$ 

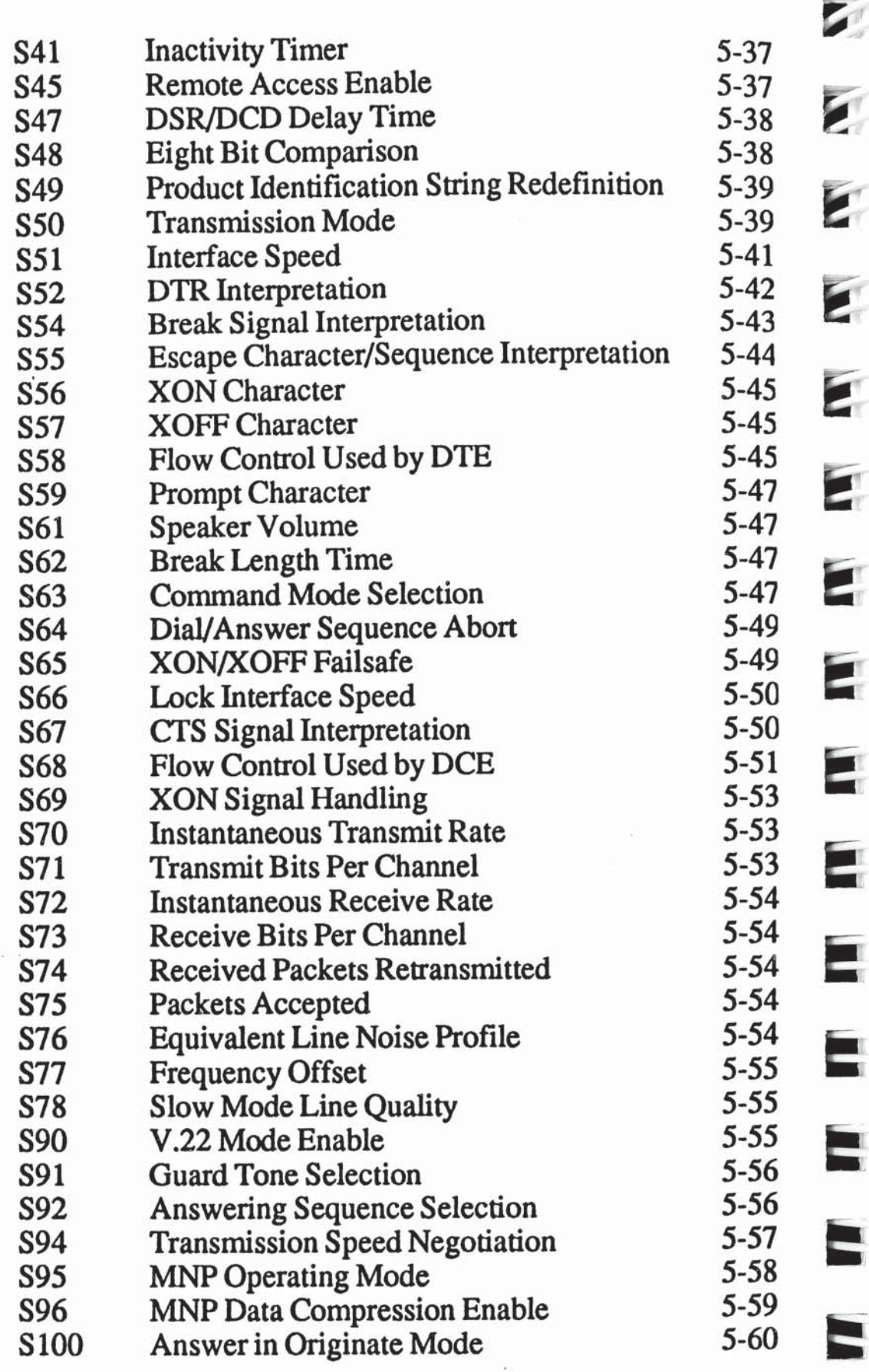

l.

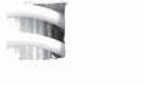

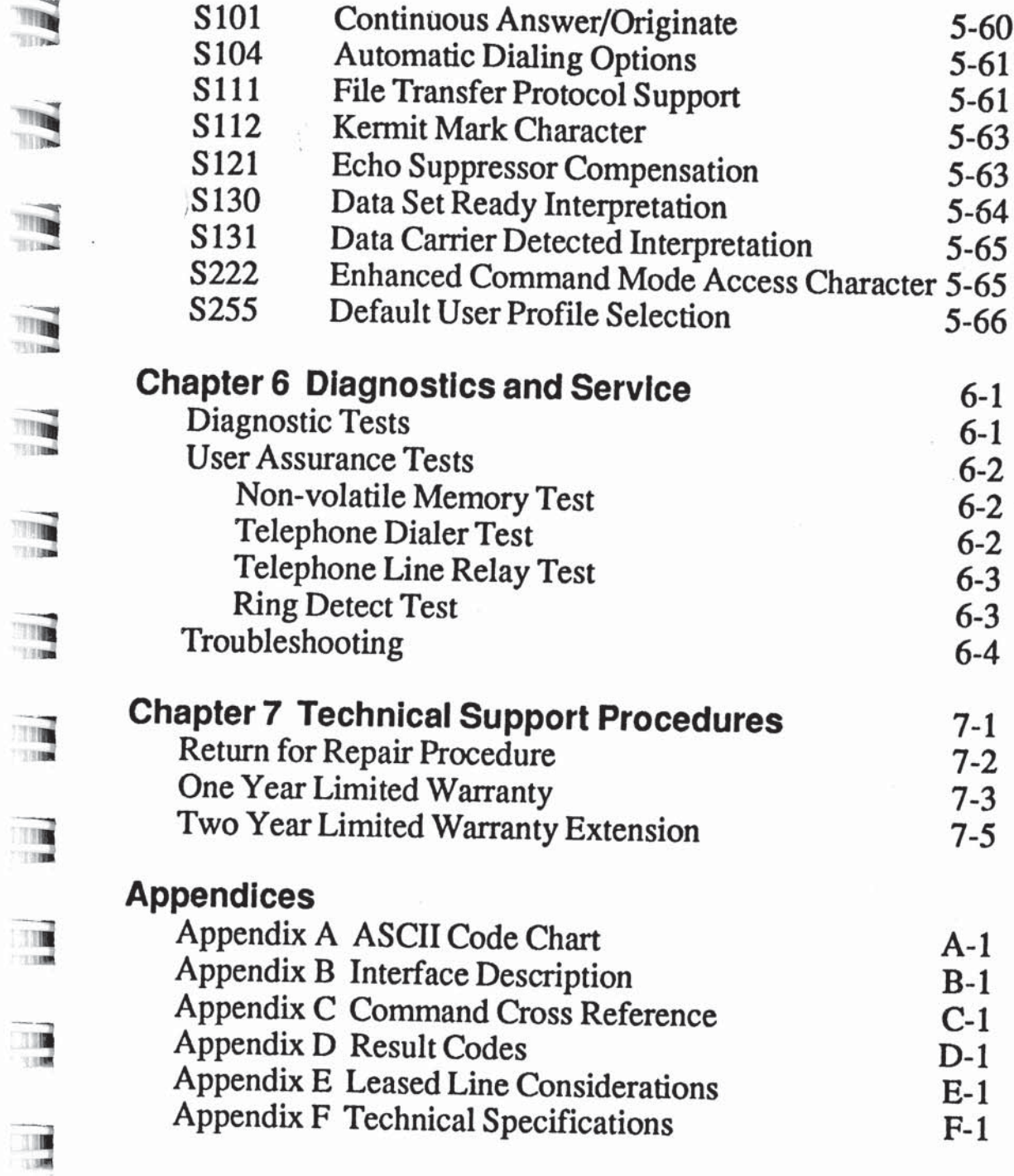

 $\mathcal{L}^{\mathcal{I}}$  .

3

"E

E

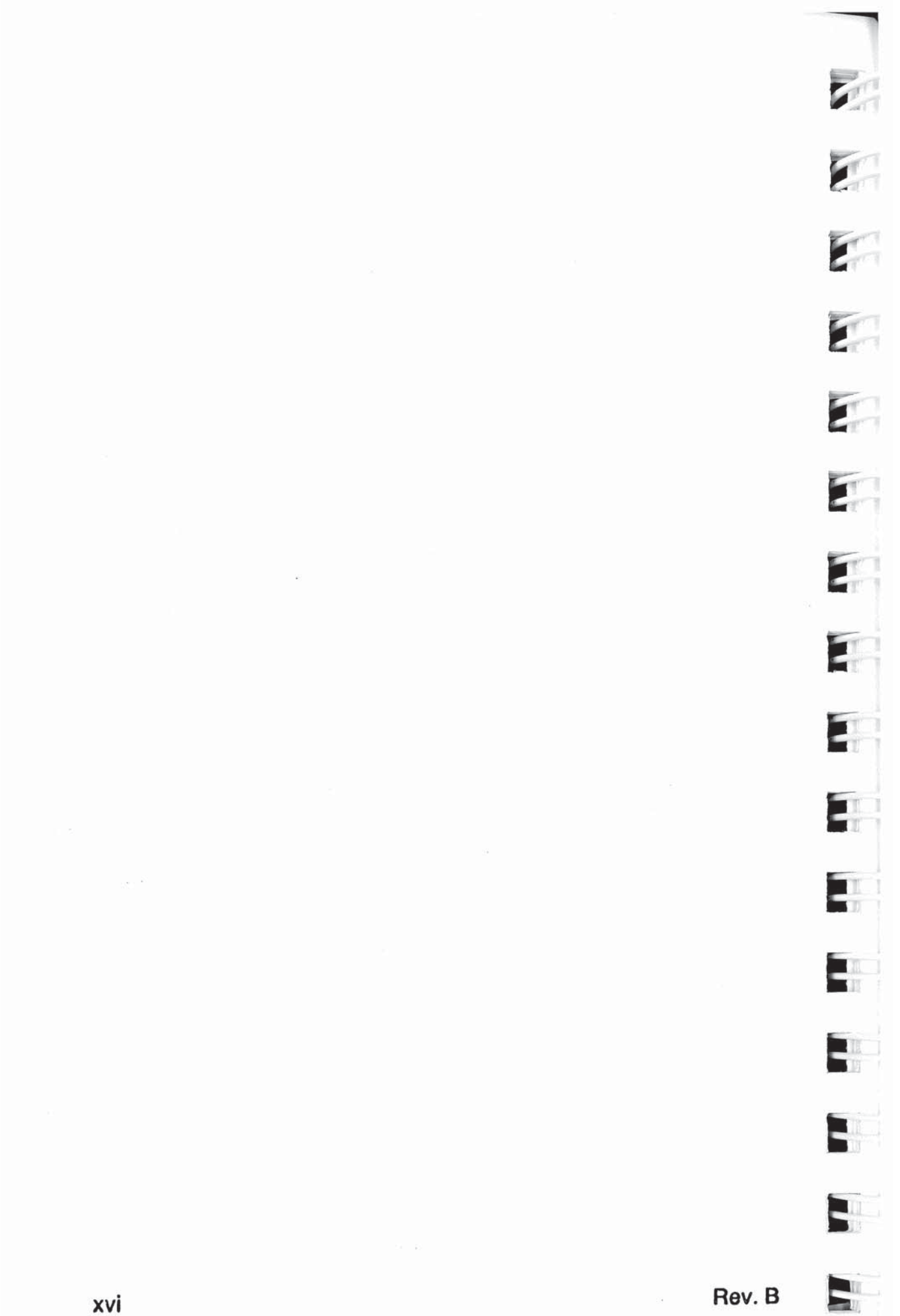

### **THE Chapter 1** Introduction

This manual provides a comprehensive guide for setting up and using the Telebit T1000. It assumes that you are experienced with your computer or terminal, and that you have a basic<br>understanding of data communications understanding of data communications.

You can save yourself a lot of time if you start by following the<br>instructions in the T1000 Fast Start Guide, which is a separate instructions in the T1000 Fast Start Guide, which is a separate booklet provided to help you get started using your modem as quickly as possible. If you have special requirements or<br>experience any problems while using the East Stant Cut. experience any problems while using the Fast Start Guide, refer to this manual for additional information.

 $\frac{m}{m}$  As you read through this manual, you will find that your T1000 is much more than a modem. In many ways it can serve as your desktop communications processor for dial-up applications.

 Advanced modulation techniques used in the T1000 provide high speed data communications while ensuring error-free<br>transmission regardless of line quality. The T1000 is transmission regardless of line quality. The T1000 is capable of communicating at speeds up to four times faster than competitive modems operating at 2400 bps. It also compensates for line impairments which exist on dial-up connections. This high speed error-free transmission capability is achieved through the application of Telebit's unique Packetized Ensemble Protocol™<br>(PEP) I (PEP).

For maximum flexibility, the T1000 supports two user interface<br>modes: Conventional and Enhanced Command Mode. In : modes: Conventional and Enhanced Command Mode. In Conventional Command Mode, the T1000 works with most popular data communications software configured for Hayes®  $\blacksquare$  V-series<sup> $t$ </sup> modems. The Enhanced Command Mode allows access to an extended set of functions which are common to Telebit TrailBlazer® modems.

5'.

 $T$ TTM.

,

It

i

**Intoduction** 

Some of the major features offered by the T1000 are discussed below:

### $\blacksquare$

### **Two Modes of Software Compatibility**

The T1000 is configured at the factory to initially power-up in Conventional Command Mode. This allows the modem to be used with V-series compatible software without requiring any modifications. A special character provides access to the extra functions available in Enhanced Command Mode.

The T1000 can be easily reconfigured to operate in Enhanced Command Mode to take advantage of software designed explicitly for PEP modems, such as the Telebit TrailBlazer or T2000.

### Packetlzed High Speed Data Transmission

Using the Packetized Ensemble Protocol (PEP), the T1000 can transmit orreceive asynchronous data with a throughput of up to 9600 bps.

#### compatibility with Slower Modems

For use with lower speed modems, the T1000 is compatible with the 300 bps Bell 103 and 1200 bps Bell 212A standards, as well as the 1200 bps V.22 and 2400 bps V.22bis standards.

### **Automatic Error Detection and Correction**

While operating in PEP mode, the T1000 assembles packets of data and adds to each packet a 16-bit Cyclic Redundancy Check (CRC) for the purpose of error detection. If the receiving modem detects an error, it requests a retransmission of data. All error detection and correction is completely transparent to the user and does not require any additional computer resources.

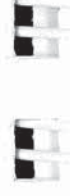

 $\overline{\mathbf{v}}$ 

石

E

Ε٦

E

E

E.

E

F

H

# '

### **MNP™ Support**

The T1000 can be configured to support MNP Classes 1 through \_\_\_\_ 5 while operating in Slow (non-PEP) mode. When a connection is established, the modems at each end automatically determine the highest MNP class supported by both modems.

### Automatic Transmission Mode Selectlon

At the time a telephone connection is made, the T1000 E automatically selects the correct transmission speed by matching<br>the transmission mode of the muncte modem. If the name to the transmission mode of the remote modem. If the remote modem is a PEP modem, the T1000 operates in PEP mode using<br>the Packetized Ensemble Protocol. This provides maximum data the Packetized Ensemble Protocol. This provides maximum data throughput for any given telephone connection. If the remote modem is not a PEP modem, the T1000 automatically<br>determines the correct transmission mode to use while determines the correct transmission mode to use while communicating with the remote modem.

### $\mathbb{T}$  Adaptive Duplex<sup> $\mathbb{T}^M$ </sup> for Maximum Throughput

In order to improve overall system performance, the T1000<br>provides an Adaptive Duplex capability while operating in : provides an Adaptive Duplex capability while operating in PEP mode. This feature allows the T1000 to optimize overall throughput by dynamically varying the allocation of transmission capacity and rate of data flow between modems to match the bidirectional traffic load.

### **Real Time Line Analysis and Adaptation**

Each time a connection is made in PEP mode, the modem<br>nerforms a line analysis and determines the operating part performs a line analysis and determines the operating parameters of the transmission. The line characteristics are monitored by the T1000 during the entire connection, and operating characteristics<br>are adjusted as required for optimum data transmission. are adjusted as required for optimum data transmission.

**TOM** TERM

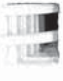

lntoduction

### Self Test, Internal Diagnostics and Line Monitoring Data

Each time you turn on the T1000, a series of internal logic tests, memory tests, and internal loop back checks are performed. In addition, the T1000 provides data transmission statistics, such as line quality analysis, signal-to~noise ratios, frequency offset measurements, data flow analysis and error rates.

### Call Progress Reporting and Monitoring

After placing a call using the T1000, a message provides the status of the call. The report format is selectable and can be presented in either text or numeric mode. A built-in speaker provides audio feedback of a cal1's progress.

### Auto-Dlal and Auto-Answer

The Tl000's Dial command allows you to place the T1000 offhook, have it wait for a dial tone, and then automatically dial a telephone number presented by the computer or terminal. The T1000 can also be configured to allow your computer or terminal to automatically dial the first number in the number directory via the DTR control signal. Both pulse and tone dialing are supported.

When configured in auto-answer mode, the T1000 will automatically answer an incoming call, allowing you to leave the T1000 unattended.

### Hardware and Sottware Flow Control

The T1000 lets you specify the method of data flow control when transmitting information. You can select a software protocol such as XON/XOFF and/or RTS/CTS flow control using the RS-232 control signals.

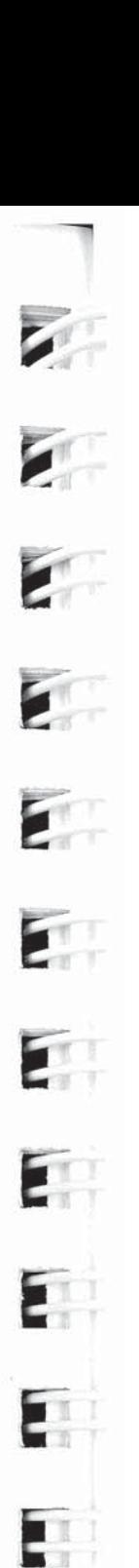

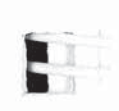

 $\mathbf{H}$ 

E.

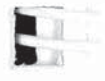

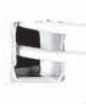

### **File Transfer Protocol Support**

The T1000 contains protocol support firmware to optimize file transfers while operating in PEP mode. It can be configured to support Kermit, X/Ymodem or UUCP protocols. Protocol support is negotiated between the modems at each end during the PEP initialization sequence. Both modems must agree on the protocol supported; otherwise no protocol is supported during the communications session.

Rev. D

 $\label{eq:2.1} \widetilde{\psi}_{\alpha}^{(1)}$  $\overline{\mathbf{z}}$  $\mathbf{r}$ E. E  $\mathbf{F}$ E E  $\mathbf{r}$  $\blacksquare$  $\label{eq:R} R_{\rm c}(\mathcal{G})$ Ę S.  $\mathcal{L}^{\text{max}}_{\text{max}}$  ,  $\mathcal{L}^{\text{max}}_{\text{max}}$  $\label{eq:2.1} \mathbf{E}^{\mathcal{L}}(\mathcal{H}) = \mathbf{E}^{\mathcal{L}}(\mathcal{H})$ 

 $\bar{z}$ 

### Chapter 2  $\mathbb{R}$  installation **Example 11**<br> **11**<br> **12**

The T1000 is designed to be used with a computer, terminal or other serial device via an asynchronous RS—232C serial interface. The instructions presented in this chapter describe procedures for<br>connecting the modem between the state of the state of the state of the modem between the state of the state of the state of the state of the state of the connecting the modem between your equipment and the telephone line.

If you have already installed the T1000 by following the instructions in your T1000 Fast Start Guide, you do not need to<br>continue this chapter. "
continue this chapter.<br>
Note

 $\sum_{n=1}^{\infty}$  Before powering up your T1000, please carefully read Chapter 3, Using the T1000, to determine which command mode should be selected to ensure compatibility with your computer's data be selected to ensure comp<br>communications software.

## Equipment Checklist<br>Refors installing the modem

E Before installing the modem, make sure that you have the following equipment:

- The external power supply provided with your modem.
- CI The seven foot telephone cable supplied with your modem.
	- CI A shielded RS-232C cable with a DB-25 male connector for the modem. Your computer dealer can assist you in obtaining the appropriate cable for your requirements. Pin assigmnents for the RS-232C connectors are provided in Appendix B.
	- El A small flat—blade screwdriver.

Ξ

If you do not have the items listed above, obtain them before proceeding.

### Installation Checklist

This section summarizes the sequence of steps you should follow to install the modem. For specific instructions on performing the procedures listed, refer to the specified page in this manual.

- $\Box$ Before installing the T1000 in its final position, you may need to first connect it to a terminal (or personal computer with a terminal emulation program), and preconfigure it for your system. See Initializing the Modem and Configuring the Modem in Chapter 3.
- Verify that the modem's power switch (1/0) is turned off, α then connect the external power supply. Page 2-3.
- Connect a shielded RS—232C cable between the modem Q and your equipment. Page 2-3.
- Connect the telephone line from the walljack to the LINE o connector on your modem. Page 2-4.
- If desired, connect your telephone to the PHONE Q connector on the modem. Page 2-5.
- Determine which command mode (Conventional or O Enhanced) is appropriate for your specific requirements. Page 3-3.
- El Power up and initialize the modem in either Conventional or Enhanced Command Mode. Page 3-4.

If you have completed the preceding check list, the modem should be ready for use. Read Chapter 3 for information on configuring and using the modern.

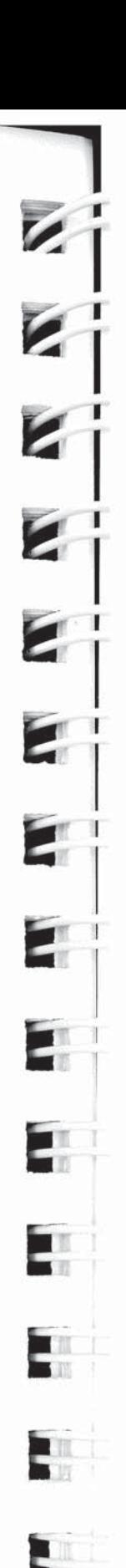

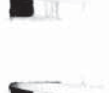

 $\overline{2}$ 

### Connecting the External Power Supply

An external 115 VAC power supply is provided with the modem. This external power supply provides the following DC voltages to the modem: +5V, +12V, and -12V.

#### Warning

To avoid damaging the modem, only use the external power supply provided with your T1000.

To connect the external power supply to your modem:

- 1. Verify that the power switch (1/0) on the rear of the modem is turned off.
- 2. Attach the power cord to the connector labeled PWR (power) on the rear panel of the modem.
- 3. Plug the other end of the power cord into a grounded AC wall outlet.

### Connecting the RS-232C Cable

A DB-25 pin RS-232C connector, located on the back of the unit, is used to connect the modem to your computer or terminal. You must provide a shielded RS-232C cable. Pin assignments for the connectors are listed in Appendix B.

Refer to Figure 2-1 while connecting the RS-232C cables as described below:

- 1. Attach the male connector of the RS-232C cable to the female connector on the rear panel of the modem labeled RS-232C, and tighten the connector screws until snug.
- 2. Attach the other end of the RS-232C cable to the correct RS-232C connector on your DTE equipment. Consult your equipment manual for the location of this connector.

it'.

THE<sup>1</sup>

圖

ill

ill

Ill

Ill

[ll

Ill

[11

IIJ

111

ill

in}

'oil

同

Installation

2

### Connecting the Telephone Line

A seven foot telephone cable is provided with your modem. You should use this cable to connect the modem to the telephone line as shown in Figure 2-1.

Attach one end of the provided telephone cable to the LINE connector on the rear panel of the modem. Attach the other end to your telephone wall jack.

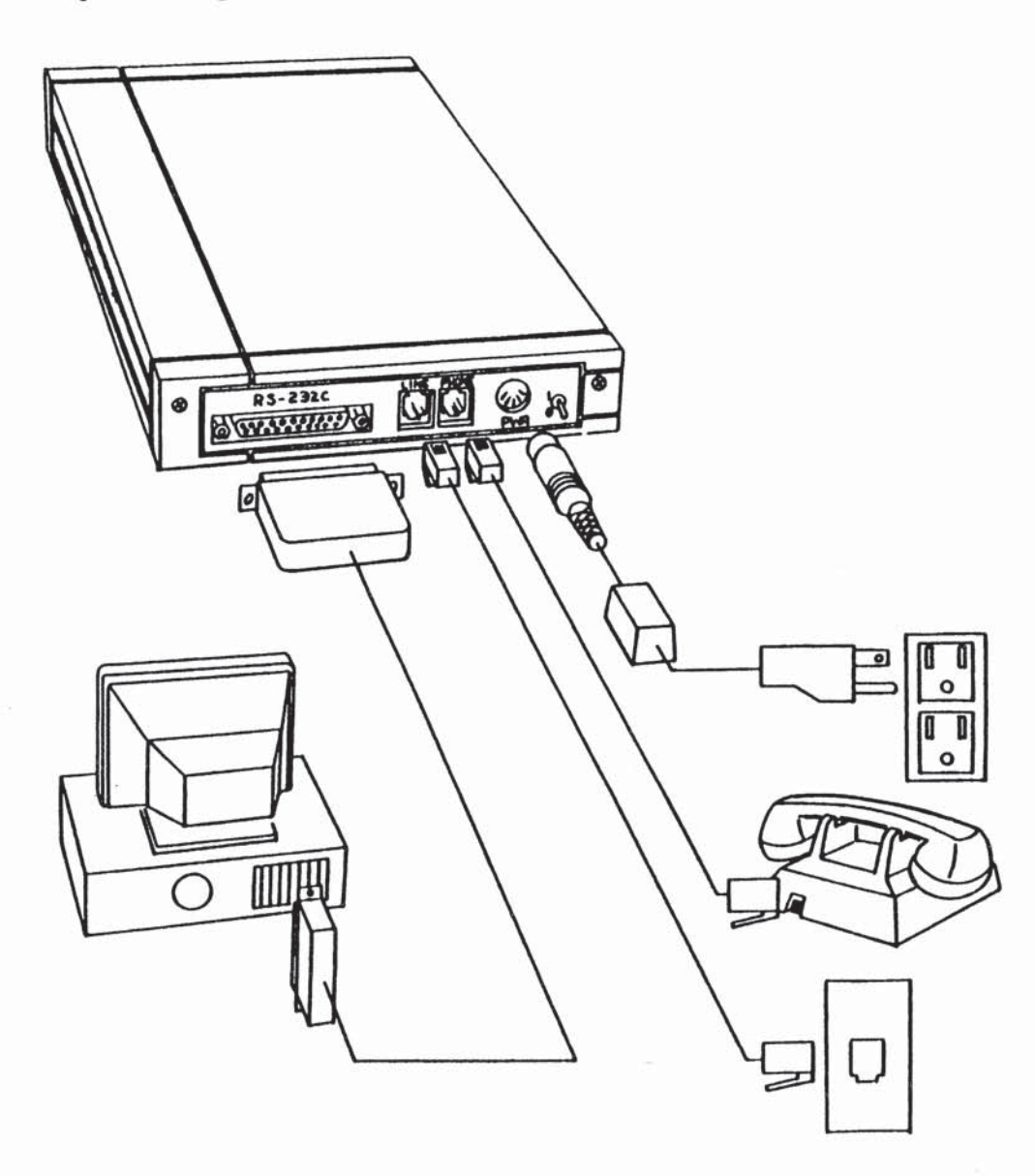

#### Figure 2-1. T1000 Cable Connections

5

E

E.

24

II"'"'1Fl" II'm"ll['1'

### Connecting a Telephone

If you wish you can connect your telephone to the modem. This allows you to make normal telephone calls while your modem is not in use. Simply connect the cord from your telephone to the If not in use. Simply connect the cord from your telephone to the allows you to make hormal telephone calls while your modem is<br>not in use. Simply connect the cord from your telephone to the<br>connector labeled PHONE on the rear panel of the modem.

### **35 After Completing the Installation**

Before powering up your T1000, read Chapter 3, Using the T1000, to determine which command mode should be selected to ensure compatibility with your computer's data communications software.

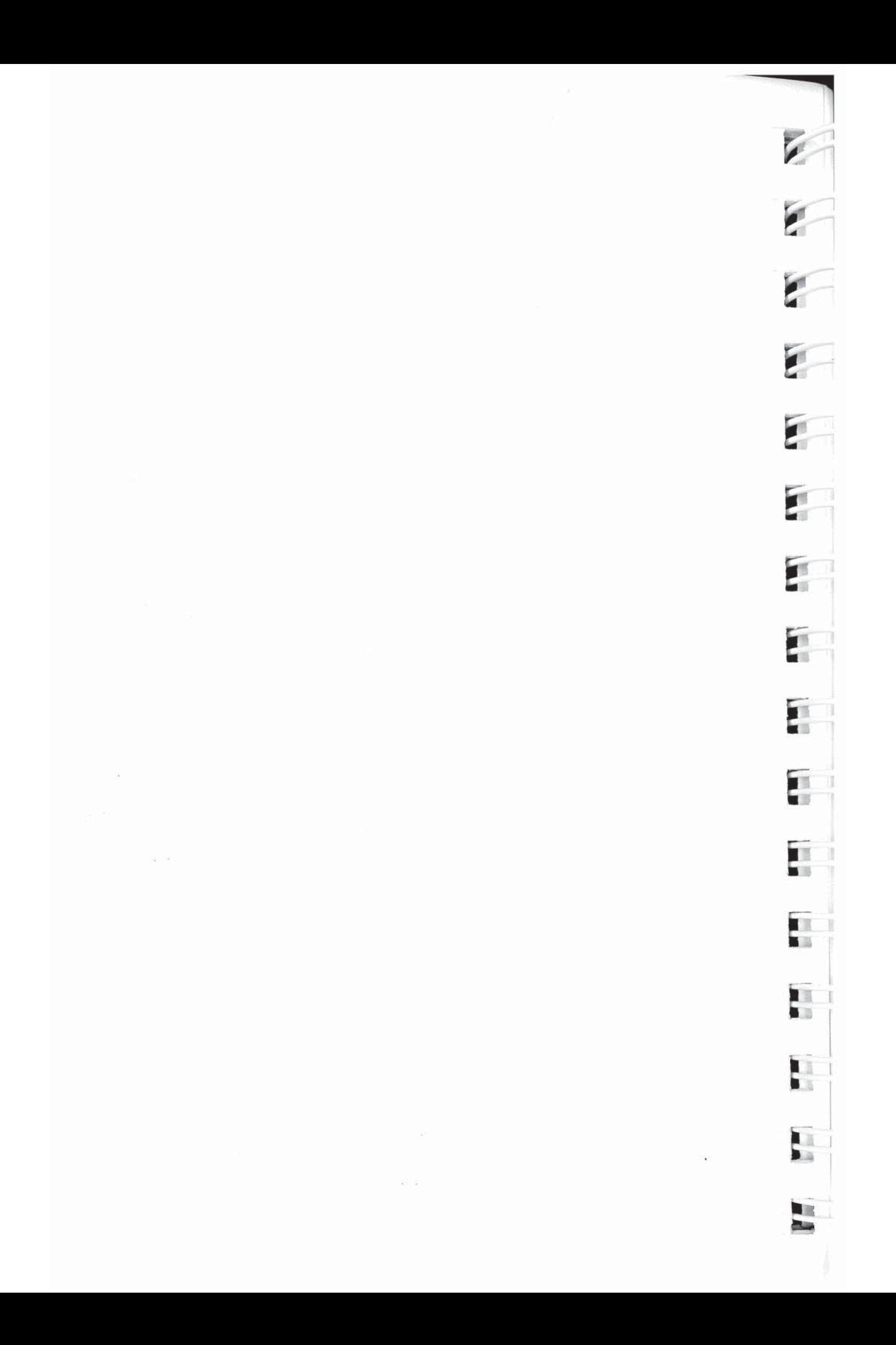

### Chapter 3 Using the T1000

This chapter presents a general overview of the T1000 operating characterisfics, and shows you how to enter commands to set parameters and control the modem's operation.

It is assumed that you have installed the T1000 by following the instructions in the T1000 Fast Start Guide or Chapter 2 of this manual.

If the modem is connected directly to a terminal, you can simply input the commands from the keyboard. When the modem is connected to a computer, you must use its data communications software or a terminal emulation program to configure and use the modem.

If you intend to use the modem with a mainframe computer or other serial device which will only be accepting incoming calls, you can use a terminal (or personal computer with a terminal emulation program) to preconfigure the modem's operating parameters and save them in non-volatile memory.

### Memory Organization

Figure 3-1 shows the relationship between the active configuration, the factory defaults and the non-volatile memory. The active configuration stored in RAM defines the current operating characteristics of the modem.

The factory defaults are the operating parameters most commonly used for data communications which are permanently stored in ROM. These parameters can be restored to the active configuration by issuing an &F command or by reinitializing the modem as described later in this chapter.

E1..-

rig

 $\overline{u}$ 

 $\overline{\mathbb{R}}$ 

 $\overline{\mathbf{R}}$ 

 $\frac{1}{16}$ 

II.

In

[L

"I'll

**COM THE REAL** 

**Theme** 

ll;

Iil

in

山崎

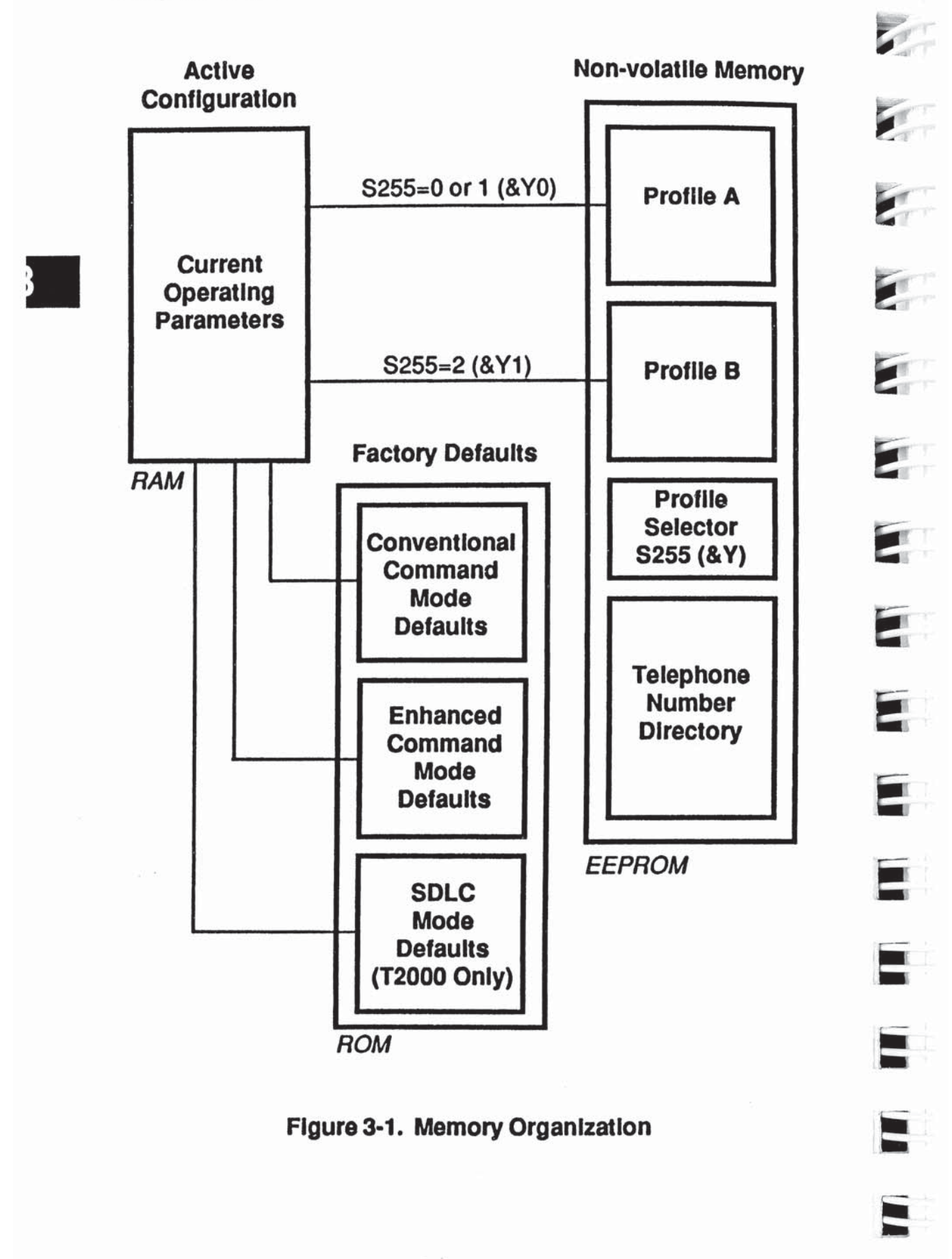

The current operating parameters can be modified and saved in ion-volatile memory as Profile A or Profile B via an  $&W(n)$ command. A selected profile can be restored to the active : on figuration by issuing an &  $E(n)$  or  $Z(n)$  command in Enhanced Command Mode, or by issuing a  $Z(n)$  command in Conventional Command Mode. When a selected profile is estored, its settings replace the current operating parameters.

The S255 register determines which profile is used when the nodem is powered up or reset, or when one of the above commands is issued without a (n) parameter.

# **Selecting Conventional or<br>Enhanced Command Mode**

Before powering up your T1000, you should determine which command mode will assure compatibility with your computer's lata communications software.

Conventional Command Mode is designed for software that does not have the ability to utilize the special features of PEP modems. This is typically indicated by the absence of modem-specific setup options, or applications that assume general Hayes command compatibility. The T1000 Conventional Command Mode should be compatible with any data communications software that supports Hayes V-series modems.

Enhanced Command Mode allows the T1000 to be compatible. with software designed explicitly for PEP modems. If your application provides support of the advanced features of PEP modems, such as the TrailBlazer Plus or T2000, then the T1000 Enhanced Command Mode is the preferred choice. The same holds true for data communications software that supports other PEP modems, e.g. DCA Fastlink, Racal-Milgo RM-1822D, or Ven-Tel Pathfinder.

 $\overline{\mathbf{u}}$ 

 $\vec{r}$ 

 $\overline{\mathbf{u}}$ 

 $\vec{a}$ 

頂

頂

J

同

Ţ

暷

E

### Powering Up the Modem

The power switch (1/0), mounted on the rear of the modem, is used to turn the modem ON or OFF. Each time it is turned on, the modem runs a series of power up diagnostic tests. After successfully completing the tests, the default configuration parameters previously stored in the modem's non—volatile memory are loaded into the modem's registers, and the MR (Modem Ready) indicator is turned on.

### Initializing the Modem

The modem is shipped from the factory initialized to power up in Conventional Command Mode. If you have determined that this is most appropriate for your computer's data communications software, then no special action is necessary, provided that no one has changed the non-volatile memory.

### Conventional Command Made

To ensure that the modem is operating in Conventional Command Mode, you can reset the modem after the poweris turned on by performing the following steps:

- 1. Turn on the modem.
- 2. Remove the flexible plastic label on the front panel. See Figure 3-2.
- 3. Press the reset switch by inserting a straightened paper clip in the hole marked RESET. Be sure to hold the reset switch in until the MR indicator goes off, then turns back on.

This stores the factory defaults in Profile A of non-volatile memory, and designates Profile A as the power up default. The factory defaults are also loaded into the modem's current operating parameters except that the S0 register is set to 1 and the S45 register is set to 255. This allows the modem to automatically answer an incoming call (S0=1) with remote access enabled (S45=255), thereby providing a means for Technical Support to remotely access your modem.

 $\blacksquare$ 2. 11

To take advantage of the modem features which normally are not accessible in Conventional Command Mode, a special access character (~) allows you to enter Enhanced Command Mode commands while remaining in Conventional Command Mode.

If you will be using data communications software which supports Hayes V-series modems, follow the instructions in your software manual to configure and use the modem. Configuration guidelines and descriptions of the commands and registers are presented in Chapter 4, Conventional Command Mode, and Chapter 5, Enhanced Command Mode.

 $\overline{3}$ 

### Enhanced Command Mode

If you have decided that Enhanced Command Mode is preferable, then press the hidden reset switch while turning on the power as described below:

- 1. Start with the modem power turned off.
- 2. Remove the flexible plastic label on the front panel. See Figure 3-2.
- 3. Using a straightened paper clip, press and hold the reset switch while turning on the power. Be sure to hold the reset switch in until the MR indicator is lit.

This stores the Enhanced Command Mode default settings in Profile A of non-volatile memory, and designates Profile A as the power up default. These default settings are also loaded into the modem's current operating parameters except that the S45 register is set to 255 which enables remote access for Technical Support to remotely access your modem.

If you will be using data communications software which supports PEP modems such as the T1000, T2000 or TrailBlazer Plus, follow the instructions in your software manual to configure and use the modem. Refer to Chapter 5, Enhanced Command Mode, for detailed descriptions of the commands and registers used in Enhanced Command Mode.

Ling

ill;

['1

 $\mathbb{F}_2$ 

['.ll

ila

mu

Elli

in

in

I

 $\blacksquare$ 

E

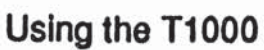

B

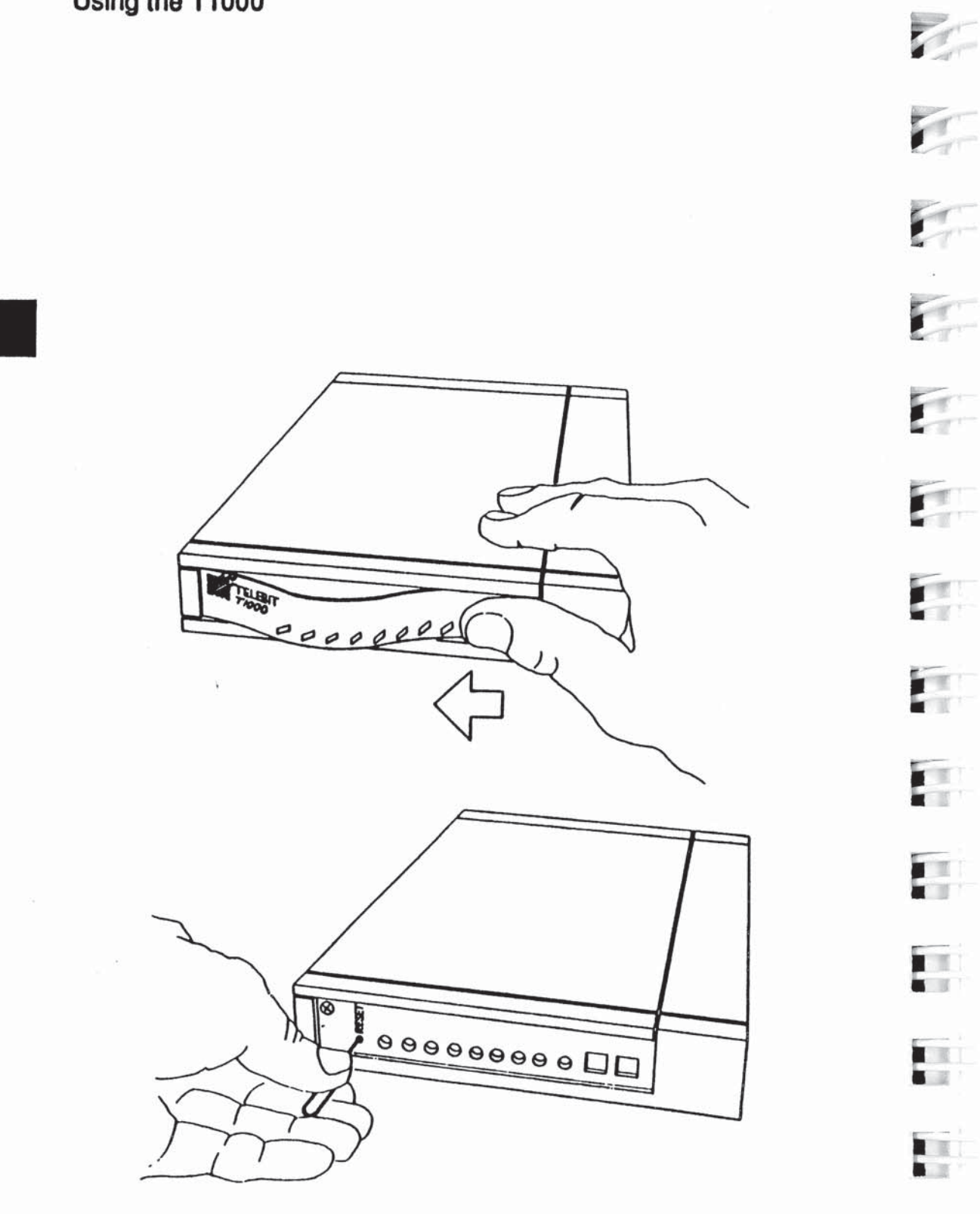

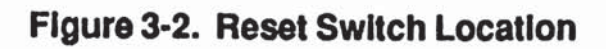

E.

 $\mathbf{L}$
$\vec{u}$ 

### Status Indicators

A series ofLED indicators, mounted on the modcm's front panel, show the current operating status of the modem. These indicators are described in Table 3-1.

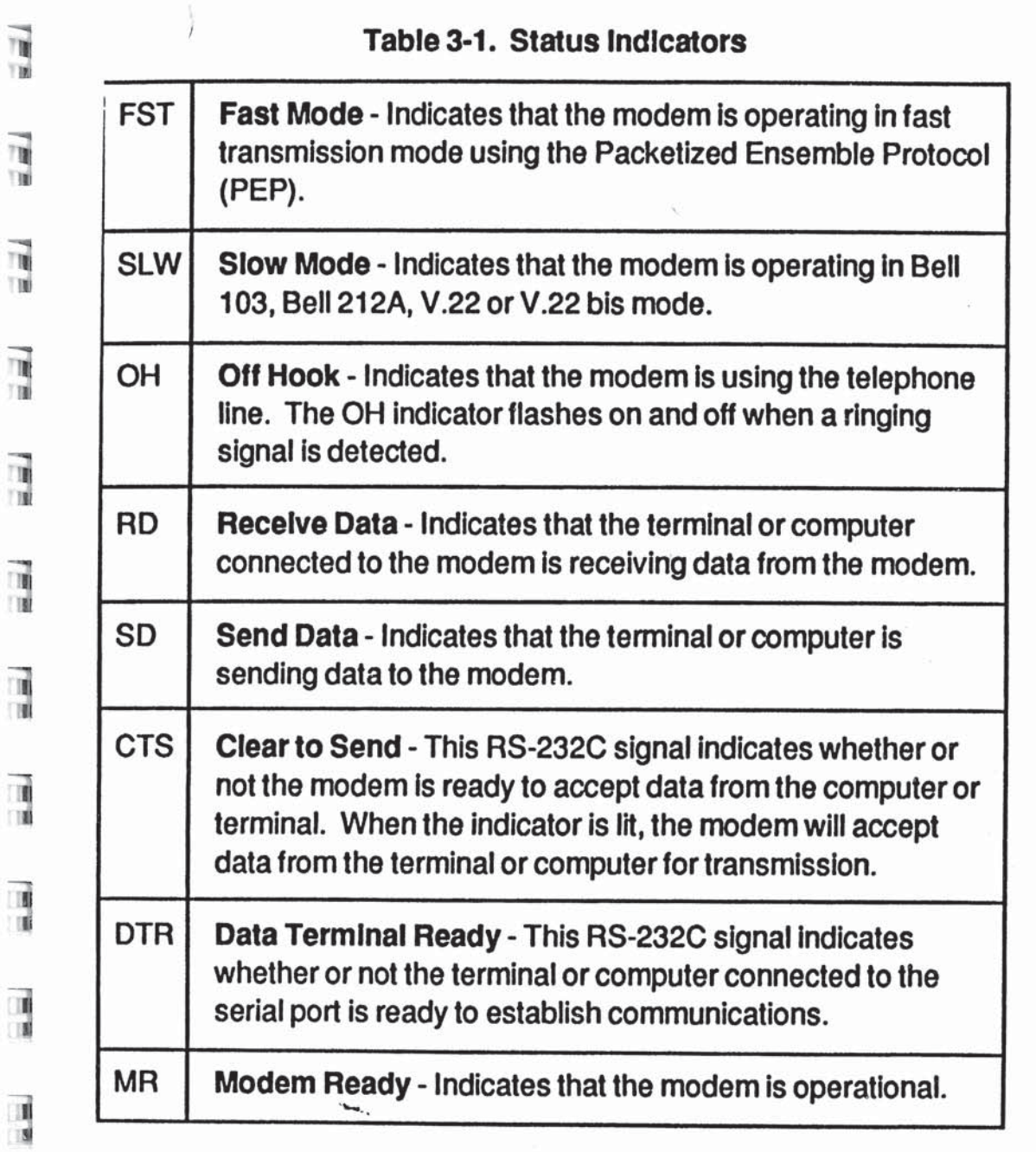

3

 $\frac{1}{18}$ 

### Command Mode Operation

In command mode, the modem processes data received through the serial interface port as instructions to perform various commands. The command set used by the T1000 is compatible with applications which expect either a Hayes V-series or PEP modem.

The modem is placed in command mode when:

- The power is turned on, and the modem has completed the power up diagnostic tests.
- The modem cannot successfully complete a call, the remote modem's data carrier is dropped, or the telephone line is disconnected.
- The modem receives a defined escape sequence or break signal.
- A semicolon  $($ ; is entered at the end of a dialing string.

You may enter a command line of up to 80 characters in upper or lower case with the first command preceded by an AT (or at) and the last command followed by a carriage return. Spaces can be inserted for readability. If you make an error when typing a command, simply backspace over the mistake then retype the line. You cannot backspace over the AT, because it is interpreted immediately after being typed.

To ensure that the modem recognizes the AT prefix, one of the following data formats should be used while issuing commands to the modem:

8-bit data with no parity

'7-bit data with even/odd parity

7-bit data with mark/space parity

If the S63 register is set to 0, the  $AT$  should not be entered. In this case, the modem treats all characters as commands and operates on the AT as two separate commands.

20

I'emporary switching from Conventional to Enhanced Command  $\blacksquare$  Mode is accomplished through a special access character  $(\sim)$  to allow you to make use of enhanced functions which are not normally available in Conventional Command Mode. This protocol support or for displaying PEP statistics.

Examples are convenient command model into access character is particularly useful for selecting file transfer<br>protocol support or for displaying PEP statistics.<br>Note: The T1000 uses only one set of active operating<br>parame parameters regardless of the command mode being used. Every Conventional Command Mode function has an equivalent in Enhanced Command Mode. Changing an operating parameter in either command mode will alter its equivalent in the other<br>command mode. For example, entering & Q5 S36=1 is identical  $\blacksquare$  to entering ~S95=2. Appendix C summarizes the command and register equivalents.

#### register et al. Indian de la construction de la construction de la construction de la construction de la const<br>Indian de la construction de la construction de la construction de la construction de la construction de la co **Result Codes**

**TIB** 

" 1';

Ting Time

Normally, result codes are sent through the modem's serial port indicating the current status of a call or the modem's response to a command. These result codes can be set to either numeric or text mode by issuing a Verbose (V) command to the modem.<br>The text mode is intended for viewing by a person, whereas the The text mode is intended for viewing by a person, whereas the numeric mode is better suited for use by a computer program. Appendix D shows the result codes in both formats.

In cases where it is undesirable to receive a result code, the Quiet Enable (Q) command can be used to prevent the modem from sending result codes. sending result codes.

# $\blacksquare$  Using the Dial Command

The Dial (D) command is used to place a call through the modem. When this command is issued, the modem stops processing commands, dials the number indicated, and waits for a connection. If no connection is made within a specific period \_ of time, defined by the S7 register, the command is canceled and  $\Box$  the modem returns to command mode.

3

3

The following example shows you how to call another modem using tone dialing:

AT DT 555-6789

The next example shows you how to have the modem dial through a PBX using pulse dialing (DP9), wait for an outside line (W), dial a long distance telephone number, wait for 8 seconds (,,,,) then switch to tone dialing (T) to charge the call to a telephone credit card:

AT DP9 W 0-408-555-6789,,,,T123-456-7890-1234

Note that the hyphens in the above examples are optional since the modern ignores hyphens, parentheses, slashes, periods and spaces in the Dial command.

## Using the Auto Answer Feature

The modem automatically answers an incoming call after a number of rings specified by the S0 register, and waits for the remote modem to send a carrier signal. If no carrier signal is detected within the period of time defined by the S7 register, or if any character is sent from your equipment before the modems have established synchronization, the modem sends a NO CARRIER result code to the DTE (computer or terminal). If a code indicating the transmission speed of the connection or the DTE interface speed depending on the X command setting. Setting the S0 register to 0 disables auto-answer.

## Changing from Voice to Data Connection

If you are talking on the phone and then want to use your computer to communicate with the other party's computer, use the Dial (D) command and Answer  $(A)$  command.

- 1. Have the other party enter "AT D" on their system without entering a phone number.
- 2. Enter "AT A" on your system within a few seconds.

You can then hang up the telephone. The modem sends a CONNECT result code when the connection is established. =

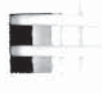

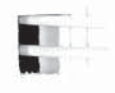

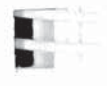

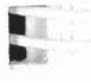

# **Figure 1** Chapter 4 ,, Conventional Command Mode

This chapter assumes that you have initialized the modem for<br>Conventional Command Mode as described in Chapter 3. If you Conventional Command Mode as described in Chapter 3. If you will be using data communications software which supports

- Hayes modems, you do not need to proceed with this manual.<br>Instead follow the instructions in your communications of the Instead, follow the instructions in your communications software
- manual. If you intend to use the modem primarily in Enhanced Command Mode to take advantage of the unique advanced features offered by PEP modems, you can skip this chapter. Chapter 5 provides<br>detailed information for configuring and using the modem in - detailed information for configuring and using the modem in Enhanced Command Mode.
- Ţ You can use the access character  $(\sim)$  to select an enhanced feature such as protocol support without Changing modes. For example, entering ~S111=30 enables UUCP protocol support<br>while operating in Conventional Command Mode. while operating in Conventional Command Mode.

Detailed descriptions of the commands and registers used in<br>Conventional Command Mode along with guidelines for : Conventional Command Mode along with guidelines for configuring the modem are provided in this chapter. Each command and register description includes explanations of the possible parameters, the range of parameters and the factory possible parameters, the range of parameters and the factory default settings.

**E** Configuration Guidelines

The T1000 is designed to interface with a wide variety of computer and data communications equipment. Since each device has its own specific requirements, the modem uses a number of registers which can be set to meet the requirements of your system. These register settings can be stored in non-volatile your system. These register settings can be stored in non-volatile memory for later use when the modem is powered up or reset.

1 I

i at

 $\vec{1}$ 

'In

Rev. D Page 4-1

 $4A$ 

The Set Register (Sn=x) command is used to set a specific register (n) to some value (x). For example, the command AT S0=5 sets the S0 register value to 5.

The Write Configuration Parameters (&W) command stores the \* current register settings in non-volatile memory as Profile A  $(\& W0)$  or Profile B  $(\& W1)$ . The Reset command (Z) is used to load either Profile A (Z0) or Profile B (Z1). If no parameter is entered for the &W or Z commands, Profile A is selected.

#### Attended or Unattended Mode

If the factory default settings for Conventional Command Mode are used, the modem is configured to operate in attended mode with auto-answer disabled (S0=0). When an incoming call is received. the modem sends a RING result code each time the telephone rings, but it will not answer the call until an Answer command  $(A)$  is issued.

If you have initialized the modem by pressing the reset switch while the power is on, the S0 register is set to 1, and the S45 register is set to 255. This allows the modem to automatically answer an incoming call (80=1) with remote access enabled (S45=25S), thereby providing a means for Technical Support to remotely access your modem.

To set the modem to operate in unattended mode, the following command string will typically suffice:

#### AT &F SO=1 &S1 &C1 &D2 &K4 E0 01 &W0 &Y0

This command line recalls the factory default settings (&F); sets the S0 register to answer after the first ting (SO=1); configures the modem to assert DSR and DCD when a valid data carrier is detected (&S1 &C1); hangs up when DTR is dropped (&D2); enables XON/XOFF flow control (&K4); disables command echo (E0); disables displaying result codes (Q1); saves the current configuration to Profile A in non-volatile memory (&W0); and sets Profile A as the power up default profile (&Y0).

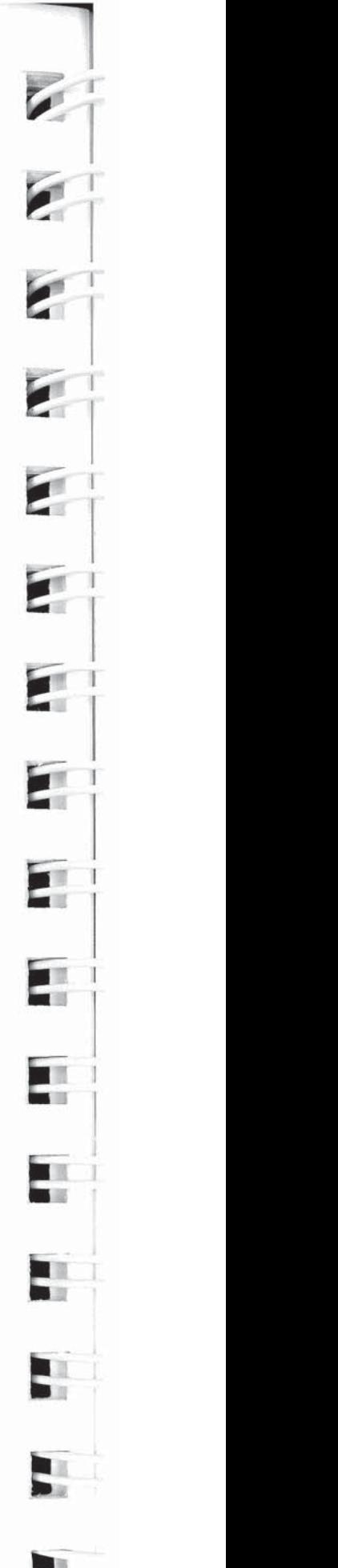

#### Transmission Mode Considerations

The modem's transmission speed is negotiated with the remote modem when a connection is made. The N command and S37 register specify the transmission speeds which are acceptable to the modem during negotiation as follows:

N0 " The transmission speed must be the value specified by the S37 register. if the remote modem does not support that speed. a connection will not be made.

- N1 The modem is allowed to negotiate the transmission speed up to the maximum specified by S37. The modems arrive at the correct speed by selecting the highest speed which is supported by both modems.  $\frac{a}{a}$  4A
- $-$  S37=0 if N command is set to N0, use speed of last AT command.<br>If N command is set to N1. limit the highest transmission If N command is set to N1, limit the highest transmission speed to the speed of last AT command.
	- S37=1-3 Limit the transmission speed to 300 bps operation (Bell 103 mode).
	- S37=4 Reserved.
- S37=5 Limit the transmission speed to 1200 bps maximum (Bell 212A mode if B1 command selected, or CCITT V.22 mode if<br>B0 command selected).
- S37=6 Limit the transmission speed to 2400 bps maximum (CCITT<br>V.22 bis mode). V.22 bis mode).
	- S37=7 Attempt to connect in PEP mode. if unsuccessful. fall back to slower speed when the N command is set to N1.

S37=8 Reserved.

S37=9 Attempt to connect in PEP mode. If unsuccessful, fall back to slower speed when the N command is set to N1.

When communicating with another modem in PEP mode, the modem can transmit error-free data with a throughput of up to 9600 bps. The modem dynamically adjusts its speed based on the quality of the connection.

i.iJ'

In

1; ""

iii

[I1

Iii

Isl}

<sup>114</sup>'

ui

Ln.'

If you plan to use the modem in V.22 or V.22bis mode, be aware that some but not all of these types of modems use guard tones during synchronization. If you experience problems in establishing a connection try configuring the modem to use one of the two available guard tones:

- &G0 No guard tone
- &G1 Use 550 Hz guard tone
- &G2 Use 1800 Hz guard tone
- 

#### Serial Port Interface Speed and Flow Control

Most communication problems occurring over the DTE-DCE interface result from a mismatch in the interface speed and/or flow control method used by the DTE and modem. Both devices must be in complete agreement on the interface speed and flow control method used. Otherwise, information may be lost or garbled.

#### Serial Port Interface Speed

The modem examines the AT prefix of the command to automatically determine the interface speed, character length and parity setting of your DTE.

When a connection is made with a remote modem without error control, the modern changes its DTE interface speed to match the speed of the connection. The interface speed at the DTE also must be changed to match the current interface speed which is indicated by the CONNECT XXXX message sent to the DTE following a connection.

When a connection is made in error control mode, the interface speed is not changed, and flow control is used to compensate for the possible difference between the transmission speed and the interface speed.

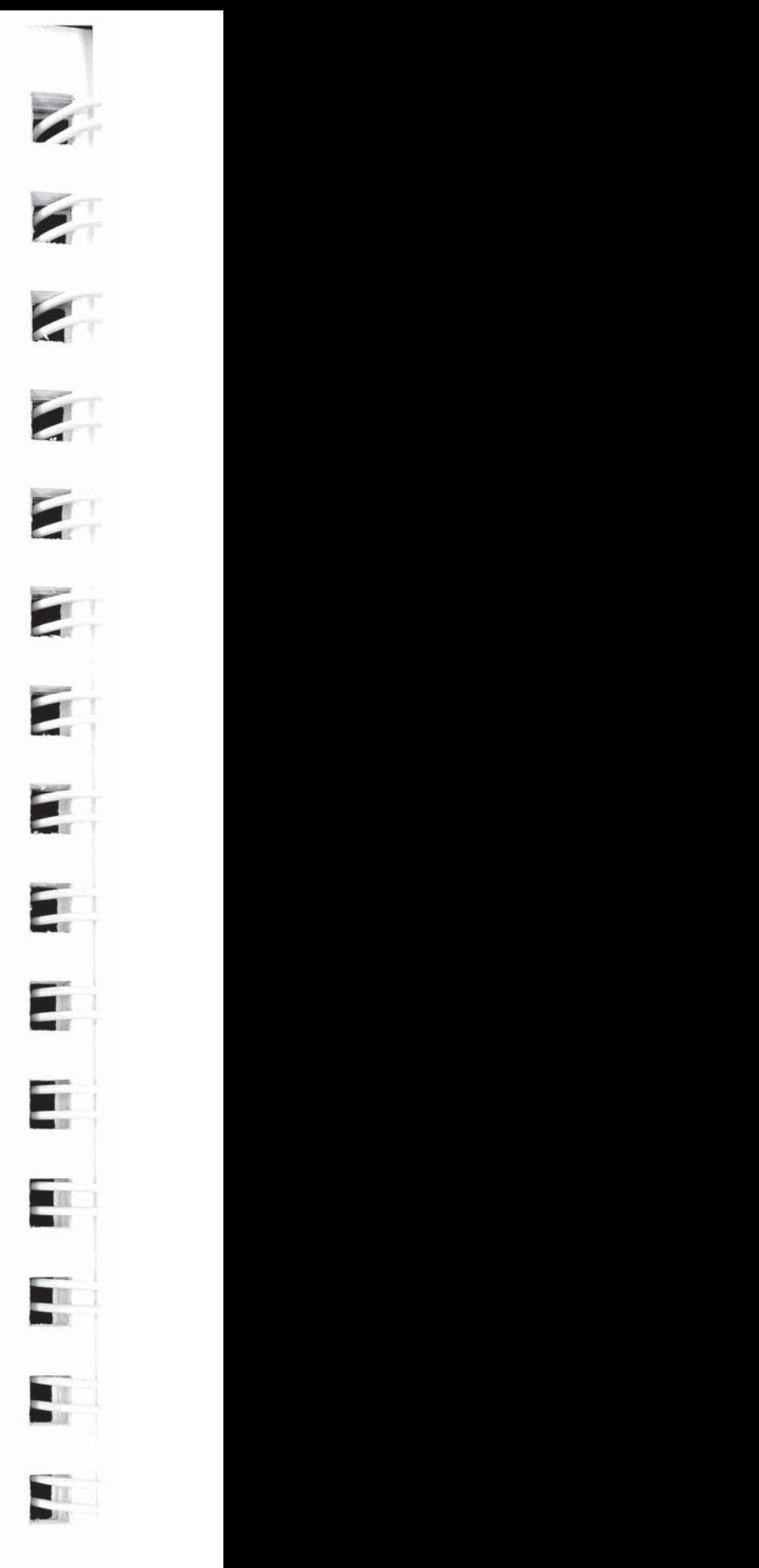

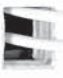

#### Serial Port Flow Control

Ii-

Ii'.

Ii.

11"..

I'll

Ill:

[Ii

[ll

lll

an

In

**THE USE** 

画 川瀬

画 **TUBE** 

圖 **USE** 

国国

The &K command determines the method of data flow control used by the DTE and the modem when transferring data over the serial port. The flow control method specified is only valid when the modem is operating in error control mode.

The modem can be configured to use any of the following flow control methods:

- &K0 Use no tlow control.
- &K1 Reserved.
- &K2 Reserved.

 $4A$ 

- &K3 Use RTS/CTS flow control. This is the factory default setting and is the preterred method of flow control.
- &K4 Use XONIXOFF flow control. The XON and XOFF characters are ASCII DC1 (Control-Q) and ASCII DC3 (Control-S), respectively.
	- &K5 Use transparent XON/XOFF flow control. This method provides a way to send XON and XOFF characters as data rather than being interpreted as control characters when used with Hayes' Smartcom III<sup>TM</sup> communications software.

#### RS-232 Control Signal Interpretations

In order to allow the modem to interface with a variety of DTES, the &C, &D and &S define the various ways that the modem interprets and uses the RS-232C control signals.

#### DTR Signal Interpretation

The &D command and S25 register control how the modem interprets the DTR (Data Terminal Ready) control signal sent from the DTE as follows:

- &D0 The modern assumesthat DTFI is always true.
- &D1 The modem enters command mode when the DTR signal is switched from on to off.
- &D2 The modem disconnects a call in progress, enters command mode. and disables auto-answer when the DTR signal is switched from on to off. Auto-answer is enabled when the DTR signal is returned to an active state.
- &D3 The modem resets and enters command mode when the DTR signal is switched from on to off. This causes the modem to recall the user profile parameters designated by the &Y command.

The modem will not recognize DTR signal level changes with a duration less than the time specified by S25 register.

#### IΑ. DSR Signal Handling

The &S command determines how the modem handles the DSR (Data Set Ready) control signal as follows:

- &S0 The DSR (Data Set Ready) signal is always on.
- 8.81 The DSR signal isturned on when the modem is connected and ready to communicate with a remote modem.

#### DCD Signal Handling

The &C command determines how the modem handles the DCD (Data Carrier Detected) control signal as follows:

- &CD The DCD (Data Carrier Detected) signal is always on.
- 8.01 DCD is on when a carrier is detected from the remote modem.

#### File Transfer Protocol Support

When file transfer protocol support is enabled, the modem interacts with the protocol to eliminate delays in the file transfer which normally occur with other high-speed modems. This significantly increases the data throughput rate without altering the protocol functionality.

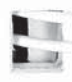

The modem can be configured to provide protocol support for<br>any of the following file transfer protocols when a connection any of the following file transfer protocols when a connection is made in PEP mode:

- 0 Kermit
- X/Ymodem
- UUCP

The protocol supported is negotiated between the modems at both ends during the connection initialization sequence.

**EXECUTE:** Protocol support is an enhanced feature which is controlled by the S1 11 register. This register can be accessed in Conventional  $\text{Conmitian}$ wouc by issumig<br>coal to sum an «-811 1–11<br>C command where n<br>C specifies the protocol Refer the description of to support. to the S111 register in Chapter 5 for specific settings.

Setting the S111 register to 255 allows the modem to support the protocol specified by the remote modem. Typically, if the **Example 1255, the calling modem** can then specify the protocol to support : 255, the calling modem can then specify the protocol to support via its S111 register setting. If both modems have S111 set to  $\frac{1}{255}$ , no protocol will be supported. If neither modem has its<br> $\frac{111}{255}$  than both modems must agree on the S111 register set to 255, then both modems must agree on the setting of the S111 register to allow protocol support.

### **MNP Support**

 $\blacksquare$  The modem can be configured via the &Q5 command and S36 register to provide MNP support while operating in Slow (Non register to provide MNP support while operating in Slow (Non-PEP) mode. Classes 1 through 5 are supported. To limit MNP support to Classes <sup>1</sup> through 4 (no compression), issue an AT ~S96=0 command to the modem.

> When an MNP connection is made, the modem will automatically operate at the highest level supported by both modems. If an MNP connection cannot be made, the modem will either disconnect and return a NO CARRIER result code (S36=0), or fall back to a normal non-error-controlled connection (S36=1).

Refer to the descriptions of the  $\&Q$  command and S36 register  $\blacksquare$  for additional information.

**TOM** Ⅲ周

œ 1.50

画 照看

 $^{\prime\prime}$ 1"

I

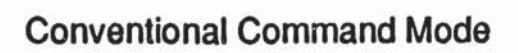

 $\tilde{L}$ 

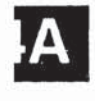

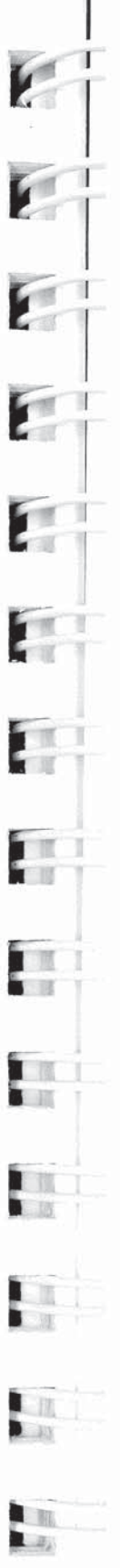

 $\overline{V}$ 

 $\blacksquare$ 

 $_{\odot}$   $\approx$ 

# \*; Command Descriptions

This section describes the commands used when operating in Conventional Command Mode. Refer to Chapter 5 for a descrip-<br>tion of the commands available in Enhanced Command Mode tion of the commands available in Enhanced Command Mode.

You may enter a command line of up to 80 characters in upper or<br>lower case with the first command in the line preceded by an lower case with the first command in the line preceded by an "AT" or "at" and the last command followed by a carriage return. If you make an error while typing a command, simply backspace<br>over the mistake then retype the line. You cannot backspace over over the mistake then retype the line. You cannot backspace over the AT prefix because it is interpreted immediately after being **i** typed.

The notation "(n)" in the descriptions represents a decimal numeric option, and " $(x)$ " represents an assigned value. The  $\blacksquare$  parentheses should not be typed. If a Example 1 in the United States and the Command is typed without<br>dem assumes a value of 0 a value when one is expected, the modem assumes a value of 0.

- The option should immediately follow the command. For example, to turn off the result codes, type Q1 not Q=1. The use of the "=" is explained under the S command.<br>Spaces can be inserted between commands for
- Spaces can be inserted between commands for improved readability. Entering a comma between commands will cause the modem to pause for the amount of time specified by the S8 register.
- You can repeat the last command line issued by entering "A/" or<br>"a/". Do not enter the "AT" prefix or a carriage return when "a/". Do not enter the "AT" prefix or a carriage return when using this command.

 $\mathbb{F}$  ~ Enhanced Command Mode Access Character

5 A special access character allows you to enter commands which are not normally available in Conventional Command Mode. All commands following a "~" character to the end of the command<br>line are interpreted in Enhanced Command line are interpreted in Enhanced Command Mode. The modem returns to Conventional Command Mode at the beginning of the next command line unless Enhanced Command Mode is selected by a  $\sim$ S63=0 or  $\sim$ S63=1 command.

3

Conventional Command Mode<br>The ASCII code for the access character to be used is stored in The ASCII code for the access character to be used is stored in the S222 register which is accessible in Enhanced Command Mode only. If your keyboard does not have a "~" character. reinitialize the modem in Enhanced Command Mode (see Initializing the Modem in Chapter 3), and change the value in the S222 register to the ASCII code of the desired character.

Note: The modem uses only one set of active operating parameters regardless of the command mode being used. Every Conventional Command Mode function has an equivalent in Enhanced Command Mode. Changing an operating parameter in either command mode will alterits equivalent in the other command mode. For example, entering ~S95=2 is identical to entering & Q5 S36=1. Appendix C summarizes the command and register equivalents.

#### A Answer

BI

The A command causes the modem to connect to the phone line and issue a carrier. If you are using the established phone connection for voice communications and then want to switch your system to data mode to communicate with the other party's system, you must use this command in the following way: manced Command Mode. Changing an operating parameter in<br>the command mode will alter its equivalent in the other<br>therm and mode. For example, entering ~S95=2 is identical to<br>register equivalents.<br>Answer<br>A command causes the

- without entering a phone number.
- 2. Enter "AT A" on your system within a few seconds.

#### B(n) 1200 bps Mode Selection n is either 0 or <sup>1</sup> Factory default is <sup>1</sup>

The B command is used to select either CCITT V.22 or Bell standards while operating at 1200 bps transmission mode. The B command is used to select either CCITT V.22 or Bell<br>andards while operating at 1200 bps transmission mode.<br>B0 Use CCITT V.22 standard for 1200 bps transmission.<br>B1 Use Bell 212A standard for 1200 bps transmission.

- B Same as B0.
- B0 Use CCITT v.22 standard for 1200 bps transmission.
- 

#### D(n) Dial

it;

圖

E

I'll

ill

Iii"

Iii

Ill

[ll

 $\frac{1}{\sqrt{2}}$ 

110 **UNIT** 

**UM** 

田彦

ШŰ ast.

ョ

The D command is used to place a call by sending a dialing sequence to the modem. A valid dialing sequence is composed of a D followed by the digits 0-9 and dialing options which specify the number to dial. The characters  $\overline{A} \overline{B} \overline{C} D$  # \* also may be used when tone dialing (T) is selected. These characters are ignored while pulse dialing (P). Parentheses, slashes, hyphens, periods and spaces may be used in the dialing sequence to improve readability.

The D command causes the modem to stop interpreting other commands, dial the number indicated, and wait for a connection. If no connection is made within the period of time defined by the commands, dial the number indicated, and wait for a connection.<br>If no connection is made within the period of time defined by the<br>S7 register, or if any character is sent from your equipment<br>before the modems have establis

command is canceled and the modem returns to command mode. ' Since the modem can use either pulse or tone dialing, you must specify which you prefer or the modem will use the last mode selected. Also, the modem will default to pulse dialing when the power is turned on, unless the parameter in the non-volatile memory has been set to tone dialing.

The characters listed below are commands that are valid only within a dialing sequence.

- P Use pulse dialing.
- T Use tone dialing.
	- W Wait up to the number of seconds in the S7 register for a valid dial tone.
	- , Pause for the amount oi time specified by the S8 register before continuing the dial sequence.
- Wait for five seconds of silence before continuing. If five seconds of silence is not detected within 30 seconds, the modem hangs up and sends a NO ANSWER result code. ©
- I Initiate momentary on-hook flash, a function similar to that of rapidly pressing your telephone hook down and up. The telephone handset must be on-hook for this to work.

- Conventional Command Mode<br>
Permain in command mode after dialing without waiting for a ; Remain in command mode after dialing without waiting for a connection. This option terminates the dial sequence, causing the modem to remain in command mode
	- S=n References a number string stored in the number directory. This option should be placed at the end of the dialing sequence. All subsequent characters are ignored.
	- R Switch to answer mode when tinished dialing. This option must be entered at the end of the dialing sequence.

The following examples show the correct command format to make the modem dial a number using pulse dialing, wait for an outside line, and then switch to tone dialing:

> AT D P9W T408-555-6789 01' AT D P9WT4085556789

<sup>1</sup> Either way is acceptable since the modem ignores hyphens in the dialing sequence.

E(n) Echo ONIOFF n is either 0 or <sup>1</sup> Factory default is <sup>1</sup>

The E command instructs the modem, while in command mode, to echo characters back to the local DTE.

- $E$  Same as E0.
- E0 Echo OFF
- E1 Echo ON intervals and the contract of the contract of the contract of the contract of the contract of the contract of the contract of the contract of the contract of the contract of the contract of the contract of the c

#### F(n) Echoplex ON/OFF Factory default is <sup>1</sup>

The F command instructs the modem to echo data characters \_\_ \_ back to the local DTE during data transmission. The Conventional Command Mode does not support online echo. '

F Same as F0.

- F0 Returns ERROR. Does not alter setting
- F1 No Echo in the set of the set of the set of the set of the set of the set of the set of the set of the set of the set of the set of the set of the set of the set of the set of the set of the set of the set of the set of

### H(n) Hook ON/OFF

 $\mathbb{F}$  n is either 0 or 1

The H command allows the modem to control the telephone switch hook. Both options for "n" are defined below:

- H Same as H0.
- H0 Hang up

Iii

**Title** T.

TI Time<sup>1</sup>

7"-1

E

3?:

**They** 1500

JLIJ

**TIME** 

- H<sub>1</sub> Go off-hook
- l(n) Information  $\overline{\mathbb{R}}$  n is 0 - 2

The I command requests the modem to return its product identification.<br>Connori Support.  $i$ dentification number, and other information used by Technical  $\blacksquare$ 

- <sup>I</sup> Same as I0.
- The modem returns a product identification character string<br>which defines the model number and revision level which defines the model number and revision level.
	- l1 The modem returns a three-digit number used by Technical Support.
	- i2 The modem responds with an OK result code.
- L(n) Speaker Volume n is 0 - 3  $\blacksquare$  Factory default is 2

The L command determines the speaker volume when it is **3 enabled.** 

- L Same as L0.
- **T3** L0 Low volume
	- L1 Low volume
	- L2 Medium volume
	- L3 High volume

£1

#### M(n) Speaker ON/OFF n is 0 - 3 Factory default is 1

The M command determines when the modem's internal speaker is enabled or disabled as follows:

- <sup>M</sup> Same as M0.
- M0 Speaker Disabled
- M1 Speaker Enabled only when dialing and connecting
- M2 Speaker Enabled at all times
- Speaker Enabled after dialing until carrier detected M3

N(n) Transmission Speed Negotiation n is either 0 or <sup>1</sup> Factory default is <sup>1</sup>

The N command determines if the modem is allowed to negotiate the modulation standard used when the speeds of the two modems are different. When the factory default setting (N1) is used, the modem will determine the correct speed by falling back or rising up to the speed of the remote modem.

- N Same as N0.
- NO The speed of the connection must be as specified by the S37 register. If S37 is set to 0, the connection speed must match the speed of the last AT command.
- N1 Allows a connection at any transmission speed supported by both modems up to the maximum specified by the S37 both modems up to the maximum specified by the SS7<br>register. If S37 is set to 0, the speed of the last AT command register. If S37 is set to 0, the speed of the last AT command.<br>is used.

If the selected transmission speed is 1200 bps, the modem will reference the present setting of the B command to select either the Bell 212A or CCITT V.22 communication standard.

 $\blacksquare$ 

### $\Box$   $O(n)$  On-Line 1 <sup>n</sup> is either <sup>0</sup> or <sup>1</sup>

The 0 command places the modem in data mode. When the mediate in the command places are modem in data mode. When the modem has been forced to enter command mode via an escape sequence or because DTR is turned off with &Dl enabled, the O command resumes data communication. If the modem is off-<br>hook but not connected, it attempts to connect in the same mode (originate or answer) as the most recent connection.

E 0 Same as 00.

**The** 

3i 1-

H

**ITTLE TOTAL** 

alil

**The C USE** 

110 门语言

- 00 Returns modem to data mode.
- **iii 101** O1 Returns modem to data mode and initiates a retrain sequence.

#### O(n) Quiet sequence. Enable  $Q(n)$ n Is 0 <sup>~</sup> 2  $\overline{\phantom{a}}$  Default is 0

The Q command controls the reporting of result codes to the local modem.

- Q Same as Q0.
- Q0 Modem returns result codes.
- Q1 Modem does not return result codes.
- 02 Modern returns result codes when originating a call, but  $\blacksquare$  does not return result codes when answering a call.

### S(n)=(x) Set Register

The  $S(n)=(x)$  command allows the local DTE to assign register n a value of x. The modem supports a number of definable registers which are described later.

The  $S(n)$  command sets a pointer to the register specified by n. Each new S(n) command reassigns the pointer. Typing the S command without the n parameter will point to the S0 register. This means that an S? command will return the value of the S0 register.

48

The  $=(x)$  is a separate command which assigns a value specified by x to the register pointed to by the previous  $S(n)$  command. Therefore, any command with an  $=(x)$  used in error will change the last explicitly referenced S register. Similarly, an AT? command will display the contents of the previously selected S register.

### S(n)? Read Register

The S(n)? command allows the local DTE to read the contents of register n. Remember that an S? command will set the register pointer to S0 and return the value of the S0 register. An AT? command will display the contents of the last register selected by an S(n) command.

B

Verbose ONIOFF n is either 0 or <sup>1</sup> Factory default is <sup>1</sup> V(n)

The V command determines the format of the result codes. A "O" directs the modem to return numeric responses. No linefeed is sent with numeric responses. A "1" causes the modem to return a more detailed description using English words.

- V Same as V0.
- V0 Numeric Result Codes Enabled
- V1 English Descriptions of Result Codes Enabled
- W(n) Negotiation Progress Reporting n is either 0 or <sup>1</sup> Factory default is 0

The W(n) command enables an additional set of result codes to report progress of the negotiation phase in error-control mode. If enabled, these messages report first the carrier speed, then the protocol.

- W Same as W0.
- W0 Error-control call progress not reported.

W1 Error-control call progress reported provided the Xn setting is greater than 0.

In error-control mode, the CARRIER speed and CONNECT speed messages may be different. This is because of the modem's ability to communicate with a remote modem at one speed and with the local DTE at another speed.

#### X(n) Result Code and Dialing Capabilities  $\overline{\phantom{a}}$  n is 0 - 4<br>Fector 4 Factory default is 4

 $\sum_{n=1}^{\infty}$  The  $X(n)$  command is used to select result codes and enable dialing capabilities as follows:

rli

7/1

**IN** 

- X Same as X0.<br>
X0 Basic Result Codes (0 4) Enabled The modern blindly dials and sends a CONNECT result code when the connection is made. Dial tone and busy signals are not recognized. recognized.
- X1 Result Codes 0 5,10 12 and 14 Enabled The modem blindly dials and sends the appropriate CONNECT XXXX<br>result code when the connection is made. Dial tope and result code when the connection is made. Dial tone and busy signals are not recognized.
	- X2 Result Codes 0 6.10 12 and 14 Enabled The modern waits for a dial tone before dialing and sends the appropriate CONNECT XXXX result code when the connection is made. The NO DIALTONE result code is sent it a dial tone is not detected within 5 seconds. The busy signal is not recognized.
	- X3 Result Codes 0 5, 7.10 12 and 14 Enabled The modem blindly dials and sends the appropriate CONNECT XXXX result code when the connection is made. The BUSY result code is sent it a busy signal is detected. The dial tone is not detected.
- X4 Result Codes 0 7,10 12 and 14 Enabled The modem waits for a dial tone before dialing and sends the appropriate CONNECT XXXX result code when the connection is made. The NO DIALTONE result code is sent it a dial tone is not Example 1 State 1 State 1 State 1 State 1 State 1 State 1 State 1 State 1 State 1 State 1 State 1 State 1 State 1 State 1 State 1 State 1 State 1 State 1 State 1 State 1 State 1 State 1 State 1 State 1 State 1 State 1 Stat

See Appendix D for result code definitions.

mi

E

E

#### Y(n) Disconnect on Break n is either 0 or <sup>1</sup> Factory default is 0

The Y command determines how the modern will respond to a break signal when connected in Slow (non-PEP) mode.

- Y Same as Y0.
- Y0 Modem does not respond to a break signal.
- Y1 If the modem receives a continuous break signal from the remote modem for a period greater than or equal to 1.6 seconds, it disconnects. If the H0 command is issued or DTR is turned off while &D2 is selected, the modem transmits a tour second break signal then disconnects (goes on-hook).

### łВ

#### Z(n) Reset

n is either 0 or <sup>1</sup>

The 2 command disconnects the phone line and restores the command and register settings to the appropriate user profile values stored in non—volatile memory.

- 2 Same as Z0.
- 20 Modern resets and recalls User Proiiie A.
- 21 Modem resets and recalls User Proiiie B.
- &C(n) Data Carrier Detect Control n is either 0 or <sup>1</sup> Factory default is 0

The &C command defines the DCD signal interpretation. It can be set to keep DCD active at all times or to track the state of the data carrier from the remote modem.

- &C Same as 8.00.
- 8.00 DCD is always on.
- &C1 DCD is on when the carrier irom the remote modem is detected.

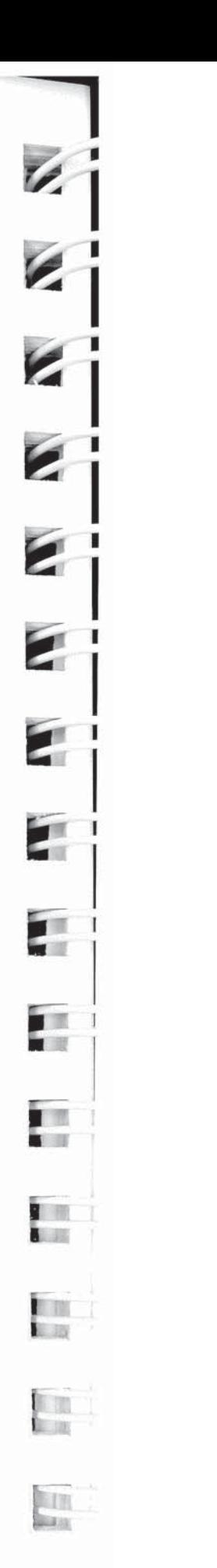

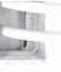

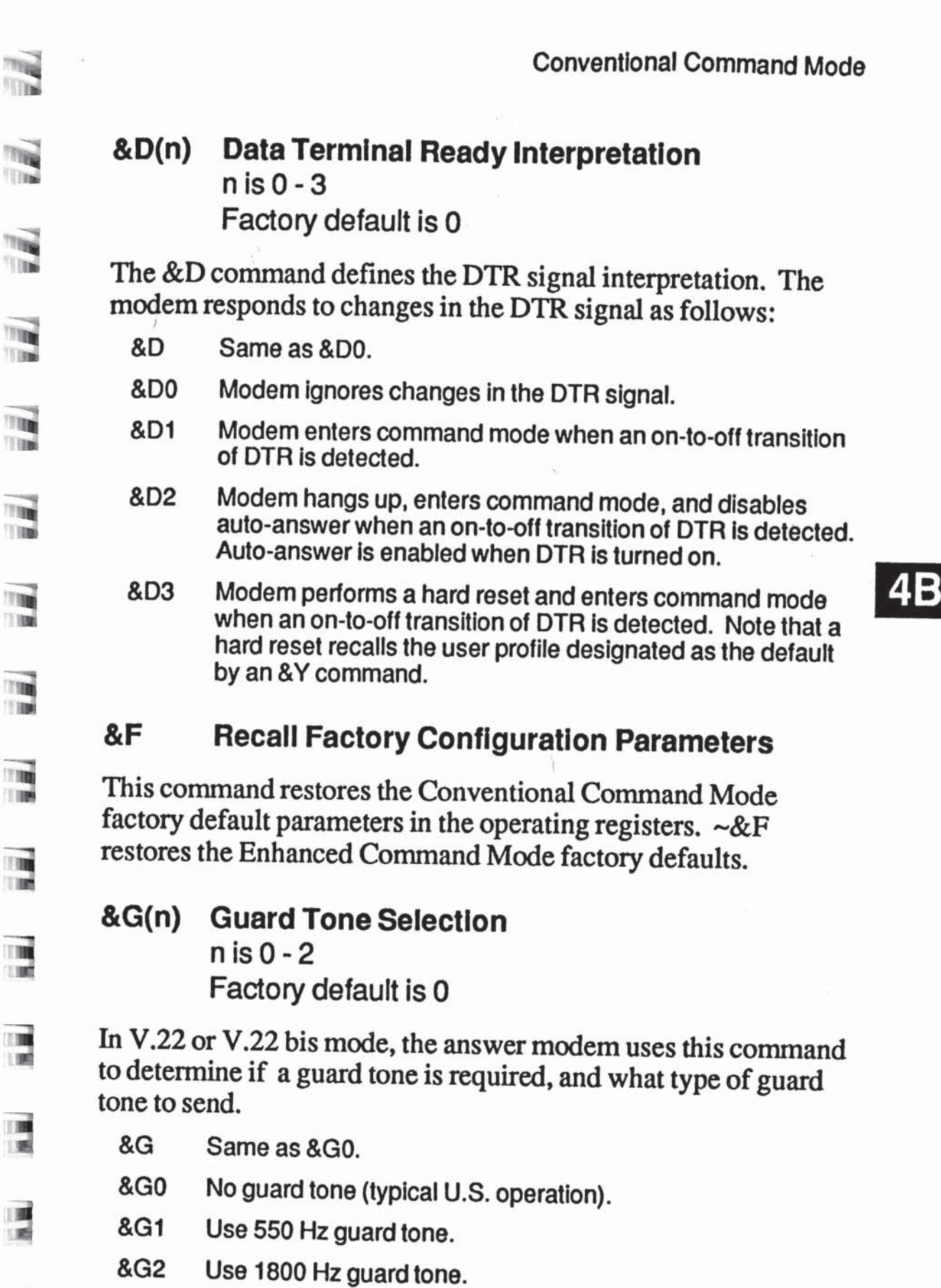

- &G0 No guard tone (typical U.S. operation).
- &G1 Use 550 Hz guard tone.
- 

 $\blacksquare$ 18

圖 1.00

#### &J(n) Jack Type Selection Factory default is 0

The &J command designates the type of jack used to connect the modem to the telephone. Since the modem's hardware only supports RJ-11 jacks, the modem will not accept any &J command other than &JO.

&K(n) Flow Control n is 0 — 5 Factory default is 3

The &K command determines the method for controlling the flow of data between the local DTE and modem when the modem is configured to operate in error-control mode (&Q5).

- &K Same as &K0.
- &K0 No tlcw control is used.
- &K1 Reserved.

BI

- &K2 Reserved.
- &K3 Use RTSICTS flow control. The modem will not send data to the local DTE while RTS is off. When the modem wants to stop the flow of data from the local DTE, it turns off CTS. when the modem is ready to accept data trom the local DTE. it turns on CTS.
- &K4 Use XONIXOFF flow control. when the modem receives an XOFF character from the local DTE, it stops sending data to the DTE until it receives an XON. Similarly. it the modem wants to stop the flow of data from the local DTE, it will send an XOFF to the DTE. when it is ready to accept data from the DTE. it will send an XON. This method should not be used if XON or XOFF characters are contained in the data stream. The XON and XOFF characters are ASCII characters DC1 and DC3 respectively.
- &K5 Use transparent XON/XOFF flow control. This method is used by Hayes Smartcorn Ill communication sottware to provide a way to send XON/XOFF characters as data rather than control characters.

### $\mathsf{AL}(n)$  Line Type Selection  $n$  is either 0 or 1 Factory default is 0

N' . . . **EXECUTE:** The modem can be configured for either two-wire dial-up or leased line operation.

- 3 &L Same as &L0.
- &L0 Dial-up line.
- **3 &L1** Leased line. To make a connection over a leased line, after entering &L1, one modem should originate the call with the D command and the other modern should answerthe call with an A command. When connecting the modem to a fourwire private line, a two-wire to four-wire hybrid is required.

### **EXAM(n)** Communication Mode Selection **24B**

The &M command determines the operating mode (asynchronous or synchronous) of the modem. Since the modem only supports asynchronous mode, the modem will not accept any &M command other than &M0. The &M0 command is  $\&M$  command other<br>equivalent to  $\&Q0$ .

**EXP(n)** Pulse Dialing Make/Break Ratio n is either 0 or 1 Factory default is 0

The &P command is used to select the make/break ratio used when pulse dialing.

- $\mathbb{R}$  **3**  $\mathbb{R}$  **Same as**  $\mathbb{R}$ **PO.** 
	- &P0 39% Make/61% Break ratio. US timing.
	- &P1 33% Make/67% Break ratio. UK timing.

 $\frac{1}{1111}$ 

iia=l

嗎

i

ii

Conventional Command Mode

#### &Q(n) Communication Mode Selection n is either 0 or 5 Factory default is 5

The modem can be configured for either normal asynchronous mode or error control mode.

- 80 Same as & Q0.
- 8:00 Normal Asynchronous Mode. This command is equivalent to &M0.
- 805 Asynchronous Error Control Mode. When a carrier is established, the modem attempts to establish an MNP connection. If an MNP connection cannot be made, the modern either drops the connection or tails back to a normal non-error-controlled connection depending of the setting of the S36 register.

It 836 is set to 0. the modem will drop the connection and send a NO CARRIER result code it an MNP connection cannot be made within 18 seconds of establishing carrier.

If S36 is set to 1, the modem will fall back to a normal nonerror-controlled connection if an MNP connection cannot be made within 4 seconds of establishing carrier.

#### $&R(n)$ HTS/CTS Signal Interpretation n is either 0 or <sup>1</sup> Factory default is 0

This command is provided for synchronous operation which is notsupported by the modem. Although the modem will accept an &R0 or &R1 command, it always reports &R0 in response to an &V command. CTS is always on except when RTS/CTS flow control is in use.

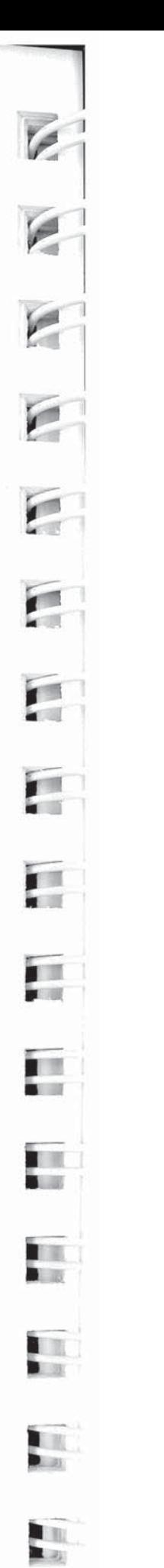

### 4В

#### $\frac{1}{\sqrt{2}}$  &S(n) Data Set Ready Interpretation n is either 0 or 1 Factory default is 0

The R.R commend defines been the set of the l The &S command defines how the modem interprets the Data Set Ready (DSR) signal.

 $\overline{3}$  as Same as & S0.

Iii

- &S0 DSR is always ON.
- 11 8S1 DSR is turned ON when an answer tone is detected from the remote modern while originating a call, or when the modern begins transmitting an answer tone while answering<br>a call.

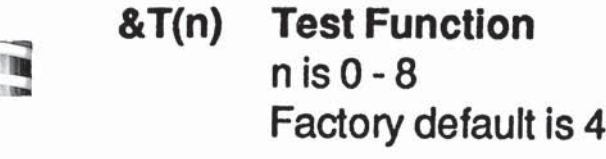

The  $&T$  command is used to determine if a communications problem is caused by the local modem or DTE, the remote modem or DTE, or the connections between the two sites. When<br>the modem is preforming a test function, its  $MD$  indicates  $1! \cdot 1$ the modem is preforming a test function, its MR indicator blinks at a rate of approximately once per second.

To perform tests after establishing a connection, you must return to command mode by issuing the escape sequence (+++).

Issue the appropriate  $&$ T command while in command mode.

- $\delta$ T Same as &T0.
- **EXTO** Terminate the test in progress. You may need to issue the  $escape sequence (+++)$  to return to command mode prior to issuing an &T0. Entering the H0 (hang-up) or Z (reset) command will also terminate the test. The S18 register can  $50$  be set to automatically terminate a test after a specific amount of time.
- &T1 This test checks the path between the local modem and **EXECUTE:** ISSUE an &T1 command and type a few sentences. If the modern echoes your keyboard input as you type. the local DTE and modem are operating correctly. Terminate<br>the test by issuing an escape sequence and &TO comman The test by issuing an escape sequence and &T0 command.

'7

**TIM** 70000

- &T3 This test checks the communication link and the remote modem. During this test the local modern sends incoming data directly back to the remote modem. Establish a connection with a remote modem. then issue an escape sequence and &T3 command. Ask the person at the remote system to type a few sentences. If the data is sent back to the remote system without errors. the remote modem and communication link are functioning correctly.
- &T4 Allows the local modem to grant a test request from the remote modem.
- &T5 Causesthe local modem to deny a test request trom the remote modem.
- &T6 This test checks the operation of both modems, the local DTE, and the telephone connection by commanding the remote modem to loop back data received from the local modem. Establish a connection with the remote modem. then issue an escape sequence and &T6 command. After the command has been accepted. the modem will go back on-line. Type a few sentences. They will be sent directly back to your terminal without appearing on the remote termlnal's screen. It the modem echoes your keyboard input as you type it. the modem is operating correctly.
- &T7 The local modern sends a self test pattern to the remote modem which returns the test patlem to the local modem. The local modem examines the received test pattern and increments a counter each time an error is detected. Establish a connection with the remote modern. then issue an escape sequence and &T7 command. when the test is terminated. a three-digit number is sent to the local DTE indicating the number of errors. If the error count is 000. the modems and tetephone network passed the test. An error count of 255 indicates that 255 or more errors were detected.
- &T8 The modem pertorms a local sell test. This test may be perlormed without establishing a connection with another modem. when the test is terminated. a three-digit number is sent to the local DTE indicating the number of errors. It the error count is 000. the modem passed the test. An error count of 255 indicates that 255 or more errors were detected.

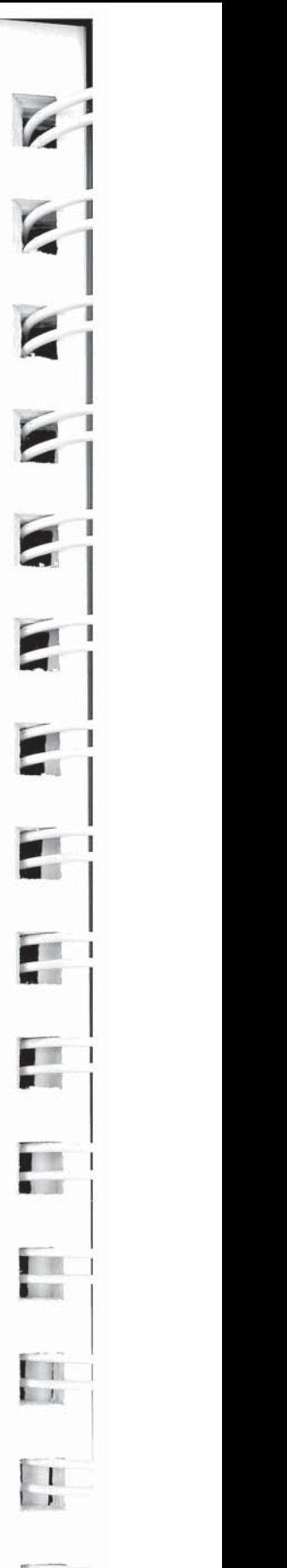

F. .

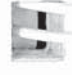

#### **42 EV View Active Configuration**<br>**EXAMPLE And Hear Profiles** and User Profiles

 $\Gamma$  Ihe &V command displays the active configuration and user<br>orbites A and B. The first four telephone numbers are also profiles A and B. The first four telephone numbers are also displayed. This command should be issued on a line by itself.<br>A "~" in the display indicates that a parameter has been set

A "~" in the display indicates that a parameter has been set through Enhanced Command Mode that is not normally used in  $\blacksquare$  Conventional Command Mode. For example, a ~S58=5 (use<br>ENO/ACK flow control) causes & K~ to be displayed when as ENQ/ACK flow control) causes  $&K$ ~ to be displayed when an &V command is issued.

# " &W(n) Wrlte Configuration Parameters  $\frac{1}{2}$ <br>  $\frac{1}{2}$ <br>  $\frac{1}{2}$ <br>  $\frac{1}{2}$ <br>
This command stores the active configuration normators in new

This command stores the active configuration parameters in nonvolatile memory as one of two user-defined profiles.<br>&W Same as &W0.

- F. &W Same as &W0.
- &W0 Writes active configuration parameters to User Profile A.
- &W1 writes active configuration parameters to User Profile B.

The speed at which the &W command is issued determines the speed at which the modem initially attempts to report result codes when the corresponding profile is recalled. Since the modem automatically adjusts its speed to match the speed of the AT command, the stored speed associated with the user profiles is only significant when operating in unattended auto-answer mode.

#### &X Transmit Clock Source Factory default is 0

This command is provided for synchronous operation which is not supported by the modem. Attempting to change this command setting will result in an ERROR. command setting will result in an ERROR.

7-3

mi

鳳

**TIME**  $\overline{ }$ 

E

#### &Y(n) Default User Profile Selection n is either 0 or <sup>1</sup>

The &Y command designates which user profile to recall when the modem is powered up.

&Y Same as &Y0.

B.

- &Y0 Recall User Proiile A alter power up.
- &Y1 Recall User Profile B after power up.

Note that an &F command will not change the setting of this register.

#### &Z(n)=(x) Set Number Directory n is 0 - 3

The  $&Z(n)=(x)$  command allows you to store phone numbers for later use in the modem's number directory in non-volatile memory. The string of digits and dialing control characters, x, is limited to 50 characters and will be stored at the number location defined by n where n may equal 0 through 3.

Any commands encountered in the dial string that are not valid dialing options will cause an ERROR and the directory entry will not be changed. Entering a space between &Z(n) and the equal sign will casue an ERROR.

'.755

# **Register Descriptions**

hi

You may change any of the modem's registers by using the Set Register Command  $S(n)=(x)$ . For example, the command  $S0=5$  will set register 0's value to 5. The modem is reset to the values will set register 0's value to 5. The modem is reset to the values stored in the non-volatile memory if the power is turned OFF then ON, the modem is reset by a Z command, or the DTR signal<br>is turned off when  $\&$  D is set to 3 is turned off when  $&D$  is set to 3.

All unused register numbers and parameters outside of the defined range are reserved for future expansion and may come. defined range are reserved for future expansion and may cause undesirabte results ifused.

The remainder of this section describes each of the modem's "" Conventional Command Mode registers. All numeric values are<br>in decimal.

The S0 register determines the number of rings after which the modem answers a call. Setting S0 to 0 disables auto-answer.

#### S1 Count of Rings Flange: 0 - 255

The S1 register contains the number of incoming rings that have occurred. If the modem doesn't answer and more than eight seconds have elapsed since the last ring, the count is reset to 0.

S2 Escape Character

Range: ASCII Code 0 - 255 Default: ASCII Code 0 - 255<br>Default: ASCII Code 43 (+)

 $\Box$  The S2 register contains the code to be interpreted as the escape character. Setting this register to a value greater than 127 character. Setting this register to a value greater than 127 disables the recognition of the escape character by the modem. Note, this register is restored to the factory default setting when<br>the modem is nowered un or reset the modem is powered up or reset.

Till

 $\frac{1}{10}$ 

198

S<sub>0</sub> **30 Answer on Ring Number<br>13. Range: 0 - 255<br>Default: 0** Default: 0

Conventional Command Mode

The only ways to disconnect a call when the escape code is disabled and the Y command (Disconnect on Break) is set to Y0 are to: unplug the phone line; have the remote modem hang up; turn off the modem; or if the &D command is set to &D2, turn off the DTR signal.

#### S3 Carriage Return Character Range: ASCII Code 0 - 96, 123 - 127 Default: ASCII Code 13

The S3 register contains the code to be interpreted as the carriage return character when in command mode. This register is restored to the factory default setting when the modem is powered up or reset. If the S3 register value is between 97 and 122 or greater than 127, the carriage return is not recognized.

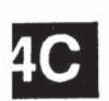

Llne Feed Character Range: ASCII Code 0 - 255 Default: ASCII Code 10 S4

The S4 register contains the code to be interpreted as the line feed character when in command mode. Thisregister is restored to the factory default setting when the modem is powered up or reset.

S5 Backspace Character Range: ASCII Code 0 - 96. 123 - 127 Default: ASCII Code 8

The S5 register contains the code to be interpreted as the backspace character when in command mode. Setting this register to a value greater than 127 disables the recognition of the backspace character by the modem. The preferred values for this register are ASCII Codes 0 through 32 or 127. If the S5 register value is between 97 and 122 or greater than 127, the backspace is not recognized.

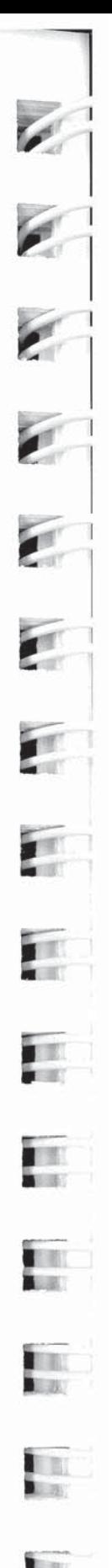

EB.

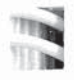

**56** Walt Time Before Dialing **Range: 2 - 255** Default: 2 seconds

The S6 register contains the length of time in seconds that the modem will wait after going off-hook before dialing. This allows the central telephone office time to detect the off-hook<br>condition and apply a dial tone. The value of S6 is only releve condition and apply a dial tone. The value of S6 is only relevant when the X0, X1 or X3 commands are in effect.

in'

S7 Wait For Carrier/Dial Tone Time Range: 1 - 255 E Default: 30 seconds

The S7 register contains the time in seconds that the modem will<br>wait for a valid carrier tone to be sent from the remote modem Wait for a valid carrier tone to be sent from the remote modem. This register also sets the duration of the W modifier in the Dial command.

4C

\*3!

S8 Pause Time for Comma **THE Range: 0 - 255** Default: 2 seconds

The S8 register contains the time in seconds that the modem will<br>wait when it encounters a comma in the dialing sequence wait when it encounters a comma in the dialing sequence.

**END S9** Carrier Detect Time Range: <sup>1</sup> - 255 1 Default: 6 (600 msecs.)

The S9 register contains the length of time that the modern will wait before connecting to the phone line after a carrier has been<br>detected. Each count represents 100 milliseconds. detected. Each count represents 100 milliseconds.

 $3.809$ 

# S10 Carrier Loss to Disconnect Time Range: 1 - 255<br>Default: 14 (1.4 seconds)

The S10 register contains the amount of time the modem will wait after the carrier has been lost before disconnecting the line. Each count represents 100 milliseconds. This register value should always be set higher than that of S9 in order for carrier detection to operate correctly.

#### S11 Touch Tone Timing Range: 50 - 255 Default: 95 msecs.

The STI reg<br>and spacing ister contains the time in milliseconds of the duration<br>of tones when tone dialing. The S11 register does pulse.

#### S12 Escape Sequence Guard Time Range: 0- 255 Default: 50 (1 second)

The escape sequence guard time is the time delay required immediately before and after entering the escape sequence. The guard time is in units of 20 milliseconds (1/50 second).

### S13-S15 Reserved ET ALC: The S13-S15 Reserved

 $\mathbf{C}$ 

### S18 Test Termination Timer<br>
Range: 0 - 255 Default: 0

This register determines the length of time in seconds a diagnostic test will run before being automatically terminated. If the register is left at its factory default setting of 0, the timer will expire after one hour.

#### S19 - S24 Reserved

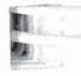

 $\sim$  1

ml

I'IJ|

 $\blacksquare$ **CIE** 

 $\frac{1}{2}$ 

### S25 DTR Delay Timing<br>Range: 0 - 255 Range: 0 - 255 Default: 5 (50 msecs.)

The modem ignores DTR level changes with a duration of less :han the value specified by the S25 register. Each unit represents 10 milliseconds.

S26 - S35 Reserved

'

"-In

E

The

H

调

**536 Negotiation Failure Treatment** Range: 0 - 1 Default: 1

When error control mode is specified ( $\&Q5$ ) and an MNP<br>connection cannot be made, this register determines wheth zonnection cannot be made, this register determines whether to lrop the connection or to fall back to a normal connection without error control.

40

Possible contents for this register are:

- 0 It an error control connection cannot be made within 18 seconds of establishing carrier, the connection is dropped and NO CARRIER is reported.
- 1 If an error control connection cannot be made within 4 seconds of establishing carrier, the modem falls back to normal connection without error control.

Any characters sent to a non-MNP modem from its DTE during the 4 second interval in which the modem was unsuccessfully attempting to establish a connection will be lost. In addition. it the answer modem does not support MNP, it will receive a burst oi characters from the originating modem during the first 4 seconds of the call as the originating modem attempts to make an MNP connection.

#### S37 Transmission Mode Range: 0- 9 Default: 0

This register determines the transmission speed between modems. If the N command is set to N0, the speed specified by this register is the only speed at which the modem will connect, If the  $N$  command is set to  $N1$ , the modem attempts to connect at the highest speed which does not exceed the value specified by this register. Possible contents for this register are:

0 Attempt to connect at speed of last AT command.

- 1-3 Limit speed to 300 bps operation (Bell 103
- 4 Reserved.
- 5 Limit speed to 1200 bps maximum (Bell 212A or V.22 Mode).
- 6 Limit speed to 2400 bps maximum (v.22 bis Mode).
	- 7 Attempt to connect in PEP Mode.
- 8 Reserved.
- 9 Attempt to connect in PEP Mode.

#### S38 Delay Before Disconnecting Range: 0- 255 Default: 20 seconds

When the modem receives a command to hang up, it waits the When the modem receives a command to hang up, it waits the amount of time in seconds specified by this register before disconnecting. This is required in error control mode to ensure that data in the modem's buffers is sent before the connection is that data in the modem's buffersis sent before the connection is terminated. If the timeout occurs before the buffered data is sent, a NO CARRIER result code is sent to the DTE indicating that data has been lost. If all data is transmitted before the timeout, an OK response is sent.

If S38 is set to 255, the modem does not timeout and continues to send data until the connection is lost or the buffers are empty. '

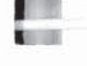

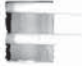

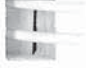

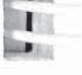

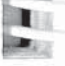
# Chapter 5 Enhanced Command Mode

This chapter assumes that you have initialized the modem as described in Chapter 3. If you selected Enhanced Command Mode and are using data communications software which supports PEP modems such as the TrailBlazer Plus, T2000 or T1000, you do not need to proceed with this manual. Instead, follow the instructions in your communications software manual.

If you have initialized the modem to operate in Conventional Command Mode, you can use the access character (~) to select an enhanced feature such as protocol support without changing modes. For example, entering  $-S111=30$  enables UUCP protocol support while operating in Conventional Command Mode.

Detailed descriptions of the commands and registers used in Enhanced Command Mode along with guidelines for configuring the modem are provided in this chapter. Each command and register description includes explanations of the possible parameters, the range of parameters and the factory default settings.

# Configuration Guidelines

The modem is designed to interface with a wide variety of computer and data communications equipment. Since each device has its own specific requirements, the modem uses a number of registers which can be set to meet the requirements of your system. These register settings can be stored in non-volatile memory for later use when the modem is powered up or reset.

The Set Register  $(Sn=x)$  command is used to set a specific register (n) to some value (x). For example, the command AT S0=5 sets the S0 register value to 5.

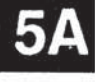

inimmmtui

**THE R** 

**SILLER** 

i'ii

 $\frac{1}{\sqrt{2}}$ 

i<br>iiii

i ilin

ii}i

i<br>iiiii

iii]

 $\frac{1}{2}$ 

iii

The Write Configuration Parameters (&W) command stores the current register settings in non-volatile memory as Profile A (&W1) or Profile B (&W2). The Recall EEPROM Operating Parameters (&E) command is used to load either Profile A (&E1) or Profile B (&E2) from non-volatile memory. If no parameter is entered in a &W or &E command, the default profile specified by the S255 register is used.

### Attended or Unattended Mode

The modem can be configured for either attended or unattended operations. Table 5-1 is a listing of typical commands and register settings used to configure the modem to interface with a terminal, personal computer or other attended DTE. Table 5~2 lists those commands typically used to configure the modem to operate in unattended answer mode.

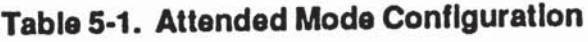

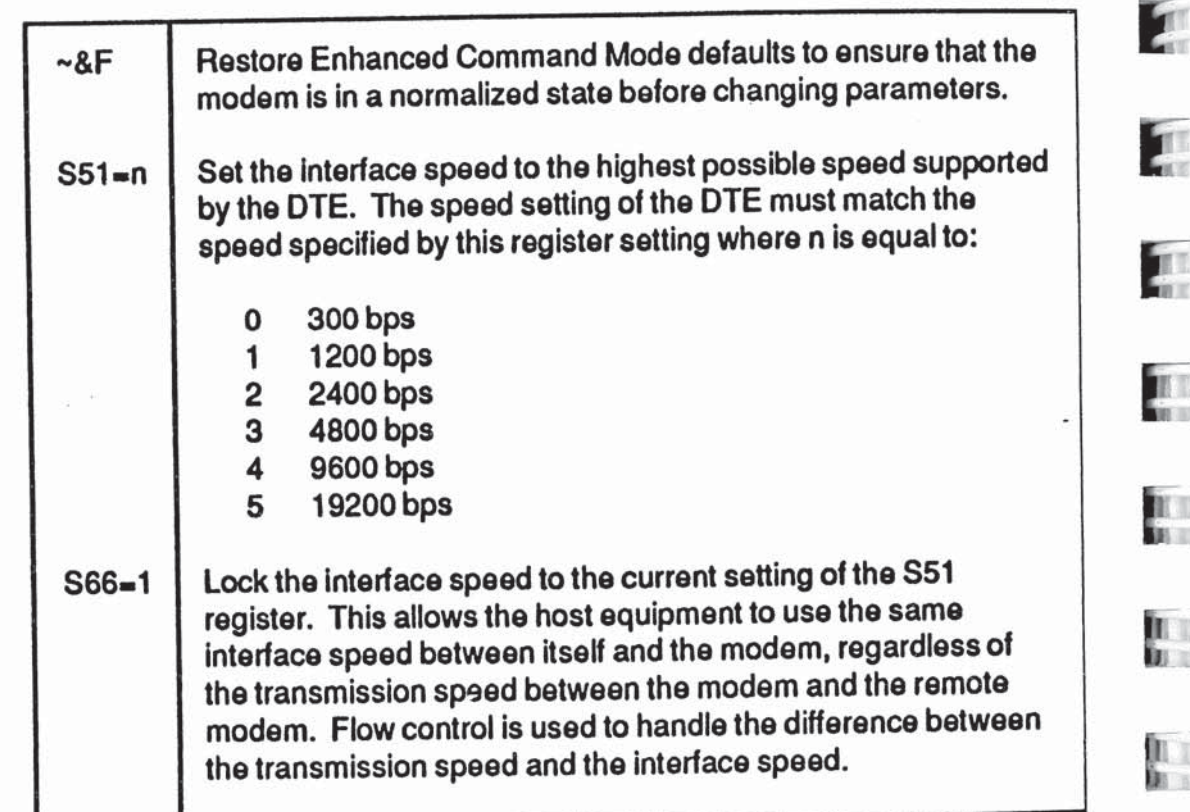

A

3

at;

If

N.

FM1|

Ţ

**A** 

b.

II.<br>A

 $\mathbf{u}$ 

T'-PT-T— \_-—-—-\_-—-—-—!—'\_'—.I

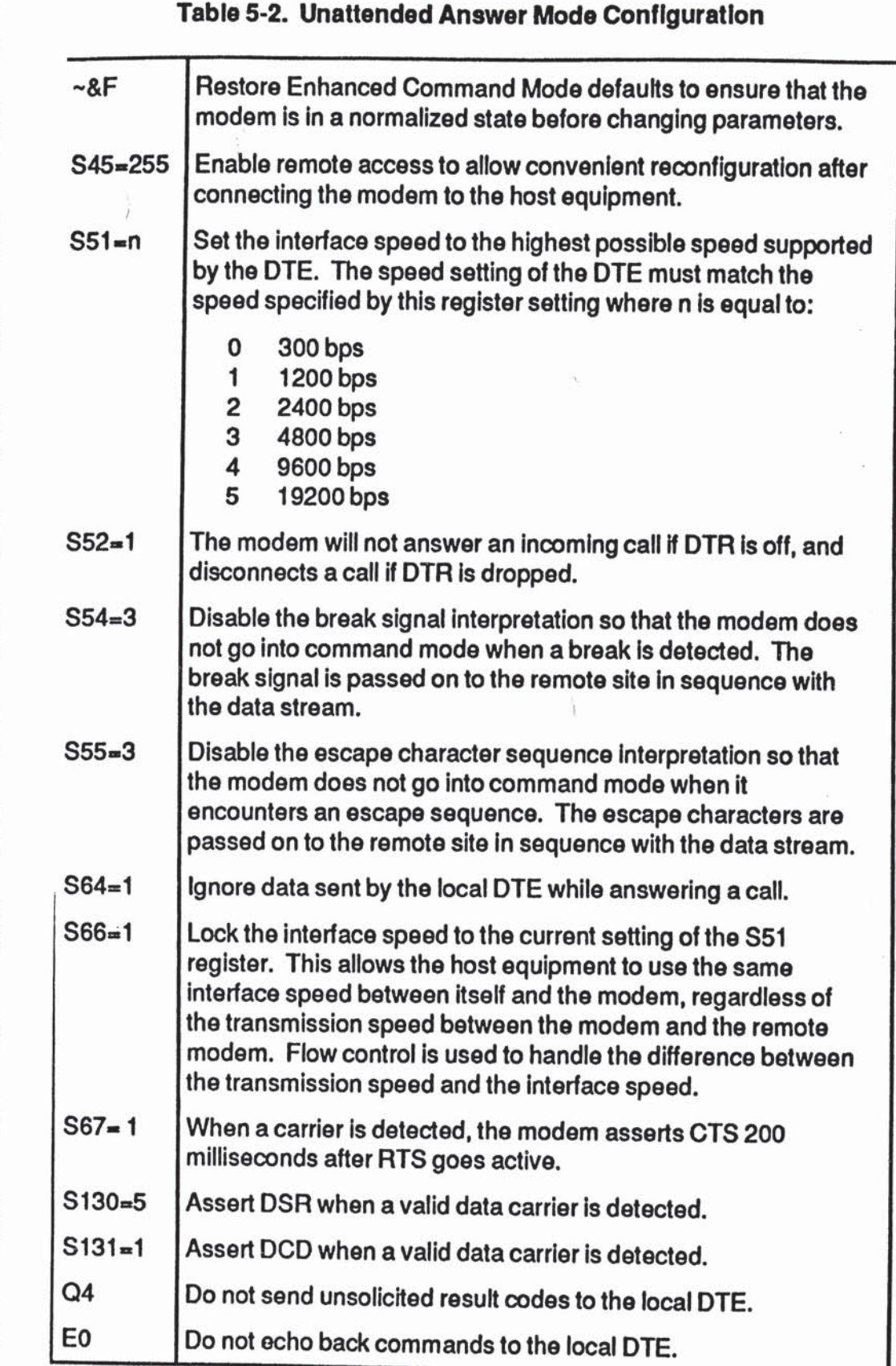

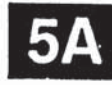

ml u'lm'J

'ir.|i.Li.i.-r..l.J

I11.

ii;

Viv".

:1;

 $\overrightarrow{m}$ 

'viii

nil

nil

all MU

 $\frac{1}{100}$ 

## Transmission Mode considerations

The modem's transmission speed is determined by the current setting of the S50 register. When communicating with another modem in PEP mode, the modem can transmit error-free data with a throughput of up to 9600 bps. The modem dynamically adjusts its speed based on the quality of the connection.

To accommodate communicating with slower modems, the modem can be configured via the S50 register to operate in any of the following modes:

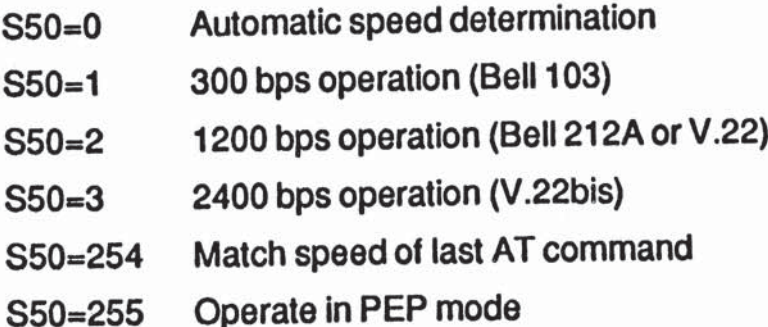

When a connection is made in Automatic Speed Determination mode (S50=0), the answering modem steps through several different answering tones in sequence to allow the calling modem to synchronize on the appropriate one. In general, the modem starts with the highest transmission speed and works down toward the lowest speed. Therefore, if a slower speed modem is calling, it may need to extend the time that it waits to detect carrier.

If you prefer, you can set the S92 registerto <sup>1</sup> which causes the modem to issue the PEP answer tones at the end of the search sequence rather than at the beginning. This allows connections with slower speed modems which are adversely affected by the PEP answer sequence. Refer to the S92 register description for additional information.

The S90 register determines if the modem issues Bell 212A or CCITT V.22 answer tones for 1200 bps operation as follows:

- S90=0 Use Bell 212A answertones
- $S90=1$  Use CCITT V.22 answer tones

**Д** 

W

If you plan to use the modem in V.22 or V.22bis mode, be aware that some but not all of these types of modems use guard tones during synchronization. If you experience problems in establishing a connection, try configuring the modem to use one of the two available guard tones:

S91=1 Use 1800 Hz guard tone S91=2 Use 550 Hz guard tone

## Serial Port Interface Speed and Flow Control

Most communication problems occurring over the DTE-DCE interface result from a mismatch in the interface speed and/or flow control method used by the DTE and modem. Both devices must be in complete agreement on the interface speed and flow control method used. Otherwise, information may be lost or garbled.

#### Serial Port Interface Speed

To allow the DTE to communicate with the modem, the interface speed used by both the DTE and the modem must match. For maximum data throughput, the interface speed between the DTE and the modem should be set to the highest possible speed supported by both devices. Registers S51 and S66 govern the serial interface speed of the modem.

 $\frac{1}{\sqrt{2}}$  :  $\frac{1}{\sqrt{2}}$  :  $\frac{1}{\sqrt{2}}$  :  $\frac{1}{\sqrt{2}}$  :  $\frac{1}{\sqrt{2}}$  :  $\frac{1}{\sqrt{2}}$  :  $\frac{1}{\sqrt{2}}$  :  $\frac{1}{\sqrt{2}}$  :  $\frac{1}{\sqrt{2}}$  :  $\frac{1}{\sqrt{2}}$  :  $\frac{1}{\sqrt{2}}$  :  $\frac{1}{\sqrt{2}}$  :  $\frac{1}{\sqrt{2}}$  :  $\frac{1}{\sqrt{2}}$  :  $\frac{1}{\sqrt{2}}$ The interface speed of the modem can be set either manually or automatically. To manually set the modem's interface speed, the S51 register should be set to one of the following values:

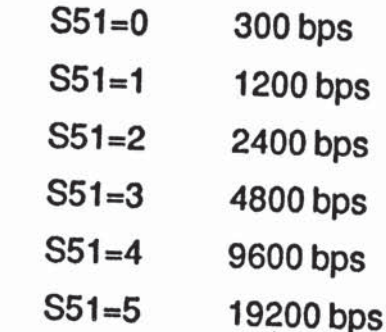

**5A** 

Rev. D

iii'.

sir'

Hi}

ii.F

ti}

511

all

111

7100

**Time** 

mi

TЩ ಂದ

 $\frac{1}{2}$ 

uni

-!I'

For automatic speed selection, the S51 can be set to one of the following three values:

- S51=252 for automatic speed selection with type-ahead not permitted
- S51=254 for automatic speed selection with type-ahead permitted and a default speed of 19200 bps
- S51=255 for automatic speed selection with type-ahead permitted and a default speed of 9600 bps

All three methods require the AT prefix when entering commands. The modem uses the "A" in the prefix to determine the serial interface speed.

When S51 is set to 252, the current interface speed is determined after each command line, and a new command line cannot be entered until the result code from the previous command is displayed. If no command lines have been entered after a powerup, the speed at which the default profile was saved will be the speed used to send RING and CONNECT messages when an incoming call is received.

When S51 is set to 254 or 255, the modem only checks the interface speed on the first AT prefix after one of the following events occur:

- The modem is powered up or reset.
- The S51 register is set to 254 or 255.
- 0 A break signal is detected from the DTE when not connected to another modern.

Since the interface speed is not determined after every command line, multiple command lines can be entered without waiting for the results of previous command lines. Some communications programs may not wait for result codes when setting up the<br>modem and will require this type-ahead capability.

If no command lines have been entered after a power-up, the modem will use 19200 bps (S51=254) or 9600 bps (S51=255) to send RING and CONNECT messages when an incoming call is received.

YЛ

"1

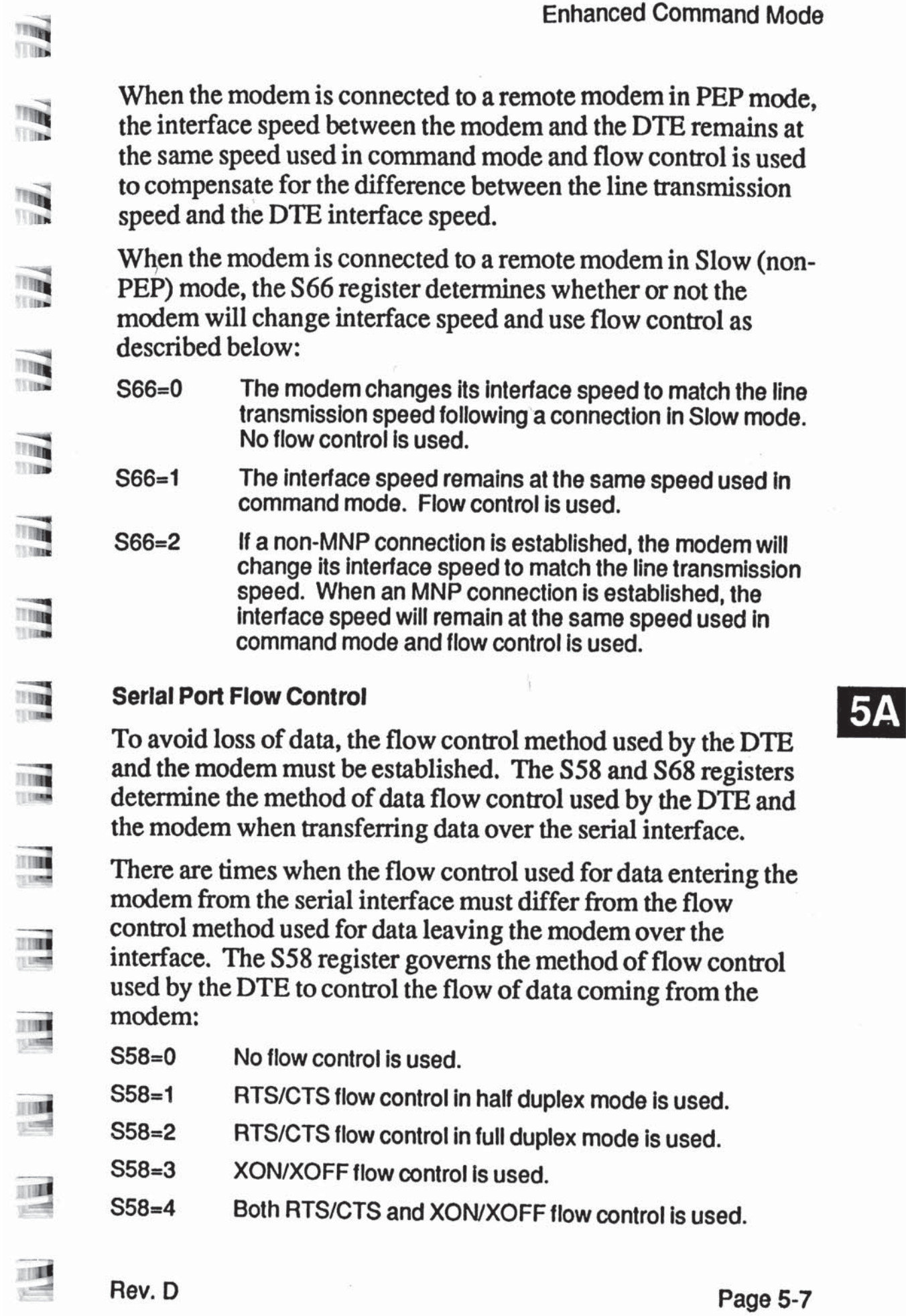

- S58=5 ENQ/ACK flow control is used.
- S58=6 Both ENQIACK and XONIXOFF flow control is used.

S58=7 Transparent XON/XOFF flow control is used.

The S68 register controls the flow of data from the DTE to the modem:

- S68=0 No flow control is used.
- S68=2 RTS/CTS flow control in full duplex mode is used.
- S68=3 XON/XOFF flow control is used.
- $S68=4$  Both RTS/CTS and XON/XOFF flow control is used.
- S68=5 ENQ/ACK flow control is used.
- S68=6 Both ENQ/ACK and XON/XOFF flow control is used.
- S68=255 Same flow control as specified by S58 is used.

The flow control methods specified by the S58 and S68 registers are only valid when the modem is operating in command or PEP mode, or when the S66 registeris set to use flow control as described earlier.

When XON/XOFF flow control is used, recognition of the XON and XOFF characters is controlled by the S56, S57 and S48 registers. The S56 and S57 registers specify the ASCII code to be used for the XON and XOFF characters, respectively. The S48 register determines how an incoming character should be treated when compared with the contents of S56 and S57.

If S48 is set to 0, the modem only examines the lower seven data bits to detect an XON or XOFF character. This means that if the DTE is using an eight bit data format, characters with a decimal value greater than 127 could be misinterpreted as an XON or XOFF character. To avoid this condition, the S48 register should be set to I when the DTE is using eight bit characters.

The primary reason for selecting RTS/CTS flow control is to allow non-ASCH text data to be transferred without unintentionally detecting an XON or XOFF. It may be necessary to also disable recognition of the ESC character by setting the S55 register to 3.

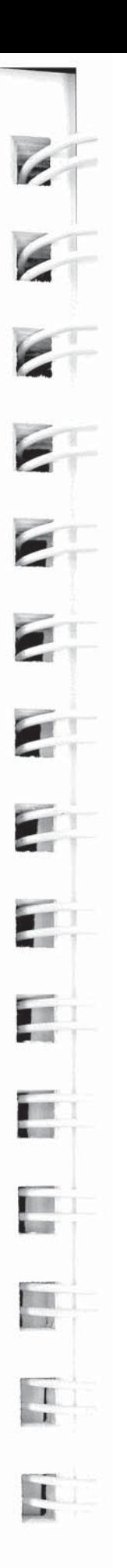

A

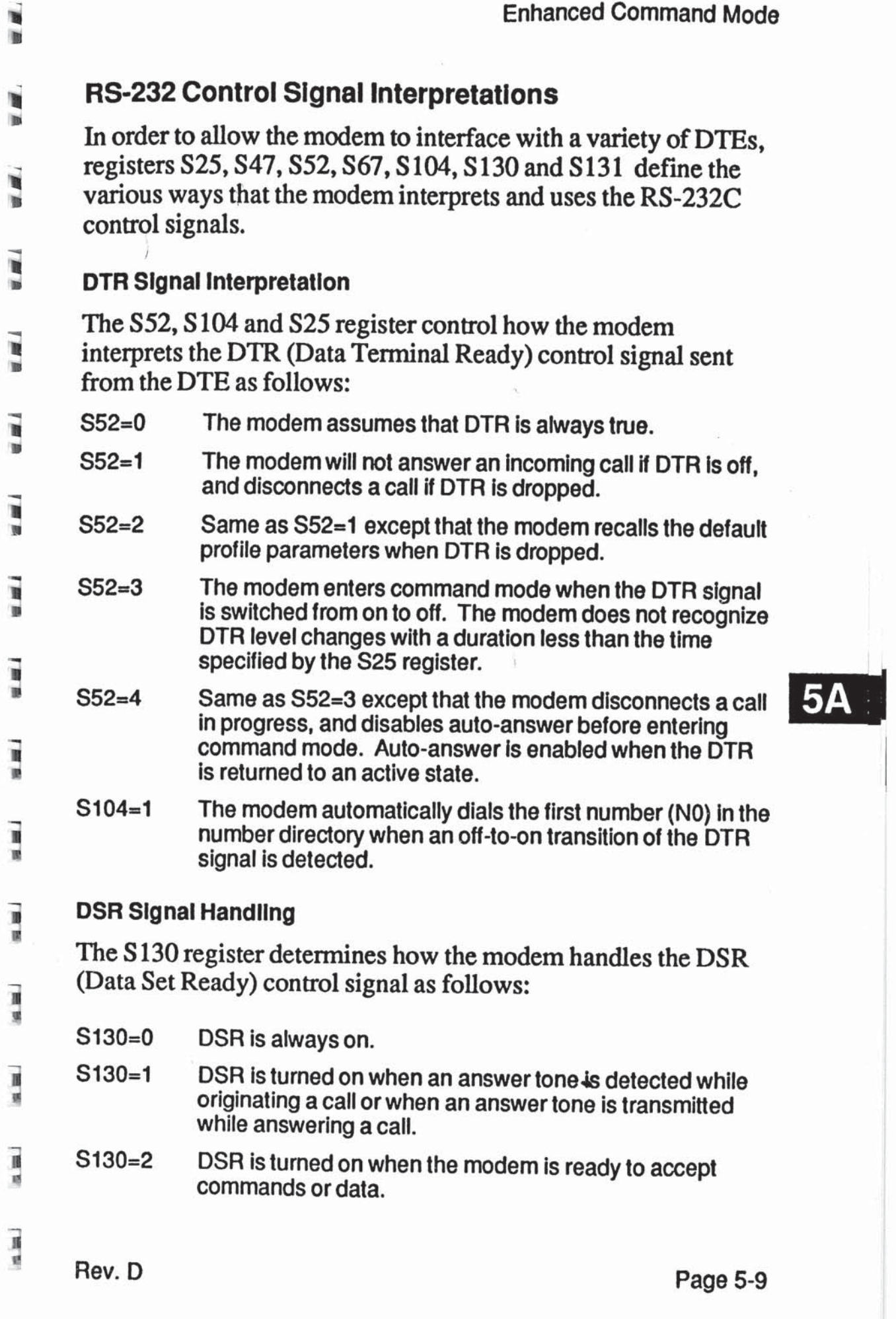

- S130=3 DSR is turned on when the modem is ready to accept commands or data. when the carrier is lost DSR is turned off for the amount of time specified by the S47 register.
- DSR is turned on when the modem is off-hook. S130=4
- DSR is turned on when a valid carrier is detected from the remote modem. S130=5

#### DCD Signal Handling

The S 131 register determines how the modem handles the DCD (Data Carrier Detected) control signal as follows:

- $S131 = 0$  DCD is always on.
- $S131=1$  DCD is turned on when a valid carrier is detected from the remote modem.
- S131=2 DCD is turned on when the modem is ready to accept commands or data.
- S131=3 DCD is turned on when the modem is ready to accept commands or data. when the carrier is lost. DCD is turned off for the amount of time specified by S47.

#### CTS Signal Handling IД

The S67 register determines how the modem uses the CTS (Clear to Send) control signal as follows:

- S67=0 lf RTS/CTS flow control is not used, CTS is always on. If RTS/CTS ilow control is used, the modem turns CTS on and off to control the flow of data from the DTE. When CTS is on. the modem will accept data from the DTE.
- S67=1 CTS is held off until a valid carrier is detected. when a carrier is detected. CTS is turned on 200 milliseconds alter RTS goes active. If RTS/CTS flow control is used, CTS is used to control the flow of data from the DTE.

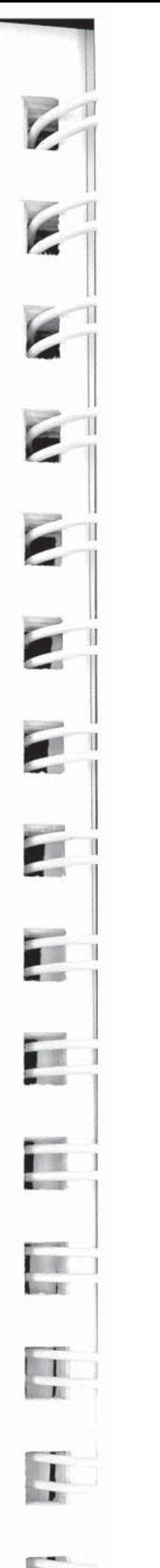

# **Seak Signal and Escape Sequence Handling**

The modem's default action upon receiving a break signal or escape sequence is to enter command mode. The modem can be<br>configured to pass the break signal on to the remote and by  $\mathbb{R}$  configured to pass the break signal on to the remote end by changing the setting of the S54 register. Similarly, the S55 register setting controls the modem's response to an escape  $\blacksquare$  sequence.

The S54 register determines how the modem handles a break **in signal as follows:** 

- S54=0 The modem switchesto command mode when a break **Example 2** signal is received.
	- $\overline{\phantom{a}}$  S54=1 Reserved.
- S54=2 The modem immediately sends a break to the remote end.
- $\frac{3}{2}$  S54=3 The modem sends a break in sequence with the data stream.
- **IN: S54=4** The modem ignores the break signal.

The S55 register determines how the modem processes escape characters as follows:

- $\blacksquare$  S55=0 sequence is received. An escape sequence consists of modem switches to command mode when an escape three consecutive escape characters (defined by register<br>S2) bordered by the proper quard time (specified by S2) bordered by the proper guard time (specified by register 812).
- $\frac{1}{2}$  S55=1 The modem discards its buffered data and passes the escape character to the remote end.
- S55=2 The modern immediately passes the escape character to<br>the remote end.  $E = \frac{E}{E}$  the remote end.
	- S55=3 The modem sends the escape character in sequence with the data stream.

Note that if both the S54 and S55 registers are set to some value other than 0, there is no way to enter command mode during a connection. Since the main use of command mode is to establish a connection, this may not be an important consideration.

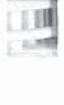

口叫

'...

口叫 1.50

 $\Box$  as

**ITE** 

5A

If an escape sequence is received from the remote site and the DTE is echoing data transmissions, the modem could inadvertently be placed in command mode when the DTE echoes the escape sequence. Since the escape sequence could conceivably appear in the data stream, use of the break signal is the preferred method for switching to command mode during a connection.

## Flle Transfer Protocol Support

When file transfer protocol support is enabled, the modem interacts with the protocol to eliminate delays in the file transfer which normally occur with other high-speed modems. This significantly increases the data throughput rate without altering the protocol functionality.

The modem can be configured via the S1 <sup>1</sup> I register to provide support for any of the following file transfer protocols when a connection is made in PEP mode:

- $\bullet$  Kermit ...
- X/Ymodem
- 0 UUCP

The protocol supported is negotiated between the modems at both ends during the connection initialization sequence. '

The S111 register's default setting of 255 allows the modem to  $\sqrt{ }$ support the protocol specified by the modem at the other end of the connection. Typically, if the answering modem's S111 register is left at its default setting of 255, the calling modemcan then specify the protocol to support via its S111 register setting. If both modems have the S111 set to 255, no protocol will be  $\frac{1}{255}$  then supported. If neither modem has its S111 register set to 255, then both modems must agree on the setting of the S111 register to allow protocol support.

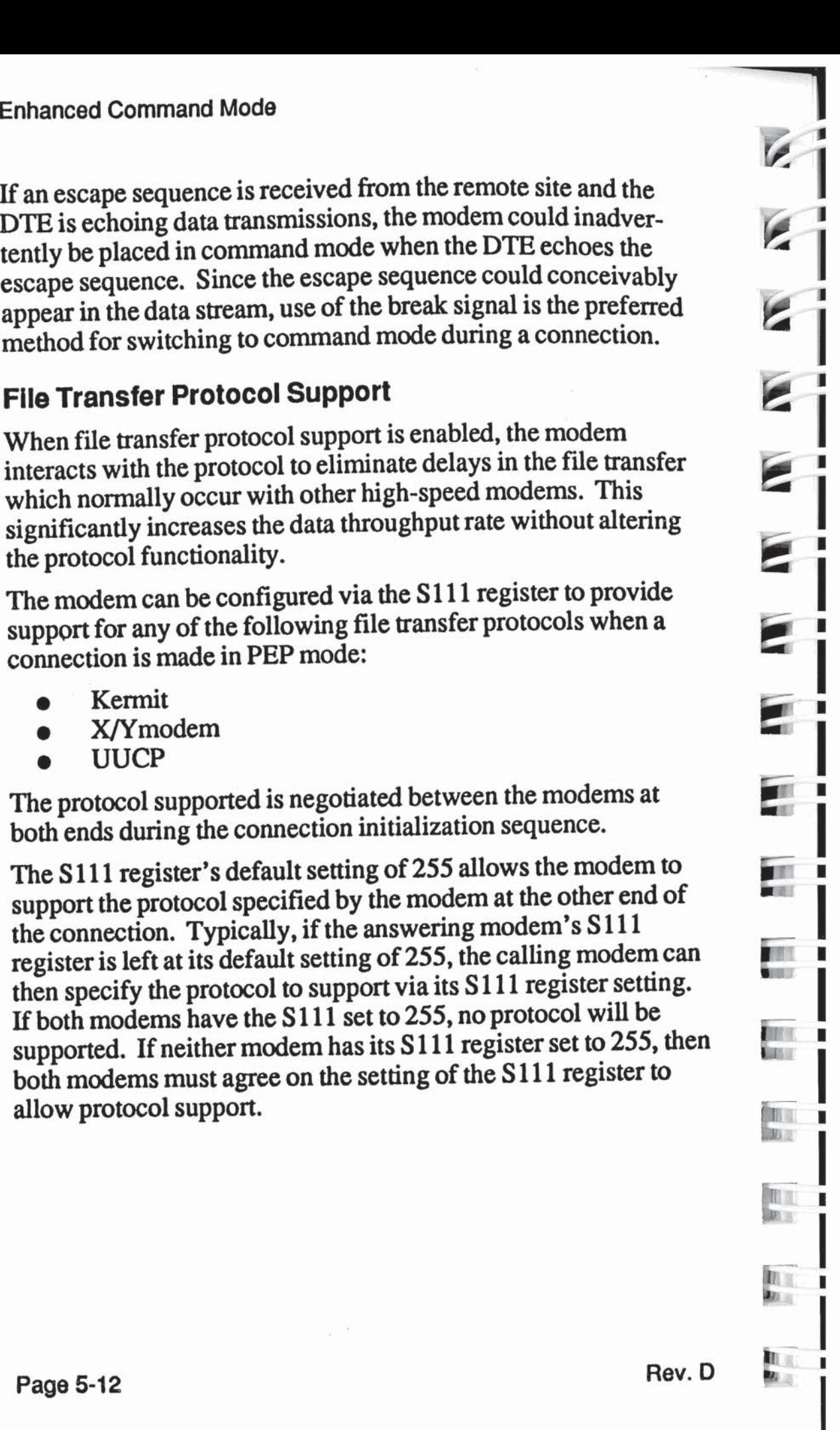

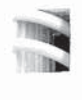

"'-H

F.

TTREE

 $\begin{array}{l} 33.34 \\ 33.34 \\ \hline \end{array}$ 

ml

Lu'

III

<u>. n</u>

E

# $MNP$  Support

The modem can be configured via the S95 and S96 registers to provide MNP support while operating in Slow (Non-PEP) Mode.<br>Classes 1 through 5 are supported. When an MNP connection is Classes 1 through 5 are supported. When an MNP connection is made, the modem will automatically operate at the highest level supported by both modems as specified below:

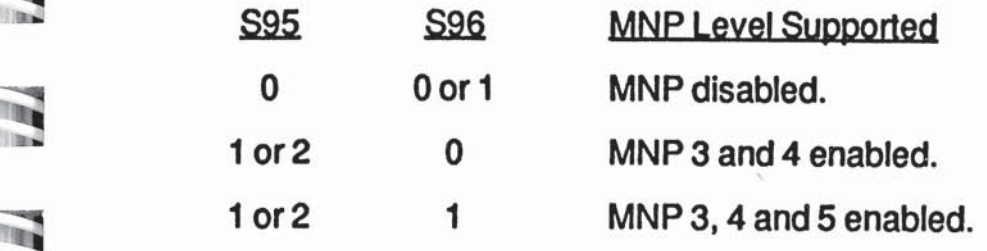

**5A** 

Enhanced Command Mode

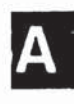

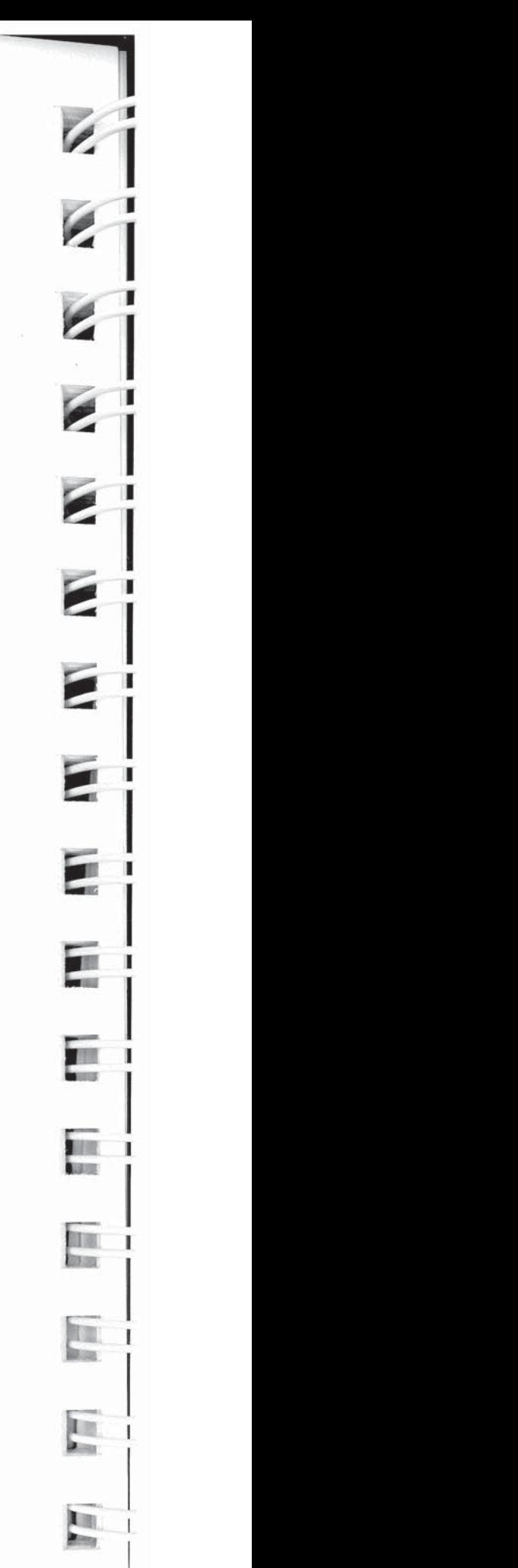

 $\alpha$  .

 $\alpha^{-1}$ 

# Command Descriptions

This section describes the commands used when operating in Enhanced Command Mode. Refer to Chapter 4 for a description of the commands available in Conventional Command Mode.

You may enter a command line of up to 80 characters in upper or lower case with the first command in the line preceded by an "AT" or "at" and the last command followed by a carriage return. If the S63 register is set to 0, you should not enter the "AT" at the beginning of the command line.

If you make an error while typing a command, simply backspace over the mistake then retype the line. You cannot backspace over the AT prefix because it is interpreted immediately after being typed.

The notation " $(n)$ " in the descriptions represents a decimal numeric option, and "(x)" represents an assigned value. The parentheses should not be typed. If a command is typed without a value when one is expected, the modem assumes a value of 0.

> The option should immediately follow the command. For example, to turn off the result codes, type  $Q1$  not  $Q=1$ . The use of the "=" is explained in the S command description.

> You can repeat the last command line issued by entering "A/" or "a/". Do not enter the AT prefix or a carriage return when using this command.

# $5B$

# A Answer '

The A command causes the modem to connect to the phone line and issue a carrier. If you are using the established phone connection for voice communications and then want to switch your system to data mode to communicate with the other party's system, you must use this command in the following way:

- 1. Have the other party enter "AT D" on their system without entering a phone number.
- 2. Enter "AT A" on your system within a few seconds.

xii

田嶋 江陽

#### Turn Carrier ON/OFF n is either 0 or <sup>1</sup>  $C(n)$

The C command is used to turn the carrier ON or OFF while operating in Slow Mode. A "0" selects OFF while a "1" selects ON.

- 0 Same as C0.
- C0 Carrier OFF
- C<sub>1</sub> Carrier ON

#### D(n) Dial

iB l

The D command is used to place a call by sending a dialing sequence to the modem. A valid dialing sequence is composed of a D followed by the digits 0-9 and dialing options which specify the number to dial. The characters A B C D # \* also may be used when tone dialing (T) is selected. These characters are ignored while pulse dialing (P). Parentheses, slashes, hyphens, periods and spaces may be used in the dialing sequence to improve readability, but are not required.

The D command causes the modem to stop interpreting other commands, dial the numberindicated, and wait for a connection. If no connection is made within the period of time defined by the S7 register, or if any character is sent from your equipment before the modems have established synchronization, the D command is canceled and the modern returns to command mode.

Since the modern can use either pulse or tone dialing, you must state which you prefer or the modem will use the last mode selected. Also, the modem will default to pulse dialing when powered on, unless the parameter in the non-volatile memory has been set to tone dialing.

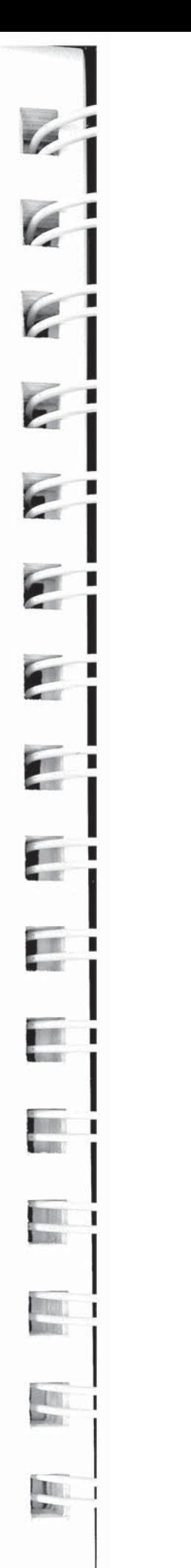

The characters listed below are commands that are valid only I he characters is the below are commands that are valid only<br>within a dialing sequence. All but the last can appear multiple times in the dialing sequence.

- P Use pulse dialing.
- T Use tone dialing.
- W Wait up to the number of seconds in the S6 register for a **1 Valid Up to the Walish Concept Concept Concept Concept Concept Concept Concept Concept Concept Concept Concept**<br>1 valid dial tone.
- 1. N(n) Reference a number string stored in the number directory.
	- , Pause for the amount of time specified by the S8 register before continuing the dial sequence.
- **1980 Wait for five seconds of silence before continuing. If five**  seconds of silence is not detected within 30 seconds, the modern hangs up and sends a N0 ANSWER result code.
- **EXECUTE:** Initiate momentary on-hook flash, a function similar to that of rapidly pressing your telephone hook down and up. The telephone handset must be on-hook for this to work.
- **Example 13 : Remain in command mode after dialing without waiting for a** connection. The ";" terminates the dial sequence, causing the modem to remain in command mode.

The "\" (backslash) symbol indicates to the modem that a number defined by a name in the number directory is to be dialed. That name is defined at the time the number is placed in  $\overline{5B}$  the number directory. For example,

AT DT 408 N1 or AT DT 408\Test Call\

will dial the telephone number previously stored in the number directory.

The following character can only be used at the end of a dialing sequence:

R Switch to answer mode when finished dialing. This option should be used only in Slow Mode.

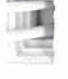

man te trouble to the transfer of the transfer of the transfer of the transfer of the transfer of the transfer

'

**Titles** 

**The** тQ

 $\mathbb{Z}$ 

ul

ml

**THE**  $15 -$ 

曯

川川

圖

The following examples show the correct command format to make the modem dial a number using pulse dialing, wait for an outside line, and then switch to tone dialing:

> AT D P9W T408-555-6789 or AT D P9WT4085556789

Either way is acceptable since the modem ignores hyphens in the dialing sequence.

#### Echo ON/OFF n is either 0 or <sup>1</sup> Factory default is <sup>1</sup>  $E(n)$

The E command instructs the modem, while in command mode, to echo characters back to the local DTE.

- E Same as E0.
- E0 Echo OFF
- E1 Echo ON .
- F(n) Echoplex ONIOFF n is either 0,1, or 2 Factory default is <sup>1</sup>

The F command instructs the modem to echo data characters back to the local DTE during data transmission.

- F Same as F0.
- F0 Echo

5В

- F1 No Echo
- F2 Send a Iineteed after a carriage return is echoed.

## G Go To Voice

The G command informs the modem that you want to use the telephone for voice communication and that the modem should cease use of the connection until further notice. The telephone handset must be lifted off-hook before this command is entered.

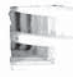

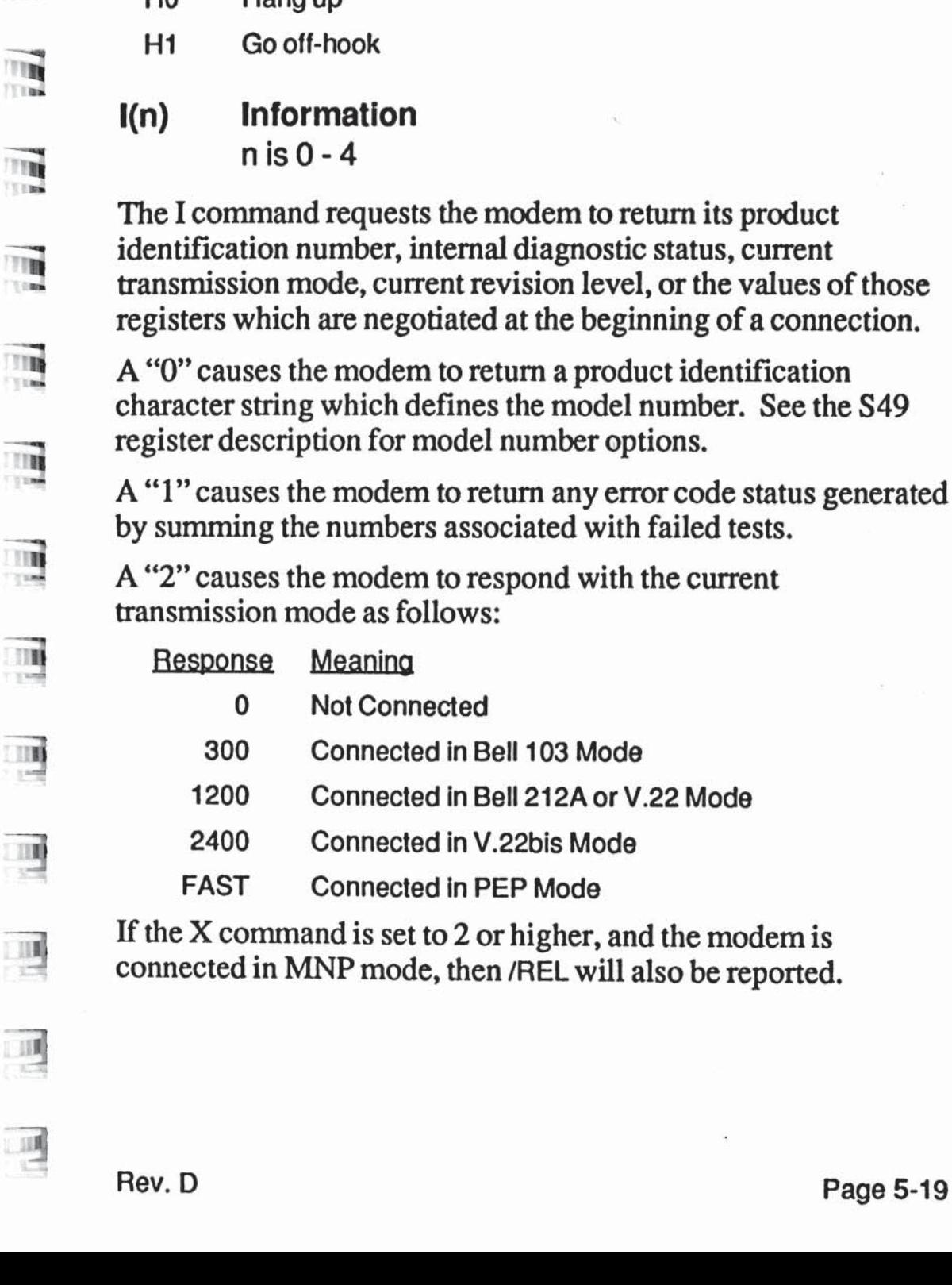

turn its product identification number, internal diagnostic status, current<br>transmission mode, current revision level, or the values of or the values of those ining of a connection.

A "O" causes the modem to return a product identification number. See the S49

> failed tests. to return any error code status generated<br>associated with failed tests.<br>to respond with the current Gows:

The H command allows the modem to control the telephone<br>suited book. Both ontions for """ are defined below. switch hook. Both options for "n" are defined below:

- $\begin{array}{ccc} \hline \mathbb{R} & \mathbb{H} & \mathbb{S} \mathbb{R} \\ \hline \mathbb{H} & \mathbb{H} \mathbb{O} & \mathbb{H} \mathbb{R} \end{array}$ 
	- $H$ ang up

#### "in H(n) Hook ON/OFF n is either 0 or 1

ID

i'.'.

'#5 n IS 0 - 4

 $\frac{1}{2}$ 

Шŧ

 $\begin{array}{c} \square \blacksquare \end{array}$ 

四

 $\overline{\phantom{a}}$ 

Page 5-19

If the X command is set to 3 or higher, and the modem is connected in PEP mode with file transfer protocol support and/or data compression enabled, then /KERM, /XMDM, /UUCP and/or / COMP will also be reported.

A "3" causes the modem to respond with the version level of the installed firmware.

A "4" causes the modem to return the negotiated (currently active) values for the following registers:

- S95 MNP Operating Mode
- S96 MNP Data Compression Enable
- S110 Data Compression Enable
- S111 File Transfer Protocol Support
- S121 Echo Suppressor Compensation

Note that the values returned may not be the same as the register settings.

#### J Reserved

This command is reserved for factory use only.

## E M(n) Speaker ON/OFF

n is 0 - 3 Factory default is <sup>1</sup>

The M command controls the modem's internal speaker as follows:

- <sup>M</sup> Same as M0.
- M0 Speaker Disabled
- M1 Speaker Enabled only when dialing and connecting
- M2 Speaker Enabled at all times
- M3 Speaker Enabled after dialing until carrier detected

### $N(n)=(x)$  Set Number Directory  $\overline{\phantom{a}}$  n is 0-9

The  $N(n)=(x)$  command allows you to store phone numbers for  $\mathbb{R}$  later use in the modem's number directory in non-volatile memory. The string of digits and dialing control characters,  $x$ , will be stored at the number location defined by n where n may<br>equal "0" through "9" equal "0" through "9".

In addition to the numbers stored in the number directory, you may define alpha character names to be used for later reference may define alpha character names to be used for later reference in initiating calls.

To define a name for a particular telephone number, you must precede and follow the name by a '\" (backslash) symbol. Each directory number may contain up to 50 alpha-numeric characters. For example, characters. For example,

AT N1 =555-6789\Test Call\

If the N command is to be followed by other commands on the same line, then the N command must be terminated with a name (which can be empty). For example:

AT N1=555-6789\\S7=10

 $N(n)$ ? Display Number<br> $n \text{ is } 0.9$ 

Number 5B

The N(n)? command instructs the modem to display the contents of the directory address defined by n.

### N? Display Number Directory and S Registers

The N? command allows the entire contents of the number directory, the current settings of the S registers and the firmware version number to be displayed. Colons (:) mark those registers which are not at the factory default settings.

{Li

H

**II** 

'ii lla

## O On-Llne

The 0 command places the modem in data mode. When the modem has been forced to enter command mode via the break signal or the escape character, the 0 command resumes data communication. If the modem is off-hook but not connected, it attempts to connect in the same mode (originate or answer) as the mostrecent connection.

#### Q(n) Quiet Enable n is 0 - 9 Default is 0 (4 for Rackmount Version)

The Q command controls the reporting of result codes to the local modem, and to the remote modem in response to commands received from the remote modem via the % command. A summary of the modem's result codes is provided in Appendix D. Possible parameter values and the modem's response are listed below:

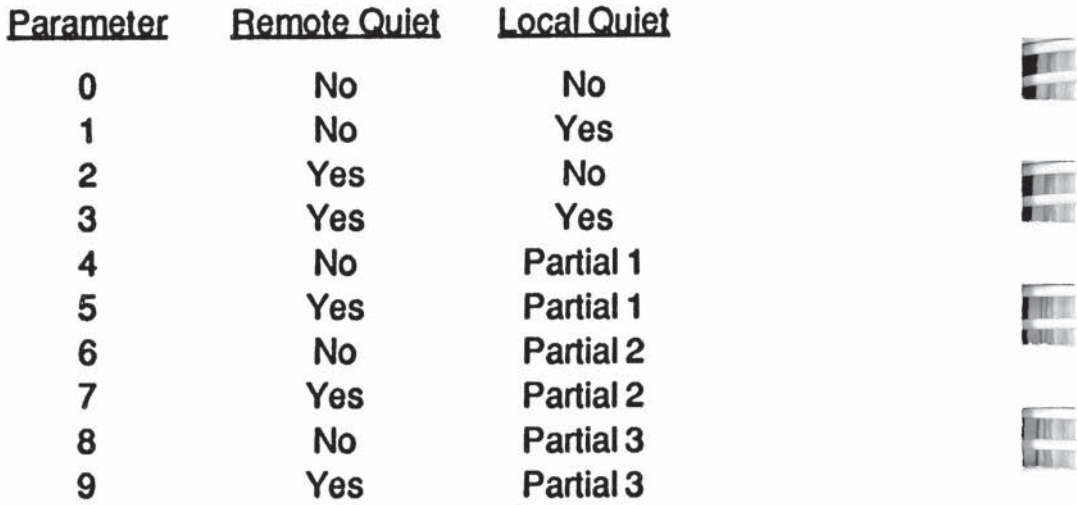

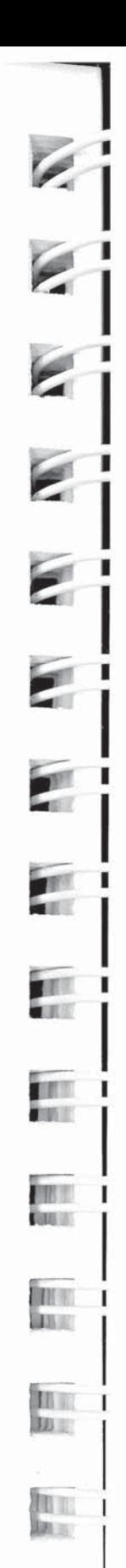

53

**Little SALL** 

The partial quiet modes are defined as follows:

- Partial <sup>1</sup> The local modem will not report the RING result codes and it will not report NO CARRIER, CONNECT, BUSY or RRING unless the connection was initiated with an ATD or ATA  $m_{\rm max}$  command.
- Partial 2 The local modem will not report RING result codes and it will THE TIME THAT MOTHER OF THE REPORT OF THE MOTHER, CONNECT, BUSY or RRING during a connection in which the local modem is in answer mode.
- **Example 2 Partial 3** The local modem returns result codes when originating a call, but does not return result codes when answering a call. The modem will return OK and ERROR result codes in 1: command mode.

# $S(n)=(x)$  Set Register

The  $S(n)=(x)$  command allows the local DTE to assign register n a value of x. The modem supports a number of definable **THE REPART REPARTMENT ARE DESCRIPTED ASSESS** 

> The  $S(n)$  command sets a pointer to the register specified by n. Each new S(n) command reassigns the pointer. Typing the 8 command without the n parameter will point to the S0 register. This means that an S? command will return the value of the S0 register. The =(x) is a separate command which assigns a value<br>specified by x to the register pointed to by the previous  $S(n)$ <br>command. Therefore, any command with an =(x) used in error will change the last explicitly referenced S register. Similarly, an AT? command will display the contents of the previously selected S register.

## S(n)? Read Register

The S(n)? command allows the local DTE to read the contents of register n. Remember that an S? command will set the register pointer to S0 and return the value of the S0 register. An AT?<br>command will display the contents of the last register selector command will display the contents of the last register selected by an S(n) command.

 $\mathbf{m}$ 

1198

 $\frac{1}{2}$ 

 $\mathbf{u}$ 

 $\frac{1}{2}$ 

 $\begin{array}{c} 111 \\ -44 \end{array}$ 

四

嗎

#### V(n) Verbose ONIOFF n is either 0 or <sup>1</sup> Factory default is <sup>1</sup>

The V command determines the format of the result codes. A "0" directs the modem to return numeric responses. No linefeed is sent with numeric responses. A "1" causes the modem to return a more detailed description using English words.

- V Same as V0.
- V0 Numeric Result Codes Enabled
- V1 English Descriptions of Result Codes Enabled

#### W(n) Negotiation Progress Reporting n is either 0 or <sup>1</sup> Factory default is 0

The W(n) command enables an additional set of result codes to report progress of the negotiation phase in error-control mode. If enabled, these messages report first the carrier speed, then the protocol.

W Same as W0.

W0 Error—controI call progress not reported.

W1 Error-control call progress reported provided X11 - X14 is selected.

In error-control mode, the CARFHER speed and CONNECT speed messages may be different. This is because of the modem's ability to communicate with a remote modem at one speed and with the local DTE at another speed.

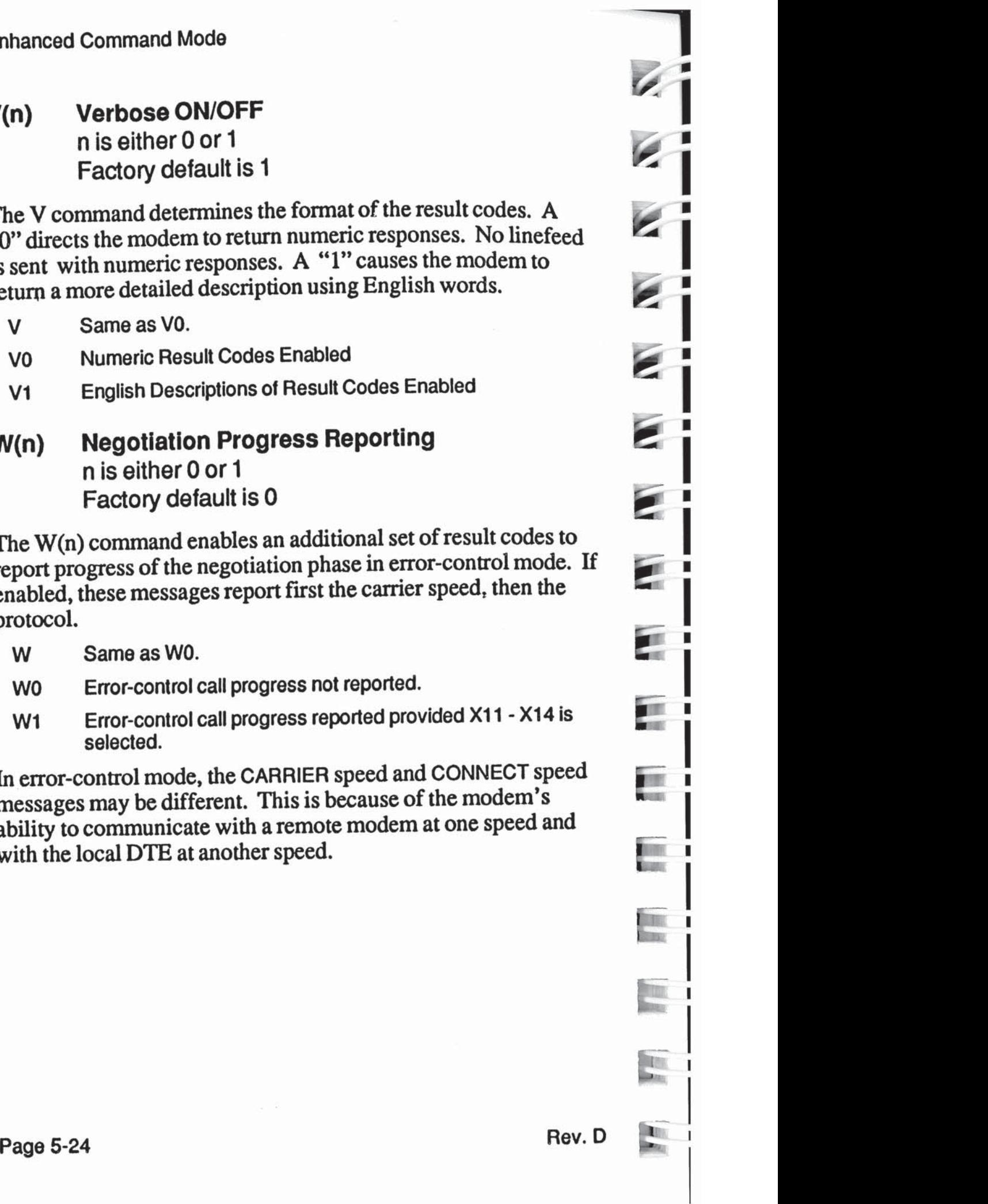

БB

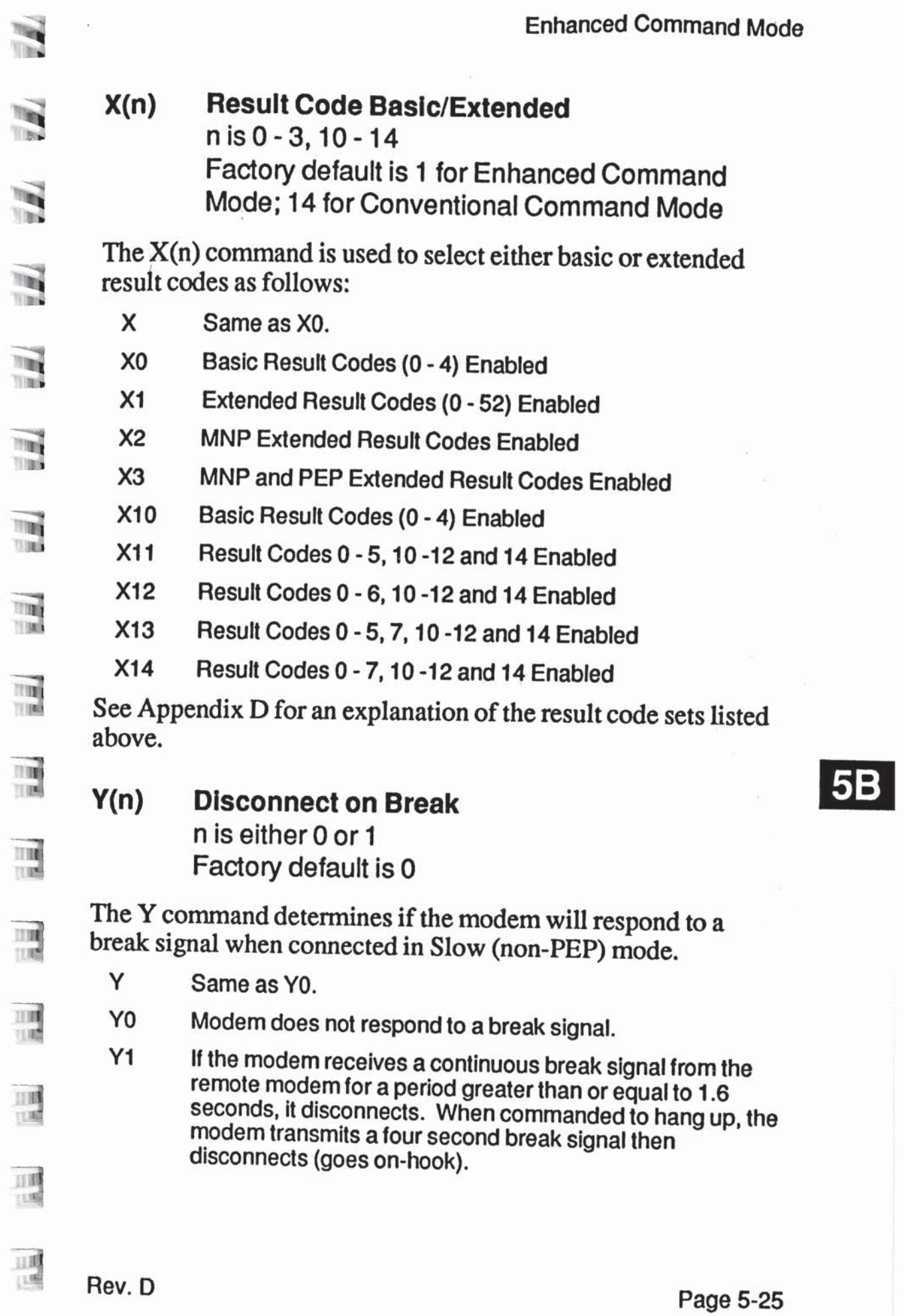

Z(n) Reset n is 0 - 2 Factory default is 0

The Z command disconnects the phone line and restores the active configuration to the appropriate user profile values stored in non-volatile memory.

- 2 Same as Z0.
- Z0 Modem"resels and recalls detault user protile specitied by the S255 register.
- Z1 Modem resets and recalls User Profile A.
- 22 Modern resets and recalls User Protile B.

## &B Blind Command

The &B command disables the command processor within the modem, causing the modem to ignore any local commands. The modem will still return result codes if it isn't in quiet mode (Q0), and will continue to echo commands if the echo command is enabled (E1). If remote access is enabled (register S45 set to 255), the modem will process remote commands.

Since the modem no longer accepts local commands when in blind mode, the only way to exit blind mode is to turn the modem off and then on again. The blind option setting is not saved in the non-volatile memory.

### &E(n) Recall EEPROM Operating Parameters n is 0 - 2

This command loads the operating parameters stored in nonvolatile memory into the operating registers. If the EEPROM checksum is incorrect, the modem will note the error and leave the operating parameters at the current settings.

B.

The modem accepts any of the following &E commands:

&E Same as &E0.

«.7;

 $\frac{1}{2}$ 

 $\overline{\mathbf{R}}$ 

prQ

 $\frac{7}{7}$ 

m

嗎

嗎

嗎

週

쁴

- &E0 Retrieve default user profile specified by the S255 register.
- &E1 Retrieve User Profile A.
- &E2 Retrieve User Profile B.

## &F(n) Recall Factory Configuration Parameters  $\overline{\phantom{a}}$  n is 0 - 1

'This command restores the factory default parameters to the operating registers. The modem accepts any of the following  $&$ F commands:

e Following Same as &F0.

- &F0 Restore Enhanced Command Mode factory defaults.
- ' &F1 Restore Conventional Command Mode factory defaults.

#### &N(n) Dlsplay EEPROM Operating Parameters n is 0 - 2

This command displays the operating parameters which are stored in non—volatile memory. The actual operating parameters will not be changed. If the EEPROM checksum is incorrect, the modem will note the error. If the operating parameters which are<br>If the EEPROM checksum is incorrect, the actual operating parameters<br>error.

The modem accepts any of the following &N commands:<br> $\frac{RN}{N}$  Same as  $\frac{RN}{N}$ 

- Same as &NO.
- &N0 Display default user profile specified by the S255 register.
- &N1 Display User Profile A.
- &N2 Display User Profile B.

#### &P(n) Pulse Dialing Make/Break Ratio n is either 0 or <sup>1</sup> Factory default is 0

The &P command is used to select the make/break ratio used when pulse dialing.

- &P Same as &P0.
- &P0 39% Makel61% Break ratio. US timing.
- &P1 33% Makel67% Break ratio. UK timing.

### &R(n) Force Retrain or Renegotiate n is either 0 or <sup>1</sup>

This command either (1) forces the modem to re-evaluate the condition of the connection and adjust its data rate accordingly, or (2) causes the modem to renegotiate the protocol supported based on the current setting of the S111 register at each end of the connection.

The modem will accept any of the following &R commands:

&R Same as &R0.

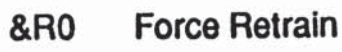

5B

&Ft1 Fienegotiate protocol support in PEP Mode only.

Any retrain that occurs within a minute of a previous retrain may cause the modem to reduce its data rate or to drop the carrier.

When an &R command is issued in V.22 bis mode, the modem will attempt to retrain its equalizer.

When an &Rl command is issued while connected in PEP Mode, the modem immediately returns an OK response and begins renegotiating the protocol supported as described in the S111 register description. Once the renegotiation is completed, the modem returns a CONNECT FAST message. When X3 is selected, the CONNECT message will indicate which protocol (if any) is currently being supported.

LT.

The  $&R1$  command should only be performed when the serial buffers are empty and there is no data transfer operation in process. Any data stored in the serial buffers while the  $r_{\text{min}}$  renegotiation is in progress will be discarded.

The modem will return an ERROR in response to an &R1 if the remote modem's firmware does not provide protocol support; or **EXECUTE:** a renegotiation is already in progress.

**IR** 

#### $\overline{\mathbf{3}}$  &T(n) Test Function  $n$  is  $0 - 8$

The  $&$ T command is used to determine if a communications<br>republic assessed by the local modem or  $\overline{DTE}$ , the remate problem is caused by the local modem or DTE, the remote modem or DTE, or the connections between the two sites. When the modem is performing a test function, its MR indicator blinks at a rate of announctable and approach  $\frac{1}{2}$ at a rate of approximately once per second.

To perform tests after establishing a connection, return to<br>command mode by issuing the escape sequence  $(+++)$ command mode by issuing the escape sequence  $(+++)$ .

Issue the appropriate &T command while in command mode.

- $\bullet$  &T Same as &T0.
- \_ &To This command disconnects the phone line and initiates the same internal diagnostic routines that are executed when the modem is turned ON. The results of the tests are displayed at the end ot the tests. and can also be displayed by entering the I1 command. At the end of the tests, all parameters are restored to the values saved in the default user profile of non-volatile memory. It the EEPROM checksum is incorrect, the factory default settings are used.
- **EXT1** This test checks the path between the local modem and DTE. Issue an &T1 command and type a few sentences. If  $\frac{1}{2}$  the modem echoes your keyboard input as you type, the local DTE and modem are operating correctly. Terminate the test by issuing an escape sequence and &T2 command.
	- 1; &T2 Terminate the test in progress. You may need to issue the escape sequence (+++) to return to command mode prior to issuing an &T2. Entering the H0 (hang-up) or Z (reset) command will also terminate the test. The 818 register can be set to automatically terminate a test after a specific amount of time.

**TILE** 

ll5.

.ni

- &T3 Thistest checks the communication link and the remote modem. During this test the local modem sends incoming data directly back to the remote modern. Establish a connection with a remote modem, then issue an escape sequence and &T3 command. Ask the person at the remote system to type a few sentences. If the data is sent back to the remote system without errors. the remote modem and communication link are functioning correctly.
- &T4 Grant a test request trom the remote modem.
- &T5 Deny a test request from the remote modem.
- &T6 Thistest checks the operation ot both modems. the local DTE, and the telephone connection by commanding the remote modem to loop back data received from the local modem. The remote must be set to grant a test request (&T4). Establish a connection with the remote modem, then issue an escape sequence and &T6 command. After the command has been accepted. the modem will go back online. Type a few sentences. They will be sent directly back to your terminal without appearing on the remote terminal's screen. it the modem echoes your keyboard input as you type it. the modem is operating correctly.
- &T7 The local modem sends a self test pattern to the remote modem which returns the test pattern to the local modem. The local modem examines the received test pattern and increments a counter each time an error is detected. The remote must be set to grant a test request (&T4). Establish a connection with the remote modern. then issue an escape sequence and &T7 command. When the test is terminated, at three-digit number is sent to the local DTE indicating the number of errors. it the error count is 000. the modems and telephone network passed the test. An error count ot 255 indicates that 255 or more errors were detected.
- &TB The modem pertorms a local sell test. Thistest may be performed without establishing a connection to another modem. When the test is terminated, a three-digit number is sent to the local DTE indicating the number of errors. If the error count is 000, the modern passed the test. An error count of 255 indicates that 255 or more errors were detected.

#### &W(n) Write Configuration Parameters n is 0 - 2

This command stores the current operating parameters in the non-volatile memory for use when the modem is subsequently reset or powered off and on.

 $\blacksquare$  The modem accepts any of the following &W commands:

- &W Same as &W0.
- E &W0 Writes current settings to profile specified by the value of the S255 register.
- **EXAMPLE 2018 Weiter Settings to Profile A.** 
	- 8W2 Writes current settings to Profile B.

### **ENET WEE** % Remote Modem Access

This command allows a user to send commands to a remote modem as if the commands had been entered by the remote DTE.<br>Permote access is only allowed if analytel as the remote Remote access is only allowed if enabled on the remote modem (S45=255) and when operating in PEP transmission mode. All commands following a "%" character to the end of the command line are directed to the remote modem. For example, the<br>
command:<br>
AT%N? command:

reads the remote modem's number directory and S Registers.

Responses from the remote modem are preceded by a "%" character and are controlled by the setting of the remote modem's Q, V and X commands. If remote access is disabled on the remote modem (S45=O), the remote modem ignores the commands and no response is received from the remote modem. Note that the local modem responds with an OK to acknowledge that it has sent the remote command.

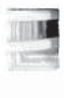

**TILL** 7098

mar TEMP

it

 $T_{\rm H}$ <sup>1</sup>'11

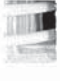

Local and remote commands can be entered on the same line. For example, to get the line noise data and frequency offset of the local modem, followed by the same infonnation for the remote modem, enter:

#### ATS76?S77?%S76?S77?

Remember that all commands following the "%" remote command prefix to the end of the command line are directed to the remote modem.

The local modem first processes the local commands and displays the local data. It then sends the remote commands to the remote modem, and displays an OK indicating that the command line has been processed. The remote modem processes the command and sends back the requested data. Completion of the remote command is signalled by a %OK response from the remote modem.

Once a remote command is issued, another remote command cannot be sent until the remote modem has finished processing the previous command.

For information on enabling a modem forremote access, see the description for the S45 register in Section 5C, Register Descriptions.

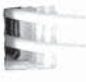

# Register Descriptions

You may change any of the modem's registers by using the Set Register Command S(n)=(x). For example, the command S0=5 will set register 0's value to 5. The modem is reset to the values will set register  $0$ 's value to 5. The modem is reset to the values stored in the non-volatile memory if the power is turned OFF then ON, the modem is reset by a Z or &T command, or the DTR signal is turned off when the S52 register is set to 2. signal is turned off when the S52 register is set to 2.

Certain registers are applicable only to the PEP transmission  $\Box$  mode and cannot be set otherwise. These consist of registers S45, S51 (unless S66 is set to 1), S54 (value 1 or 2), S70 through S76, and S121. See the S50 register description for an explanation of when the modem is in PEP mode. explanation of when the modem is in PEP mode.

All unused register numbers and parameters outside of the defined range are reserved for future expansion and may cause<br>undesirable results if used undesirable results if used.

The remainder of this section describes each of the Enhanced The remainder of this section describes each of the Enhanced<br>Command Mode registers. All numeric values are in decimal.

".1 \$0 Answer on Ring Number Range: 0 - 255 Default: 0 - Conventional, 1 - Enhanced

The S0 register determines the number of rings after which the modem answers a call. The modem counts the number of rings and answers the call on the count contained in this register. S0=0 is used to disable auto-answer.

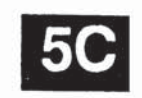

81 Count of Rings

Range: 0 - 255

The S1 register contains the number of incoming rings that have occurred. If the modem does not answer and more than eight seconds have elapsed since the last ring, the count is reset to 0.

mini

 $\begin{bmatrix} 1 & 0 & 0 \\ 0 & 0 & 0 \\ 0 & 0 & 0 \\ 0 & 0 & 0 \\ 0 & 0 & 0 \\ 0 & 0 & 0 & 0 \\ 0 & 0 & 0 & 0 \\ 0 & 0 & 0 & 0 \\ 0 & 0 & 0 & 0 & 0 \\ 0 & 0 & 0 & 0 & 0 \\ 0 & 0 & 0 & 0 & 0 \\ 0 & 0 & 0 & 0 & 0 & 0 \\ 0 & 0 & 0 & 0 & 0 & 0 \\ 0 & 0 & 0 & 0 & 0 & 0 & 0 \\ 0 & 0 & 0 & 0 & 0 & 0 & 0 \\ 0 & 0 & 0 &$ 

iii

Link

L:'nI

82 Escape Character Range: ASCII Code 0 - 255 Default: ASCII Code 43 (+)

The S2 register contains the code to be interpreted as the escape character. See registers S12 and S55. If S48=0, setting this register to a value greater than 127 disables the recognition of the escape character by the modem.

The only ways to disconnect a call when the escape code is disabled and S54 (Break Signal Interpretation) is non—zero are to: unplug the phone line; have the remote modem hang up; turn off the modem; or if  $S52=1$ , turn off the DTR signal.

33 Carriage Return Character Flange: ASCII Code 0 - 96, 123 — 127 Default: ASCII Code 13

The S3 register contains the code to be interpreted as the carriage return character when in command mode. If the value stored in S3 is between 97 and 122 or greater than 127, the character will not be recognized by the modem.

S4 Line Feed Character Range: ASCII Code 0 - 255 Default: ASCII Code 10

The S4 register contains the code to be interpreted as the line feed character when in command mode.

35 Backspace Character Range: ASCII Code 0 - 96. 123 - 127 Default: ASCII Code 8

The SS register contains the code to be interpreted as the backspace character when in command mode. If the value stored in S5 is between 97 and 122 or greater than 127, the character will not be recognized by the modem. The preferred values for this register are ASCII Codes 0 through 32 or 127.

 $\mathsf{C}$ 

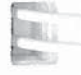

#### **EXECUTE: S6 Dial Tone Wait Time** Range: 2 - 255 Default: 2 seconds

The S6 register contains the length of time in seconds that the modem will wait before checking for a dial tone when the W<br>character is used in a D (Dial) command or before blind dialing 5 character is used in a D (Dial) command or before blind dialing the first digit in a dialing sequence. Refer to Appendix D for an explanation of when blind dialing is used.

In

"ll

S7 Walt For Carrler Tlme **Range: 1 - 255** Default: 40 - Enhanced, 30 - Conventional

The S7 register contains the time in seconds that the modem will<br>wait for a valid corrier tone to be cant from the remate we dow wait for a valid carrier tone to be sent from the remote modem.

**E. S. S. S. Pause Time for Comma** Range: 0 - 255 example Default: 2 seconds

The S8 register contains the time in seconds that the modem will wait when it encounters a comma in the command line.

ER DU **STEWART** 

**STATE**  $\mathbb{H}$ 

三次 有機 EU

> 89 Carrier Detect Tlme Range: <sup>1</sup> -255 Default: 6 (600 msecs.)

The S9 register contains the length of time that the modem will wait before connecting to the phone line after a carrier has been detected in Slow mode. Each count represents 100 milliseconds.

S10 Carrier Loss to Dlsconnect Tlme Range: <sup>1</sup> - 255 Default: 7 - Enhanced, 14 - Conventional  $\frac{1}{\sqrt{10}}$ ...

The S 10 register contains the amount of time the modem will wait after the carrier has been lost before disconnecting the line when in Slow mode. Each count represents 100 milliseconds.

# 50

Ľ

吗

#### S11 Touch Tone Timing Range: 50 - 255 Default: 70 - Enhanced, 95 - Conventional

The S11 register contains the time in milliseconds of the duration  $\mathbb{V}$ and spacing of tones when tone dialing. The S11 register does not affect pulse dialing which is fixed at 100 milliseconds per pulse.

#### S12 Escape Sequence Guard Time Range: 0-255 Default: 50 (1 second)

The escape sequence guard time is the time delay required immediately before and after entering the escape sequence. The guard time is in units of 20 milliseconds (1/S0 second).

#### S18 Test Termination Timer **Figure 1.5 September 1.5 September 1.5 September 1.6 September 2.5 September 2.6 September 2.6 September 2.6 September 2.6 September 2.6 September 2.6 September 2.6 September 2.6 September 2.6 S** Range: 0 - 255 Default: 0

This register determines the length of time in seconds a diagnostic test will run before being automatically terminated. If the register is left at its factory default setting of 0, the timer will expire after one hour.

# iС

S<sub>25</sub> DTR Delay Timing Range: 0-255 Default: 5(50 msec.)

If S52 (DTR Intrpretation) is set to 3 or 4, the modem ignores DTR level changes with a duration of less than the value specified by the S25 register. Each unit represents 10 milliseconds.

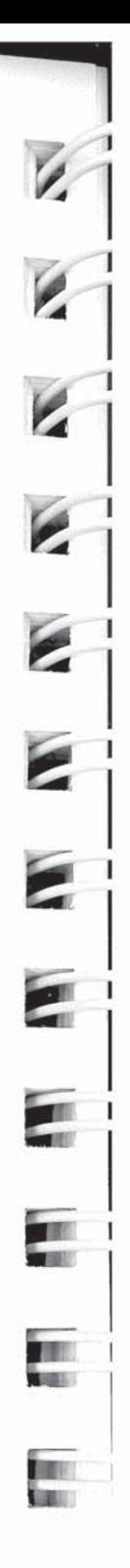

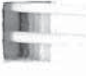

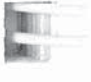

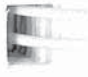
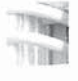

til

<sup>1</sup>'5":

.113

**TT 110** .'

王国 **TOM** 

TT THE  $11.108$ 

# S38 Delay Before Disconnecting

**Range: 0 - 255** Default: 0 - Enhanced, 20 - Conventional

When the modem receives a command to hang up in error control mode, it waits the amount of time in seconds specified by this register before disconnecting. This is required in error control mode to ensure that data in the modem's buffers is sent before the connection is terminated. If the timeout occurs before the buffered data is sent, a NO CARRIER result code is sent to the\_\_ DTE indicating that data has been lost. If all data is transmitted before the timeout, an OK response is sent.

 $\frac{1}{2}$  If S38 is set to 255, the modem does not timeout and continues to send data until the connection is lost or the buffers are empty.

S41 Inactivity Timer Flange: 0-255 **Default: 0** 

> The S41 register specifies the amount of time in tenths of hours (six minutes per count) that the modem will allow the connection to be idle. If no data is received by either modem within the time specified by this register, the modem will disconnect the call. This prevents hung connections from running up an expensive connection cost. The register default setting of 0 disables the inactivity timer.

S45 Remote Access Enable **Range: 0 or 255** Default: 0

The S45 register enables or disables access to the control functions of the modem from a remote modem. When S45 is set to 0, remote access is disabled. To enable remote access, set S45 to 255. The remote access capability is only allowed when operating in PEP transmission mode.See % Remote Modem Access in Section 5B for details on how to use remote access.

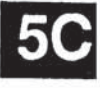

#### DSR/DCD Delay Time Range: 0 - 255 Default: 4 (200 msecs.) S47

The S47 register specifies the amount of time that DSR or DCD is held offwhen carrier is lost and S130 or S131 is set to 3. Each count represents 50 milliseconds. Refer to option 3 of the S130 and S 131 register descriptions for additional information.

#### S48 Elght Bit Comparison Range: 0 or 1 Default: 0

The 848 register controls how the modem determines if a character sent by the local DTE is an XON, XOFF, or escape character.

Possible contents for this register are:

- 0 The most significant bit of the eight bit character received is set to 0 before comparing it with the value in the 82, S56. and S57 registers to determine if the character is an escape. XON or XOFF character. respectively. As a result. if 82. 856 or 857 is set to a decimal value greater than 127. recognition of the character specified by the register is disabled.
- IC.

<sup>1</sup> All eight bits are compared with the value in the S2, 856 or S57 registers to determine if the character is an escape, XON or XOFF character. This register setting should only be used when the local DTE is using eight data bits with or without parity.

Note that if the local DTE is using a data format of seven data bits plus parity, the S48 register should be set to 0 to mask the eighth bit when testing for escape, XON or XOFF. This permits end-to-end parity checking between DTEs, as well as allowing the modem to recognize escape, XON and XOFF.

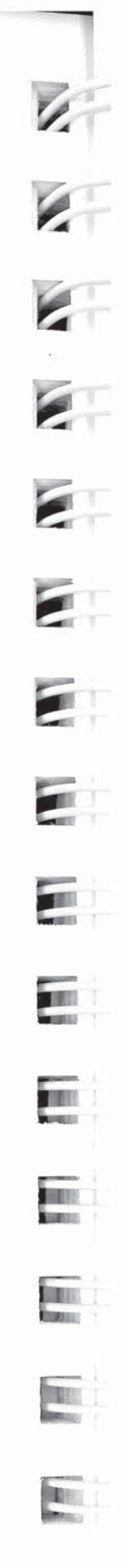

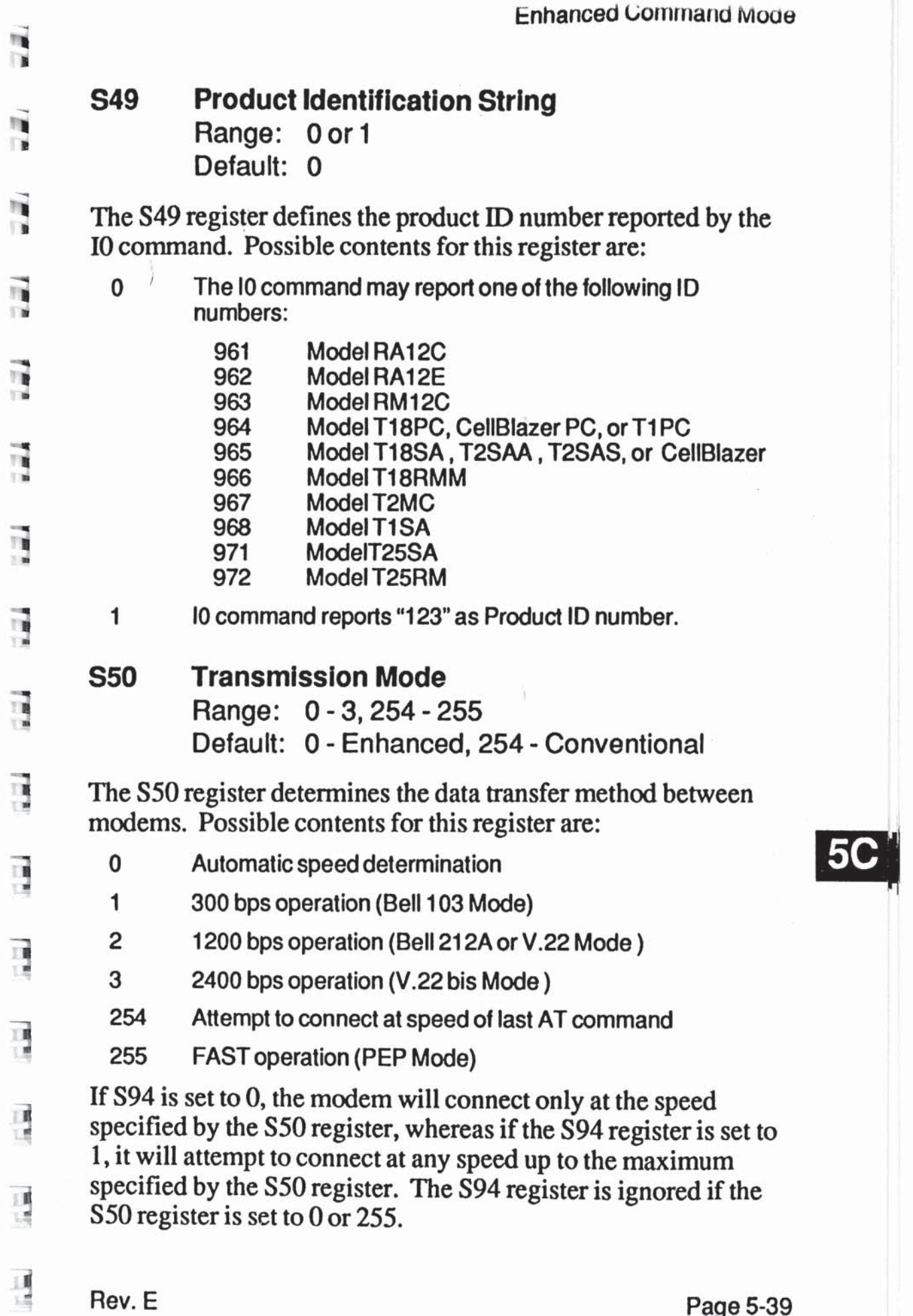

Į.

If the S50 register is set to 0, the modem will automatically determine the appropriate data transmission method. Depending on the contents of the S90 and S91 registers, the modem will go through one of the following search sequences to arrive at the correct data transmission method: we ugh one of the following search<br>
ect data transmission method:<br>
Sangle Sail Search Sequence<br>
Sangle Search Sequence<br>
Sangle Search Sequence<br>
Sangle Search Sequence

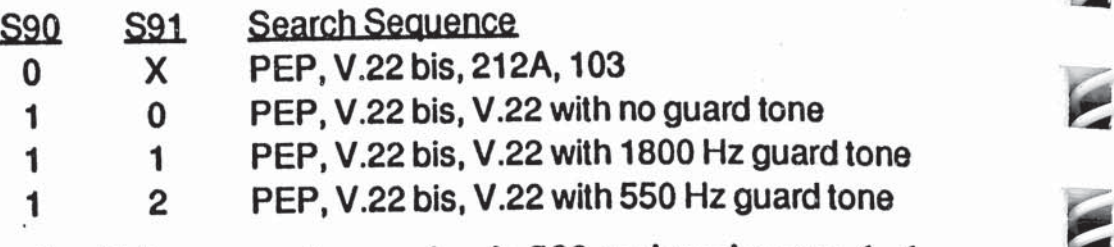

Note that if the answering modem's S92 register is set to 1, the PEP answer tones will be presented at the end of the search sequence rather than the beginning. This allows the modem to connect with slower speed modems which are adversely affected by the PEP answer sequence. Refer to the S92 register description for additional information.

If the S50 register is set to 1, the modem operates in Bell 103 mode.

If the S50 register is set to 2, the modern checks the contents of the S90 register to determine whether Bell 212A or V.22 mode is used.

If the S50 register is set to 3, the modem operates in V.22 bis mode.

50

When the S50 register is set to either 2 or 3, the modem checks the S91 register to determine if and what type of guard tone should be transmitted with the data in answer mode. The V.25 answer sequence is used while in V.22 or V.22 bis mode. Refer to the descriptions of the S90 and S91 registers for more information.

If the S50 register is set to 254, the modem will automatically search for the correct transmission speed starting with the speed of the last AT command. For example, if the last AT command was entered at 2400 bps, the modem would attempt to connect at 2400 bps followed by 1200 bps and finally 300 bps. A PEP connection would only be attempted if the last AT command was issued at a speed greater than 2400 bps.

If the S50 registeris set to 255, the modem uses the Packetized Ensemble Protocol to establish a connection in PEP mode.

# **The S51 Interface Speed** Range: 0 - 5, 252, 254 or 255 Default: 255 - Enhanced. 252 - Conventional

The S51 register determines the data rate between the modem and the local DTE.

When the connection is made in Slow mode and flow control is not enabled (S66=0 or S66=2 and a non-MNP connection is established), the local DTE must be set to match the modem's transmission speed indicated by the CONNECT XXXX result code. Failure to do so will result in erroneous data. When the connection is terminated, the speed reverts to that specified by SS1, unless S51 is set to 252, 254 or 255 (auto speed select).

Possible contents for this register are:

0 300 bps

in.I

Iii

itI

fit

fl}

til

:11

 $\frac{1}{1}$ 

**THE** mm

 $\frac{1}{1}$ 

 $\begin{array}{c} 0.00000 \\[-4pt] 0.00000 \\[-4pt] 0.00000 \\[-4pt] 0.00000 \\[-4pt] 0.00000 \\[-4pt] 0.00000 \\[-4pt] 0.00000 \\[-4pt] 0.00000 \\[-4pt] 0.00000 \\[-4pt] 0.00000 \\[-4pt] 0.00000 \\[-4pt] 0.00000 \\[-4pt] 0.00000 \\[-4pt] 0.00000 \\[-4pt] 0.00000 \\[-4pt] 0.00000 \\[-4pt] 0.00$ 

嗎

- <sup>1</sup> 1200 bps
- 2 2400 bps
- 3 4800 bps
	- 4 9600 bps
- 5 19200 bps
- $19200$ 252 Automatic speed select; type-ahead not permitted
- 254 Automatic speed select; type-ahead permitted: default to 19200 bps
- 255 Automatic speed select; type-ahead permitted: default to 9600 bps
- One of the following data formats should be used:
	- 8-bit data with no parity
	- 7-bit data with even/odd parity
- 7-bit data with mark/space parity

**5C** 

When S51 is set to 252, the modem examines each AT prefix to derive the current interface speed, and a new command line may not be entered until the result code from the previous command is displayed. If no command lines have been entered after powering on, the speed at which the default profile was saved will be the speed used to send RING and CONNECT messages when an incoming call is received.

When the modem is reset and S63=2 (Conventional Command Mode) in the selected user profile of non-volatile memory, the S51 register is forced to 252.

When S51 is set to 254 or 255, the modem only checks the interface speed on the first AT prefix after one of the following events occur:

- The modem is powered on or reset.
- S51 is set to 254 or 255 while in command mode.
- 0 A break is sent to the modern from the local DTE while the modem is not connected to another modem.
- 0 A data call is disconnected and the modem is placed on-hook.
- 0 A ND CARRIER condition is detected due to: time to connect has expired. dial command is aborted, or the carrier is lost.

**5C** 

Since the interface speed is not checked after each command line, multiple command lines can be entered without waiting for the results from the previous command.

If no command lines have been entered after powering on, the modem will use 19200 bps (S51=254) or 9600 bps (S51=255) to send RlNG and CONNECT messages when a call is received.

### 852 DTR Interpretation Range: 0 - 4 Default: 0

The S52 register defines the interpretation of the Data Terminal Ready (DTR) signal.

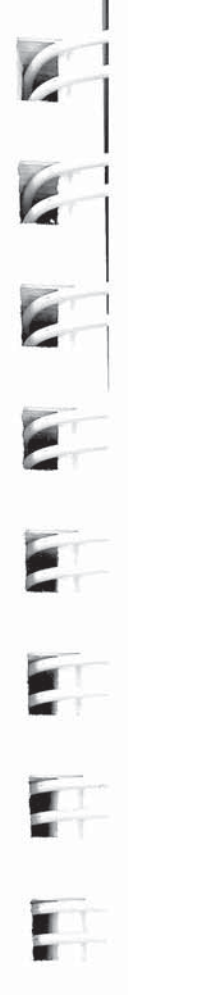

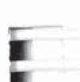

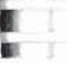

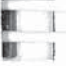

Possible contents for this register are:

- 0 Modem assumes that DTR is always true.
- 1 Modern hangs up if DTR is turned off. Modern will not auto-1 Modem assumes the<br>
1 Modem hangs up if I<br>
answer if DTR is off.
- 2 Modern performs a hard reset and enters command mode when an on-to-off transition of DTR is detected. Note that a<br>hard reset recalls the user profile designated as the default hard reset recalls the user profile designated as the default by the S255 register. Modem will not auto-answer if DTR is off.  $\rightarrow$  on.
- 1: 3 Modem enters command mode when an on-to-off transition of DTR is detected.
- 1 <sup>4</sup> Modern hangs up. enters command mode, and disables auto-answer when an on-to-off transition of DTR is detected. Auto~answer is enabled when DTR is turned on.

If S52 is set to 3 or 4, the modem will ignore DTR level changes with a duration of less than the time specified by the S25 register.

S54 Break Signal Interpretation Range: 0-4 Default: 0 - Enhanced, 3 - Conventional

The S54 register defines the modem's response when a break signal is transmitted by the local DTE. When the modem is<br>concenting in DEP mode its name and to a hundred in all is an operating in PEP mode, its response to a break signal is as follows:

**E 2 6 If the modem is in data mode, it switches to command mode.** It it is already in command mode, it remains in command mode.

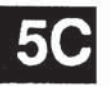

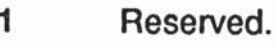

- The modem immediately sends a break signal to the remote<br>DTE.
- 3 It the modem is in data mode. it sends a break signal to the remote DTE in sequence with the data stream. If it is in command mode, it immediately sends the break signal.
- 4 The modem discards the break signal.

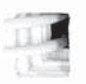

I

ur,

 $\blacksquare$ 

2

If the modem is operating in Slow mode, and  $S54$  is set to 0 or 4. the modem responds the same as in PEP mode. Otherwise, when the local DTE sends a break signal, the modem sends a break to the remote DTE.

Regardless of the setting of the S54 register, when the remote modem receives a break over the phone lines in PEP mode, it discards the data buffered to send to the local modern.

The length of the break signal sent to the remote DTE is controlled by the remote S62 register.

## S55 Escape Character/Sequence Interpretation Range: 0 - 3 Default: 0

The S55 register defines the modem's response when you enter an escape sequence or the escape character defined in the S2 register. An escape sequence is a series of three consecutive escape characters and is used only while in data mode to enter command mode. The following cases describe the action taken by the modem when the local DTE sends the escape character.

- 0 The modem enters command mode only after the escape sequence with the proper guard time (defined by the S12 register) has been entered. It also sends each of the escape characters to the remote DTE. If the modem is already in command mode, it remains in command mode.
- $\overline{SC}$  is a command modem discards data in its data buffers and sends the  $\overline{EC}$ escape character to the remote DTE.
	- 2 The modem immediately sends the escape *character* to the remote DTE.
	- 3 The modem sends the escape *character* to the remote DTE in sequence with the data stream. it the modem is in command mode, it immediately sends the escape character to the remote DTE.

# via S56 XON Character<br>Range: ASCII Range: ASCII Code 0 - 255 Default: ASCII Code 17 (CTRL-Q)

The S56 register defines the character to be used for resuming data flow when S58 or S68 is set to 3, 4 or 6. If S48=0, setting this register to a value greater than 127 disables the recognition of the XON character by the modem.

'ii

 $\frac{1}{10}$ 

四

**DO** 

ા

떈

**-street** fill

"I

**EN S57 XOFF Character** Range: ASCII Code 0 - 255

**77** Default: ASCII Code 19 (CTRL-S) The S57 register defines the character to be used for suspending  $\frac{3}{2}$  data flow when S58 or S68 is set to 3, 4 or 6. If S48=0, setting<br>this register to a value greater than 127 disables the recognition this register to a value greater than 127 disables the recognition of the XOFF character by the modem.

- S58 Flow Control Used by DTE (Data Terminal Equipment) Range: 0 - 7 Default: 3 - Enhanced, 2 - Conventional
- The S58 register determines the method of flow control used by the local DTE to control the flow of data coming from the modem when operating in PEP mode, or when  $S66=1$  or  $S66=2$ and an error-control connection (PEP or MNP) is established.

**5C** 

A similar register, S68, controls the flow of data in the opposite direction i.e. from the local DTE to the modem.

Possible contents of this register are:

- 0 No tlow control is used. (Not recommended.)
- <sup>1</sup> Use HTS/CTS tlow control in hell duplex mode. when the local DTE turns on RTS, the modem responds by turning on CTS. The modem will receive data from the local DTE. When the local DTE turns off RTS, the modem turns off CTS and will send buffered data to the local DTE.

r.AlaaJaaJn.=Ja.i.l

<u>ng</u>

- 2 Use full duplex RTS/CTS flow control. When RTS is off, the modem will not send data to the local DTE. When RTS is on. the modem will send data to the local DTE.
- 3 Use XON/XOFF ilow control. It an XOFF is received by the modem. it will stop sending data to the local DTE until an XON is received. The XON and XOFF characters used tor flow control are defined by the S56 and S57 registers. respectively. The S48 register defines how the modem determines it an XON or XOFF is received when a eight bit data format is used.
- 4 Use both XON/XOFF flow control and full duplex RTS/CTS flow control. If an XOFF is received or if RTS is off, the modem will stop sending data to the local DTE. Sending is resumed when HTS is turned on or an XON is received.
- 5 Use ENQIACK flow control. Note that this option is intended for use with some Hewlett Packard computers in PEP mode only. To operate correctly, the remote modem's S68 register must also be configured to use ENQ/ACK flow control. when an ENG is received trom the remote modem and sent to the local DTE, the modem will stop sending data to the local DTE until an ACK is received from the local DTE. The ACK from the local DTE is not passed to the remote modem.

In Slow (non-PEP) mode, no flow control is used and ENQ/ ACKs are passed to the remote modem.

6 Use ENQIACK and XON/XOFF. The modem will stop sending data to the local DTE it an ENQ is received from the remote modem and passed on to the local DTE, or it an XOFF is received from the local DTE. The modern will not resume sending data to the local DTE until an ACK has been received tor any outstanding ENQ and an XON has been received for any previously received XOFF.

> when connected in Slow (Non-PEP) mode, only XONIXOFF flow control is used. ENQ/ACKs are passed to the remote modem.

7 Use transparent XON/XOFF flow control. This method provides a way to send XON/XOFF characters as data rather than being interpreted as control characters when Hayes' Smancom III sottware is used. Register 868 should be set to 255 when this option is selected.

# **1986 S59 Prompt Character**<br>Range: ASCII Cor

Range: ASCII Code 0 - 255  $\Box$  Default: 0

The S59 register contains the character which is used as a prompt character when in command mode. If no prompt is desired, a 0  $\frac{1}{\sqrt{2}}$  should be entered.

S61 Speaker Volume<br>Range: 0 - 255 Range: 0 - 255 Default: 150

The index specified in this register will determine the speaker volume when it is enabled. When S61 is set to O, the speaker is turned off. The speaker volume is low at 1-99, medium at 100-<br>199, and high at 200-255. 199, and high at 200-255.

**S62** Break Length Time Range: 2 - 255 Default: 3 (150 msecs.)

The contents of the S62 register determines the length of time a break signal will be placed on the Receive Data (RD) line when<br>received from the remote modem. Each count represents 50 received from the remote modem. Each count represents 50 milliseconds.

The S63 register is used to select either Conventional or Enhanced Command Mode, or to disable the requirement for the AT attention code. This register can only be accessed in Enhanced Command Mode or by entering an ~S63=n command in Conventional Command Mode.

THE<br>THE

曞

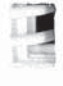

**<sup>33</sup>** S63 Command Mode Selection Range: 0 - 2 Default: 1 - Enhanced, 2 - Conventional

Changes to this register take effect immediately. This means that an -S63=0 or <sup>1</sup> command will cause the modem to process any subsequent commands contained in the same line in Enhanced Command Mode. Similarly, any commands contained in the same line following an 863=2 will be processed in Conventional Command Mode.

Possible contents for this register are:

- 0 AT prefix not allowed and Enhanced Command Mode selected.
- <sup>1</sup> AT prefix required and Enhanced Command Mode selected.
- 2 AT prefix required and Conventional Command Mode selected.

If the content of the S63 register is a 0, the modem treats all characters as commands and operates on the "AT" as two separate commands. The repeat last command (A/ or a/) option cannot be used when  $S63=0$ . If the content of the register is a 1 or 2, the modern will require the "AT" or "at" to be entered at the beginning of each command line.

When selecting a primary command mode for compatibility with your computer's data communications software, there are several other associated parameters that must also be changed. The best way to accomplish this is via the initialization procedures. However, you can initialize the modem using commands as described below.

To initialize the modem for Enhanced Command Mode enter:

AT ~&F &W1 &W2

10.

To initialize the modem for Conventional Command Mode enter the following command line:

AT ~&F S63=2 &F &W0 &W1 &YO

When the modem is reset and S63 is set to 2 in the selected user profile of non-volatile memory, the S51 register is forced to 252.

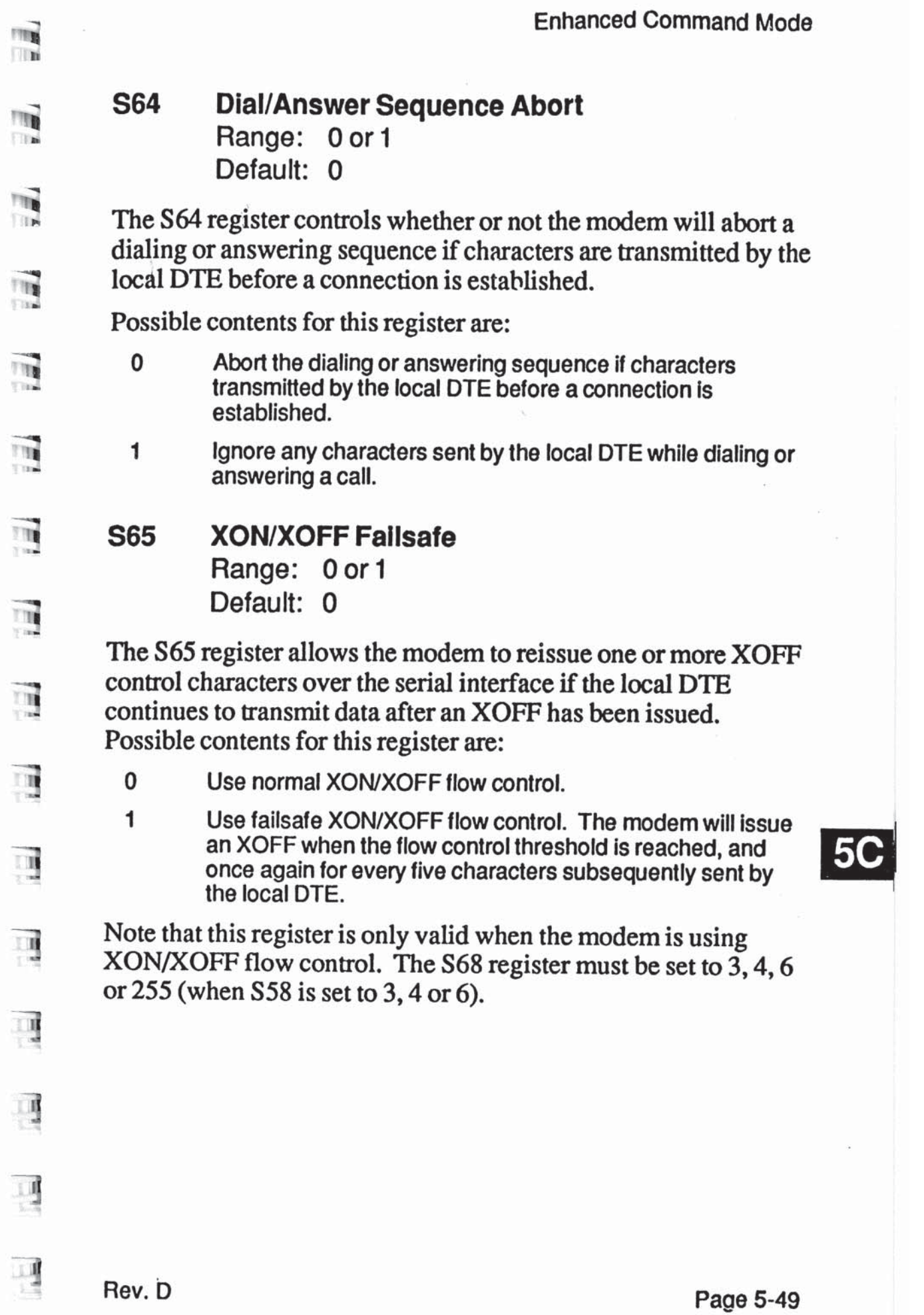

.

## 866 Look Interface Speed Range: 0 - 2 Default: 0 - Enhanced, 2 - Conventional

The S66 register controls whether or not the DTE interface speed is maintained and flow control is performed in 103, 212A, V.22 or V.22 bis mode. This register should be configured before attempting to connect in Slow mode. Possible contents for this register are:

- 0 Change interface speed to match connection and do not use flow control when a connection is made in Slow mode.
- <sup>1</sup> Lock interlace speed and use flow control in Slow mode.
- 2 Lock interlace speed and use flow control in Slow mode if MNP connection is established. Do not use flow control in command mode. For non-MNP connections, the interface speed will change to match the speed of the connection and no flow control will be used.

If S66 is set to 0 and a connection is made in Slow mode, the modem forces the serial interface speed to match the speed of the connection (300, 1200 or 2400 bps) and does no flow control. The local DTE interface must also be change to match the speed of the connection or data will be garbled. If S66 is set to 1 or 2, the local DTE must support the flow control method specified by the S58 and S68 register; otherwise data will be lost.

**867** Clear to Send (CTS) **Signal Interpretation** Flange: 0or1 Default: 0

> The S67 register defines how the modem uses Clear To Send (CTS) in relationship to Request To Send (RTS) and carrier detected. This register allows you to make the RTS-CTS signals behave like that of a conventional non-intelligent modem. This register's effect on the CTS signaling depends on the setting of the S58 and S68 registers.

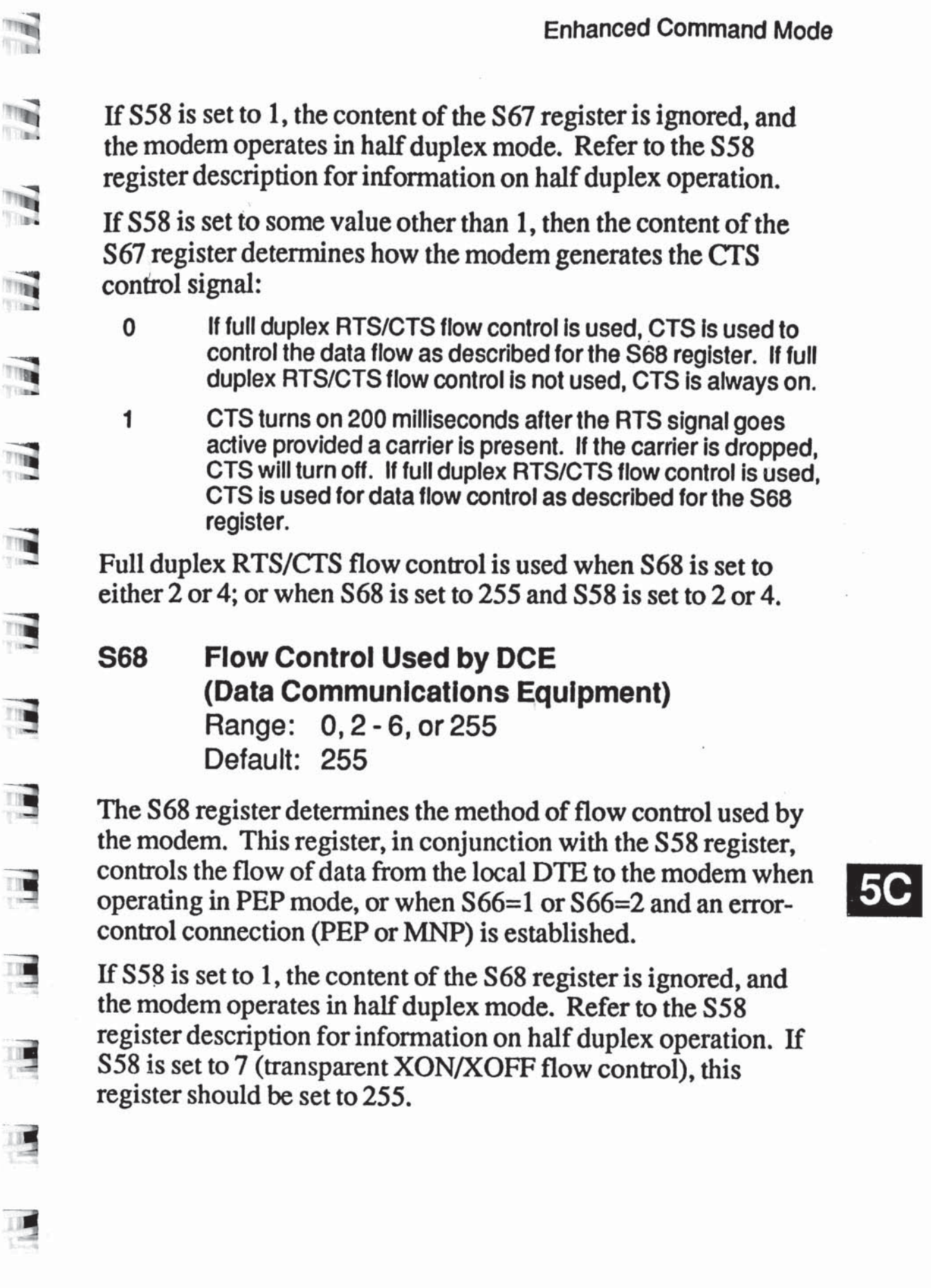

 $\omega$ 

 $\frac{1}{\sqrt{2}}$ 

Possible contents of the S68 register are:

- 0 No flow control is used. (Not recommended.)
- 2 Use HTS/CTS flow control. CTS is turned off by the modem when it wants to stop the ilow of data to it. CTS is turned on when the modem will accept data.
- Use XON/XOFF flow control. An XOFF is issued by the 3 modem when it wants to stop the flow of data to it. An XON is issued to resume the flow of data. The XON and XOFF characters used for flow control are defined by the S56 and S57 registers, respectively.
- Use both XON/XOFF and RTS/CTS flow control. 4
- Use ENQ/ACK flow control. Note that this option is intended 5 for use with some Hewlett Packard computers in PEP mode only. To operate correctly, the remote modem's S58 register must also be configured to use ENQ/ACK flow control. when an ENQ is issued by the local DTE, the modem will return an ACK to the local DTE when the modem can accept at least 2000 bytes of data. The ENQ is passed on to the remote modem.

In Slow (non-PEP) mode, no flow control is used and ENQ/ ACKs are passed to the remote modern.

- Use ENQIACK and XONIXOFF llow control. The modem always send an ACK in response to an ENQ from the local DTE, and uses XON/XOFF to control the flow of data from the local DTE to the modem. The ENQ is passed on to the remote modem.
	- when connected in Slow (Non-PEP) mode. only XONIXOFF flow control is used. ENQ/ACKs are passed to the remote modem.

255 Use the flow control specified by S58.

-in-training-in-

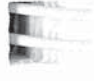

6

 $\mathsf{IC}$ 

### S69 XON Slgnal Handling Range: 0 - 2 Default: 0

The S69 register determines how the XON character is treated when XON/XOFF flow control is used by the local DTE. Possible contents for this register are:

- **1986 1996 1997 <b>CON** Character is processed and consumed by the modem
- and is not passed to the remote modem.<br>1 XON character is processed by the local 1 XON character is processed by the local modem and passed on to the remote modem.
- 2 If the modem has been previously XOFFed. the XON **Example 2** If the modern has been previously XOFFed, the XON<br>character is processed by the modern and is not passed on to the remote modern. it the modern has not been XOFFed. the XON character is not processed, but is passed on to the<br>remote modem remote modem.

Registers S70 through S78 provide statistical information and<br>cannot be set by the user. Registers S70 through S76 pertain cannot be set by the user. Registers S70 through S76 pertain only to the Packetized Ensemble Protocol.

# S70 Instantaneous Transmit Hate

The S70 register indicates the instantaneous rate at which data is being transmitted to the remote modem in bits per second. It being transmitted to the remote modern in bits per second. It represents the present data transmission capacity of the dial-up lines. This register does not contain the actual data throughput. S70 is a read only register and contains either the current data if communication is currently active or the last sample made if the connection is broken. Any new connection attempt will reinitialize this register.

# $5C$

# <u>na</u>

Titul

Titan **Tilina** 

Titul **Time** 

TING

TIP

m

ш

# S71 Transmit Bits Per Channel

The S71 register contains the number of transmit bits assigned to each channel at 511 frequency points in the current telephone connection. All 511 values are displayed at the time this read only register is accessed.

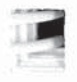

.Ii.».I.ii.i.it.i.i-Lil

# S72 Instantaneous Receive Rate

The S72 register indicates the instantaneous rate at which data is being received from the remote modem in bits per second. It represents the present data transmission capacity of the dial-up lines. Thisregister does not contain actual data throughput. S72 is a read only register and contains either the current data rate if communication is currently active or the last sample made if the connection is broken. Any new connection attempt will reinitialize this register.

# S73\_ Receive Blts Per Channel

The S73 register contains the number of receive bits assigned to each channel at 511 frequency points in the current telephone connection. All 511 values are displayed at the time thisread only register is accessed.

# 874 Received Packets Retransmltted

The S74 register contains a count of the number of received packets requiring retransmission since the current connection was made. When the connection is broken, the register will retain the count until the next connection is attempted. S74 is a read only register.

#### S75 Packets Accepted 50

The S75 register contains a count of the number of acceptable packets received since the current connection was made. When the connection is broken, the register will retain the count until the next connection is attempted. S75 is a read only register.

#### 876 **Equivalent Line Noise Profile**

The S76 register contains the noise level in dBm to the nearest tenth observed at 511 frequency points in the current telephone connection. All 511 values are displayed at the time this read only register is accessed.

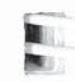

# 577 Frequency Offset

The S77 register contains the observed frequency offset of the communication channel in Hertz to the nearest sixteenth for the current connection. Frequency offset is also reported in the 120 current connection. Frequency offset is also reported in the 1200 bps and 2400 bps modes.

# **1 578 Slow Mode Line Quality**

The S78 register reports the modem's estimate of the quality of<br>the current connection. This register is valid only when in 212A the current connection. This register is valid only when in 212A, V.22 or V.22 bis mode. The quality is represented in a scale  $\frac{1}{100}$  from 0 to 100. The higher the number the better the quality of the line. Frrors are less likely to occur on a higher quality line. line. Errors are less likely to occur on a higher quality line.

A line quality greater than 50 can be considered acceptable for good communications. You may want to redial to establish <sup>3</sup> good communications. You may want to redial to establish another connection if the line quality is less than 30, as the line error rate may increase transmission cost and reduce reliability.

# \_ S90 V.22 Mode Enable

**Flange:** 0 or 1 Default: 0

The S90 register enables or disables V.22 mode when operating<br>in 1200 by transmission mode. Bessible contants for this in 1200 bps transmission mode. Possible contents for this  $\frac{1}{2}$  register and  $\frac{1}{2}$ 

- 0 Bell 212A Mode
- 1 V.22 Mode (V.25 answer sequence)

The selected mode is important only on the answer side of a communications link. The originate modem operates the same for either 212A or V.22 mode. At the beginning of a call, the<br>answer modem will send either a 2225 Hz answer tone in 212 answer modem will send either a 2225 Hz answer tone in 212A mode or a 2100 Hz answer tone in V.22 mode. Refer to the descriptions of registers S50 and S91 for additional information.

**TILE** 

#47}

#### Guard Tone Selection Range: 0 - 2 Default: 0 S91

In V.22 or V.22 bis mode, the answer modem checks this register to determine if a guard tone is required, and what type of guard tone to transmit with the data. Possible contents of this register are:

- 0 No guard tone (typical U.S. operation)
- <sup>1</sup> 1800 Hz guard tone
- 2 550 Hz guard lone

Refer to the description of the S50 and S90 registers for more information.

# S92 Answering Sequence Selection Range: 0-2 Default: 0

The S92 register is used to change the sequence of answering tones issued by the modem when answering a call in automatic speed determination mode (S50=0). This is required to accommodate slower speed modems which are adversely affected by PEP answer tones.

The following possible contents of the S92 register are only valid **5C** when the modem is answering a call in automatic speed determination mode:

- 0 Use the normal search sequence specified in the S50 register description.
- 1 Issue the PEP answer tones at the end of the search sequence rather than at the beginning to accommodate connecting with slower speed (non-PEP) modems.

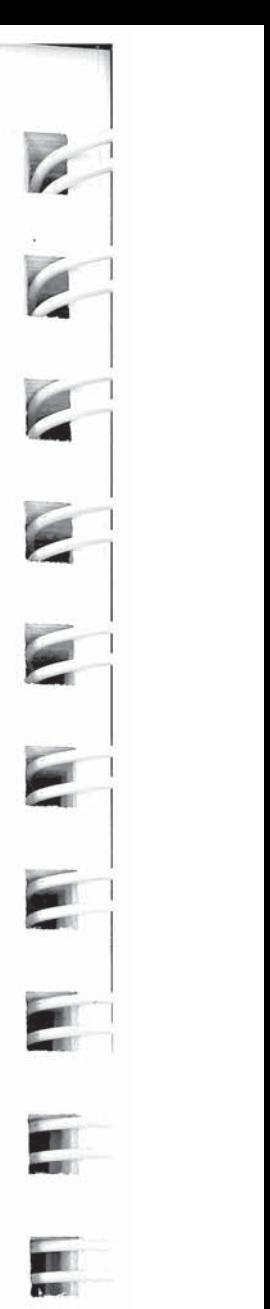

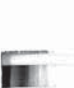

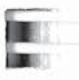

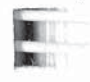

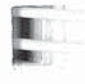

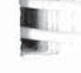

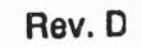

In order to establish a connection in PEP mode when the<br>answering modem's S92 register is set to 1, the calling answering modem's S92 register is set to 1, the calling (originating) modem must be using firmware release R2.3 or greater, and have its S50 register set to 255. In addition, the<br>calling modem's S7 register should be set to 60 seconds or calling modem's S7 register should be set to 60 seconds or greater to allow enough time to detect a valid PEP answer sequence. The answering modem takes about one hail of the time specified in its S7 register to send the PEP answer<br>tones, and should not be set to less than its default of 40 tones, and should not be set to less than its default of 40 seconds.

2 Use the normal search sequence specified in the S50 2 Use the normal search sequence specified in the S50<br>register description but preceded by a three second V.25 answer tone.

"-2

"1

mi

in'

ill

i**i** 

- **S94 Transmission Speed Negotiation** Range:  $0 - 1$ 
	- Default: 1

The S94 register determines whether the modem will connect at<br>any speed up to the maximum specified by the S50 register, or any speed up to the maximum specified by the S50 register, or only at the speed specified by the S50 register. This register is ignored when the S50 register is set to 0 or 255.

- 0 The speed of the connection must be as specified by the S50 register. it S50 is set to 254, the connection speed must match the speed of the last AT command.
- 1 Allows a connection at any transmission speed supported by<br>both modems up to the maximum specified by the S50 register. The modems arrive at the correct speed by selecting the highest speed which is supported by both modems.

If the selected transmission speed is 1200 bps, the modem will reference the present setting of the S90 register to select either the Bell 212A or CCITT V.22 communication standard.

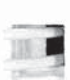

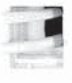

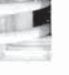

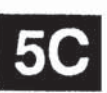

## S95 MNP Operating Mode Range: 0-2 Default: 0 - Enhanced, 2 - Conventional

This register determines how the modem establishes an MNP connection while operating in Slow (Non-PEP) mode. MNP is a nearly-transparent, packetizing protocol which provides an errorfree link to a remote asynchronous modem. There are several classes of MNP which provide various levels of performance. This modern supports Classes <sup>1</sup> through 5. When an MNP connection is established, the modem will automatically operate at the highest MNP level supported by both modems. The negotiated setting of thisregister can be displayed by issuing an 14 command.

Possible contents for this register are:

- 0 Normal Mode MNP is disabled. The modem does not attempt to establish an MNP connection.
- <sup>1</sup> Reliable Mode when a carrier is established, the modern attempts to establish an MNP connection. it a connection cannot be made within 18 seconds of establishing carrier, the connection is dropped and NO CARRIER is reported. It an MNP connection is established, a CONNECT XXXX/REL message is reported.
- 2 Auto-Reliable Mode when a carrier is established. the modem attempts to establish an MNP connection. It a connection cannot be made within 4 seconds of establishing carrier, the modem falls back to a normal, non-reliable connection and a CONNECT XXXX message is reported. It an MNP connection is established a CONNECT XXXX/REL message is reported.

Any characters sent to a non-MNP modem from its DTE during the 4 second interval in which the modem was unsuccessiully attempting to establish a connection will be lost. In addition. it the answer modem does not support MNP. it will receive a burst oi characters trom the originating modem during the first 4 seconds of the call as the originating modem attempts to make an MNP connection.

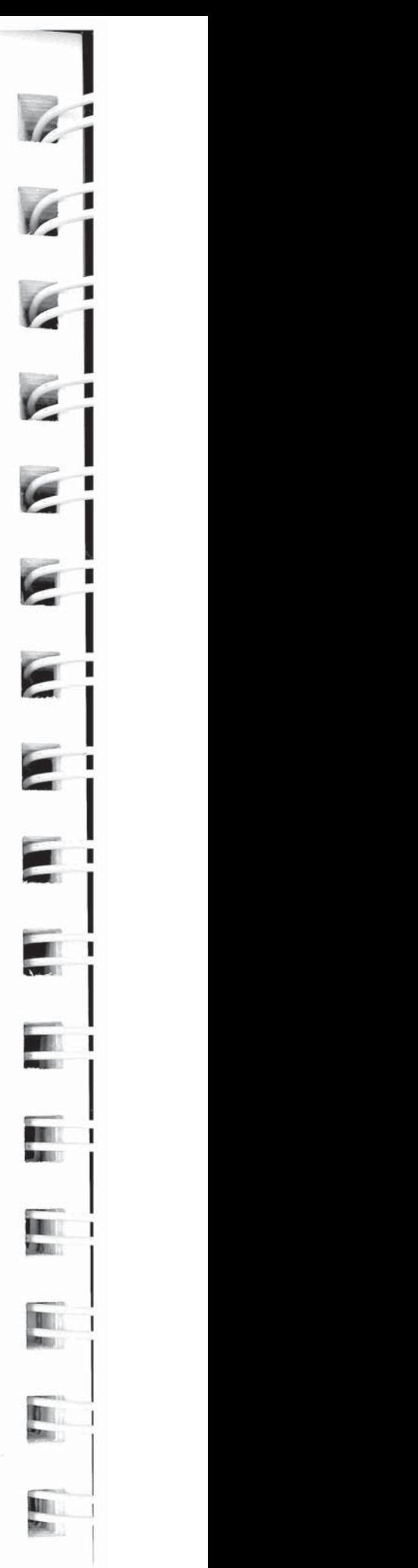

Note that Microcom modems use the "\N" command to set MNP<br>
sanabilites. The corresponding Microcom and Telebit settings :apabilites. The corresponding Microcom and Telebit settings ure:

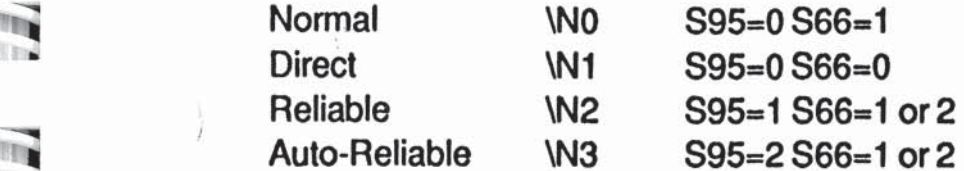

if the S95 register is set to <sup>1</sup> or 2, set the S66 register to <sup>1</sup> or 2 to anable flow control.

596 MNP Data Compression Enable<br>Range: 0.or.1 Range: 0 or 1 Default: <sup>1</sup>

This register determines if the modem will use data compression while operating in MNP Mode. Possible contents for this register are:

" in the state.<br>Compression is disabled.

<sup>1</sup> Data compression is enabled provided the connection is made in MNP Mode and the modem at the remote end also has data compression enabled (S96 equals 1).

Data compression is negotiated between the two connecting modems during the MNP negotiation. If either modem does not support data compression, then it will not be used during the communications session. Changing thisregister after a connection is established will not change the data compression setting for the session in progress. The data compression negotiated by the two connecting modems can be displayed by issuing an I4 command. Enable MNP Data Compression was the matter of the session in progress. The data compression in egotiated by the two connecting modems can be displayed issuing an I4 command.<br>Note that Microcom modems use the "%C" command t

Note that Microcom modems use the "%C" command to set MNP Class 5 data compression. The corresponding Microcom and Telebit settings are:

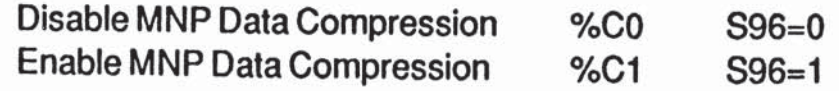

TIBE **TITTE** 

**TFE** 

### 8100 Answer In Orlglnate Mode Range: 0or1 Default: 0

The S100 register controls whether the modem will answer an incoming call as if it had originated the call or in normal answer mode. Possible contents for the register are:

- 0 The modem will answer a call in normal answer mode.
- <sup>1</sup> The modern will answer the ringing signal and attempt to connect as it it had originated the call.

When S100 is set to 1, the calling modem must be placed in answer mode to establish the connection.

#### S101 Continuous Answer/Originate Range: 0 - 4 Default: 0

This register can be set to have the modem continuously attempt to establish a connection in either answer or originate mode. Values <sup>1</sup> - 4 are intended for leased lines. Possible contents for the register are:

- 0 Connect normally. That is, as If the modem was called on the Public Switched Telephone Network (PSTN) with S0 not equal to 0, or in response to a "D" or "A" command.
- <sup>1</sup> Attempt to connect as an answer modem every 20 seconds whenever a carrier is not present.
- 2 Attempt to connect as an originate modern every 20 seconds whenever a carrier is not present.
- 3 Immediately attempt to connect as an answer modem whenever a carrier is not present. The modem pauses for 20 seconds alter carrier is lost before attempting a new connection.
- 4 Immediately attempt to connect as an originate modem whenever a carrier is not present. The modem pauses for 20 seconds after carrier is lost before attempting a new connection.

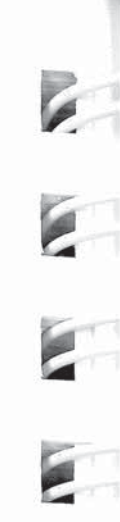

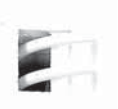

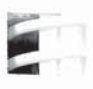

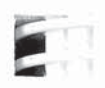

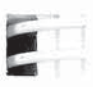

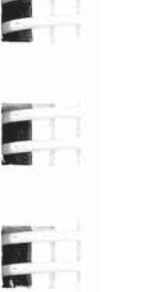

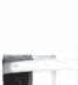

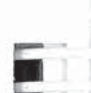

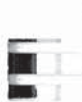

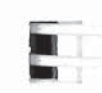

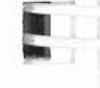

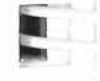

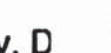

50

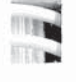

# R

.:i

Iii

till

 $\begin{array}{l} \hline \textbf{311} \\ \textbf{112} \end{array}$ 

sail

Th FTE Was

 $\frac{1}{2}$ 

*<u>COLLEGE</u>* 

Earl

iii}

iai

itai

日耳

### 3104 Automatic Dialing Options Range: 0 - <sup>1</sup>

- Default: 0
- The S104 register is used to enable automatic dialing via the DTR signal from the local DTE.
	- Possible contents for this register are:
		- 0 Disable automatic dialing.
		- <sup>1</sup> Enable automatic dialing via an off to on transition on the DTR control signal line. when DTR is asserted. the modem will go off-hook and dial the first or second number in the Number Directory. The modem will attempt to connect In either originate or answer mode depending on the setting of the S100 register.

# 5111 File Transfer Protocol Support

Range: 0, 10 - 14, 20. 30, 255 Default: 255

When file transfer protocol support is enabled, the modem interacts with the protocol to eliminate delays in the file transfer which normally occur with other high-speed modems. This significantly increases the data throughput rate without altering the protocol functionality.

The S111 register determines which file transfer protocol, if any, should be supported during a communications session. The content of this register is only valid when a connection is made in PEP mode.

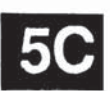

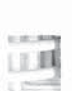

口耳

Possible contents for the S111 register are:

- 0 No protocol is supported.
- 10 Kermit protocol with no parity supported.
- 11 Kermit protocol with odd parity supported.
- 12 Kermit protocol with even parity supported.
- 13 Kermit protocol with mark parity supported.
- 14 Kermit protocol with space parity supported.
- 20 Xmodem/Ymodem protocol supported.
- 30 UUCP "g" protocol supported.
- 255 Use protocol specified by remote modem.

Protocol support is negotiated between the two connecting modems during the PEP initialization sequence. Both modems must agree on the protocol supported; otherwise no protocol is supported. If one modem has its S111 set to 255, it will support the protocol specified by the other modem. If both modems have the S111 register set to 255, no protocol is supported.

Changing this register after a connection is established will not change the protocol supported for the session in progress unless an &R1 command is issued to the modem. The protocol support negotiated by the two connecting modems can be displayed by issuing an 14 command.

# $|C|$

### Note to UUCP Users:

For additional information when configuring the modem for UUCP protocol support send an electronic mail request to: {ames, sun, uunet}!telebit!modems or call your Technical Support representative. Also refer to the Nutshell handbook entitled Managing UUCP and Usenet published by O'Reilly and Associates, Inc.

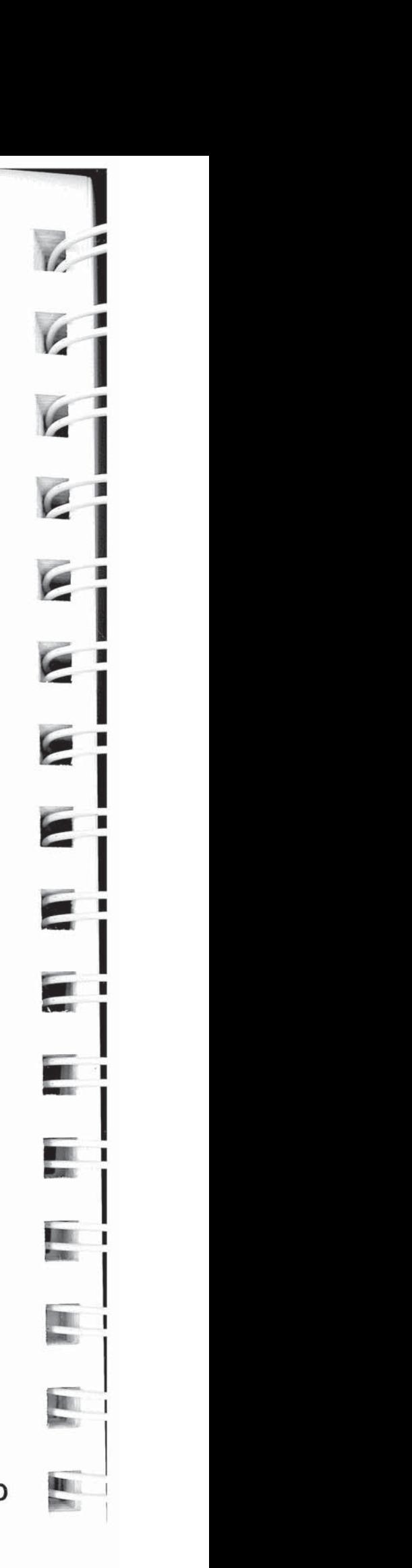

Rev. D

# Notes to Kermit Users:<br>Kermits that use sliding

"R **line** 

:1-'

Kermits that use sliding windows or large blocks may be used with protocol support. However, the modern modifies the "S" packet exchange forcing regular Kermit (no window, 94 byte maximum packet size) to be negotiated between both computers.

The CTRL-X and CTRL-Z options for interrupting file transfer operations are not supported when used to interrupt the reception of a file. However these two options can be used to interrupt the transmission of a file.

# S112 Kermit Mark Character

Range: ASCII Code 0 - 255 Default: ASCII Code 1 (SOH)

The S112 register specifies the code used by Kermit as a mark character to begin a packet. The default of 1 (ASCII SOH) is the standard mark character used by Kermit. This register is only used while operating in Kermit protocol support mode.

# 5121 Echo Suppressor Compensation

Range: 0 or 1 Default: 0

The S121 register is used to compensate for the effects of echo suppressors which may be interfering with data transmissions between modems. This compensation reduces throughput by any compensation for during throughput by approximately five percent, and should only be used when data \_ transmission problems occur over a connection involving echo suppressors.

The possible contents of this register are:

- **E 0** Do not compensate for echo suppression.
	- <sup>1</sup> Enable echo suppressor compensation.

學

**5C** 

Note that both modems must be using firmware version R2\_3 or greater for this register to be effective. Otherwise, the register is ignored. If either modem has S 121 set to 1, echo suppressor compensation is enabled. This is negotiated during the PEP initialization sequence.

Changing this register setting after the connection is established will not change the echo suppressor compensation for that session unless an &R1 command is issued to the modem. The negotiated setting of this register can be displayed by issuing an 14 command.

# 5130 Data Set Heady Interpretation Range: 0-5

Default: 2 The S130 register defines the Data Set Ready (DSR) signal interpretation. Possible contents for this register are:

- 0 DSR is always ON.
- <sup>1</sup> DSR isturned ON when an answer tone is detected from the remote modem while originating a call. or when the modem begins transmitting an answertone while answering a call.
- 2 DSR is ON when the modem is ready to accept commands or data.
- C.
- 3 DSR is ON when the modem is ready to accept commands or data. When carrier is lost. DSR is turned cit tor the amount of time specified by the S47 register, then is restored.
- 4 DSR is ON when the modem is oft-hook.
- 5 DSR is ON only when a carrier is detected irom the remote modem.

# 1. S131 Data Carrier Detected Interpretation Range: 0 - 3 Default: 2

The S131 register defines the Data Carrier Detected (DCD) signal interpretation. Possible contents for this register are:

- 0 DCD is always ON.
- <sup>1</sup> DCD is ON only when a carrier is detected trom the remote " modem.
- 2 DCD is ON when the modem is ready to accept commands or data.<br>a DCD is d
- 1' 3 DCD is ON when the modem is ready to accept commands or data. When carrier is lost, DCD is turned off for the amount of time specified by the S47 register, then is restored. restored.

# S222 Enhanced Command Mode **Example 2** Access Character Range: ASCII Code 0 - 255 Default: ASCII Code 126 (~)

This register contains the ASCII code for the character which is interpreted as the Enhanced Command Mode access character used in Conventional Command Mode. The default character is "~". If your keyboard does not have a "~" character, the modem should be reinitialized and the S222 register changed to the ASCII code of the character to be used as the access character. Setting this register to a value greater than 127 disables recogni- $\overline{\phantom{a}}$  zation of the access character.

The modem uses only one set of active operating parameters regardless of the command mode being used. Every Conventional Command Mode function has an equivalent in Enhance tional Command Mode function has an equivalent in Enhanced Command Mode. Changing an operating parameter in either command mode will alter its equivalent in the other command<br>mode. For example, entering  $\sim$  S95=2 is identical to entering mode. For example, entering  $-S95=2$  is identical to entering &Q5 S36=1. Appendix C summarizes the command and register  $\overline{q}$  equivalents.

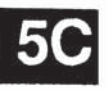

山号

LIJIJJ

E

# 8255 Default User Profile Selection Range: 0-2

The S255 register designates which user profile to recall when the modem is powered up or reset. The possible contents of this register are:

- 0 Recall User Protile A atter power up or reset.
- <sup>1</sup> Recall User Protile A atter power up or reset.
- 2 Recall User Profile B after power up or reset.

This register also determines the profile used when none is specified for any of the following commands: Reset  $(Z)$ , Recall EEPROM Operating Parameters (&E), Display EEPROM Operating Parameters (&N), orWrite Configuration Parameters (&W).

Note that an  $&$ F command will not change the setting of this register.